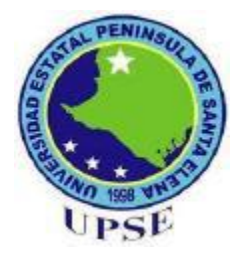

# **UNIVERSIDAD ESTATAL PENÍNSULA DE SANTA ELENA**

# **FACULTAD DE SISTEMAS Y TELECOMUNICACIONES**

# **CARRERA DE ELECTRÓNICA Y TELECOMUNICACIONES**

# **TRABAJO DE TITULACIÓN**

Propuesta Tecnológica, previo a la obtención del título de:

# **INGENIERO EN ELECTRÓNICA Y TELECOMUNICACIONES**

## **"IDENTIFICACIÓN DEL SISTEMA Y DISEÑO DEL CONTROLADOR PARA EL PROCESO DE SELLADO DE LOS BOTELLONES EN UNA PLANTA DE AGUA."**

# **AUTORES:**

DE LA A SANTAMARIA PEDRO SALTOS VILLAMAR CARLOS

# **TUTOR:**

ING. SAMUEL BUSTOS GAIBOR, MACI.

LA LIBERTAD – ECUADOR

2018

### **AGRADECIMIENTO**

<span id="page-1-0"></span>A mis padres y a mi novia, por la motivación, la fuerza y el apoyo durante todo el proceso académico.

A los ingenieros, por su amistad, paciencia y sus valiosos conocimientos en la guía impartida en este proyecto de titulación.

"Nadie triunfa sin esfuerzo. Aquellos que triunfan deben su éxito a la perseverancia."

(Ramana Maharshi)

**Carlos Saltos Villamar**

#### **AGRADECIMIENTO**

<span id="page-2-0"></span>A mis padres por brindarme su apoyo incondicional durante todo este tiempo, a mis hermanos por darme ánimos cada vez que lo necesité, a mi compañero de tesis que juntos pudimos sacar esto adelante a pesar de todos los tropiezos y a los ingenieros que siempre tuvieron la paciencia y generosidad de despejar alguna duda que se generó en el transcurso de esta investigación.

Pedro De la A Santamaría

## **APROBACIÓN DEL TUTOR**

<span id="page-3-0"></span>En mi calidad de tutor del trabajo de titulación denominado: **"Identificación del sistema y diseño del controlador para el proceso de sellado de los botellones en la planta de agua.",** elaborado por los estudiantes **De la A Santamaría Pedro Josué** y **Saltos Villamar Carlos Gabriel,** de la carrera de Electrónica y Telecomunicaciones de la Universidad Estatal Península de Santa Elena, me permito declarar que luego de haber orientado, estudiado y revisado, lo apruebo en todas sus partes y autorizo a los estudiantes para que inicien los trámites legales correspondientes.

La Libertad, 14 septiembre del 2018

SondleBootooO

Ing. Samuel Bustos Gaibor, MACI.

#### **TRIBUNAL DE GRADO**

<span id="page-4-0"></span>Ing. Freddy Villao, MSc.

**DECANO** DE/FACULTAD

Ing. Washington Torres Guin, MSIG.

**DIRECTOR DE CARRERA** 

Lutheroo

Ing. Samuel Bustos Gaibor, MACI.

PROFESOR TUTOR

Ing. Daniel Flores Tomalá, MACI.

PROFESOR DE AREA

Abg. Víctor Coronel Ortiz

**SECRETARIO GENERAL** 

#### **RESUMEN**

<span id="page-5-0"></span>La propuesta tecnológica se basa en la identificación de un sistema y diseño del controlador para regular la temperatura de un túnel de calor, que tiene como finalidad optimizar el proceso de sellado en una planta embotelladora de agua, distribuidora de garrafones de 20 litros; este controlador permite resolver problemas de adherencia y tiempo en el proceso de termoencogido a un punto de operación previamente establecido.

El capítulo uno estuvo enmarcado en la dinámica de la planta y el diseño de un controlador PID para el proceso de termo contracción en el sellado de seguridad, la misma que se encuentra fundamentada a un nivel comprensivo. Se emplearon una serie de técnicas e instrumentos para la recolección de los datos.

En el capítulo dos se exponen las diversas fuentes de información y observación directa del software de programación; guías y modelamientos matemáticos de las mismas, determinando el proceso más eficiente en la estructura operativa mixta.

El capítulo tres detalla los datos técnicos obtenidos en las pruebas experimentales del controlador, también menciona los resultados finales procedentes de la programación secuencial y la comunicación con el hardware en tiempo real.

Por tanto, en este proyecto se comprobó el comportamiento de la temperatura en el túnel de calor mediante el controlador y el cumplimiento de los objetivos del modelo investigado adaptado a diferentes procesos, contribuyendo así con el mejoramiento de los procesos en la elaboración del producto final en las industrias; finalmente se detallan los manuales de operación.

#### **ABSTRACT**

<span id="page-6-0"></span>The technological proposal is based on the identification of a system and design of the controller to regulate the temperature of a heat tunnel, which aims to optimize the sealing process in a water bottling plant, distributor of 20-liter bottle; this controller allows to solve problems of adherence and time in the process of heat shrinking to a previously established set-point.

Chapter one was framed in the dynamics of the plant and the design of a PID controller for the thermal shrinkage process in the safety seal, which is based on a comprehensive level. A series of techniques and instruments were used to collect the data.

In chapter two the diverse sources of information and direct observation of the programming software are exposed; guides and mathematical modeling of the same, determining the most efficient process in the mixed operational structure.

Chapter three details the technical data obtained in the experimental tests of the controller, also mentions the final results from sequential programming and communication with the hardware in real time.

Therefore, this text carried out the validation of the controller and compliance with the objectives of the built model, adapted to different processes. Contributing thus with the improvement of the methods in the industries; finally, the operation manuals are detailed.

## **DECLARACIÓN.**

<span id="page-7-0"></span>El contenido del presente Trabajo de Graduación es de nuestra responsabilidad; el patrimonio intelectual del mismo pertenece a la Universidad Estatal Península de Santa Elena.

Carlos Saltos Villamar.

Pedro De la A Santamaría

<span id="page-8-0"></span>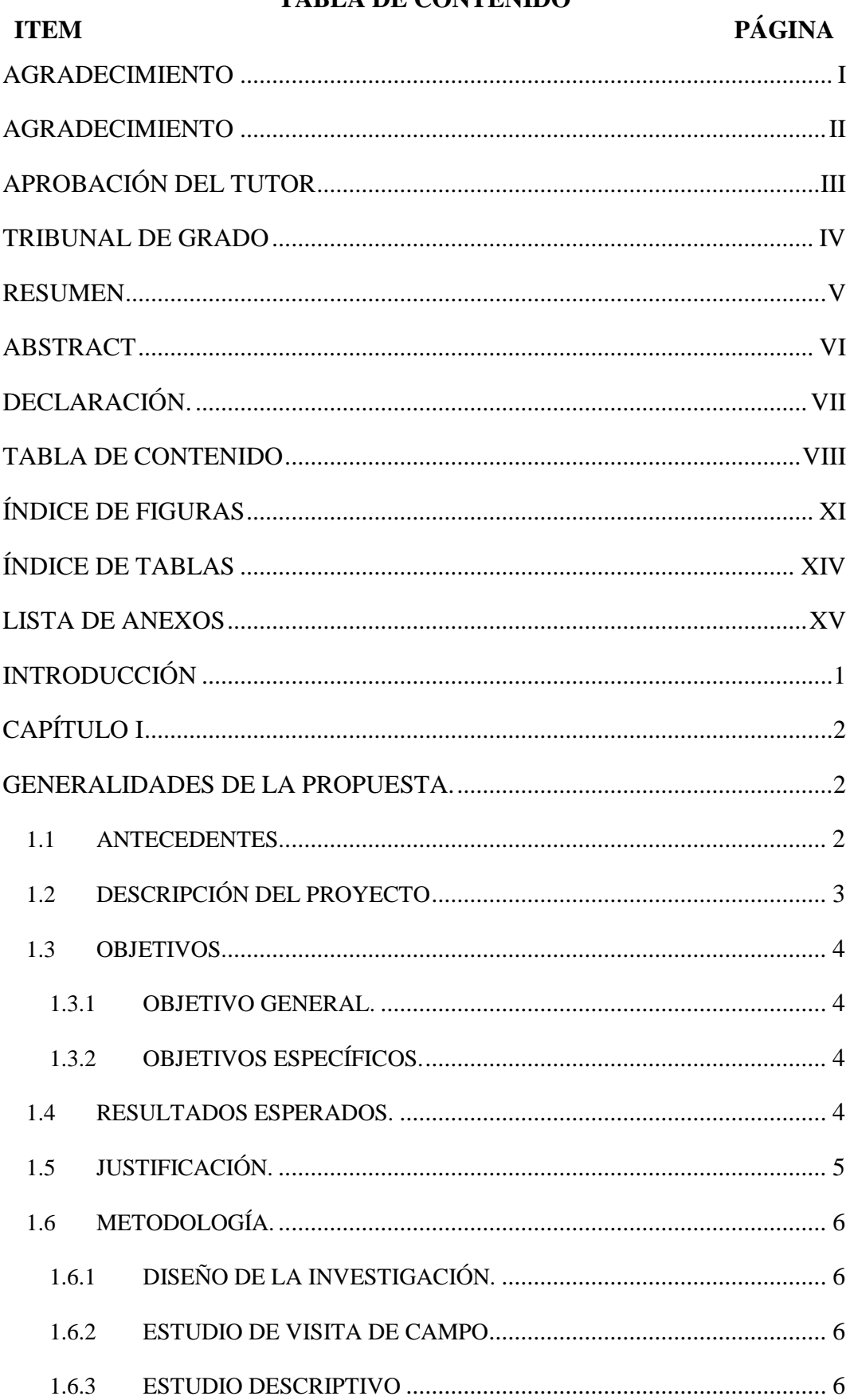

## **TARLA DE CONTENIDO**

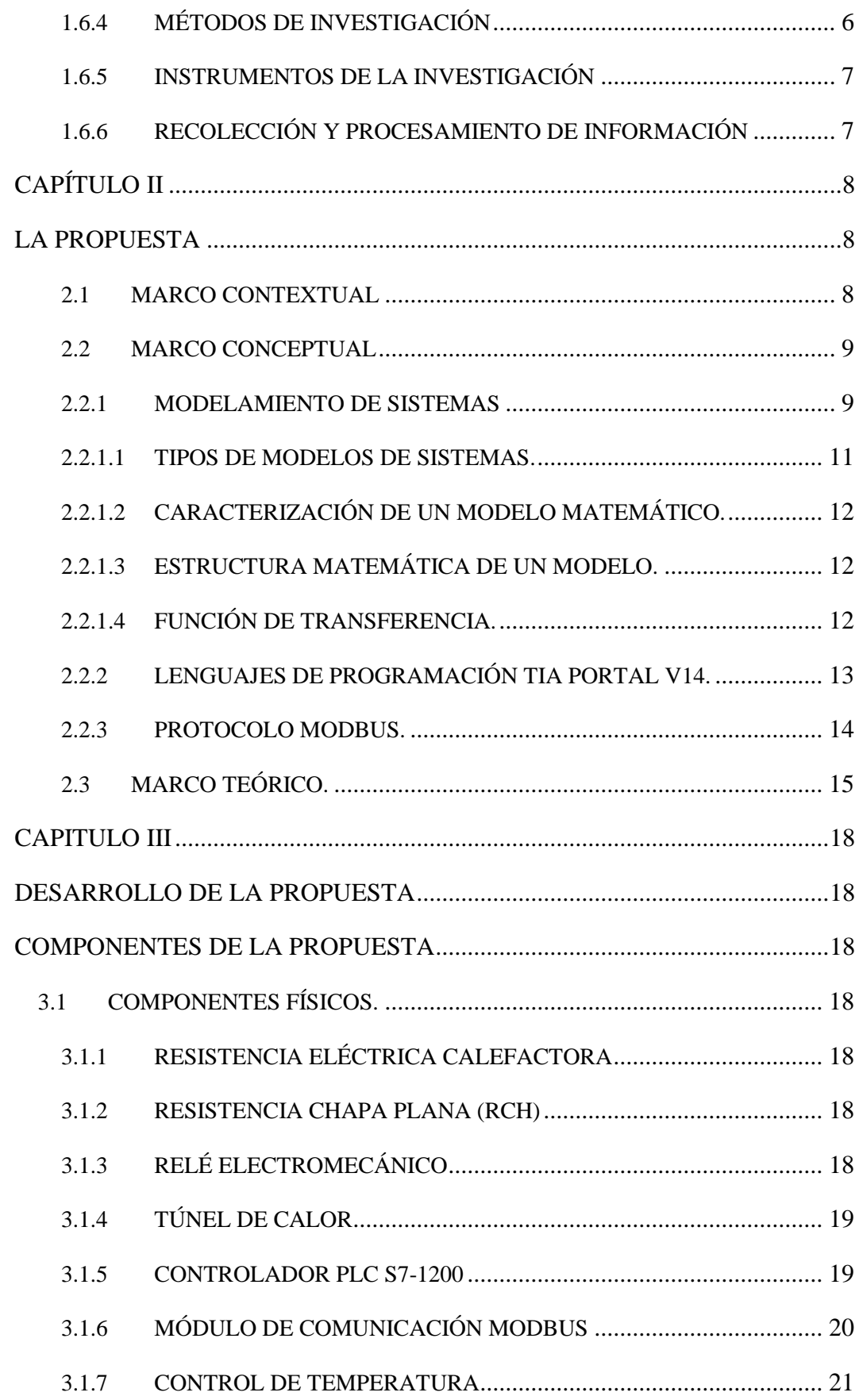

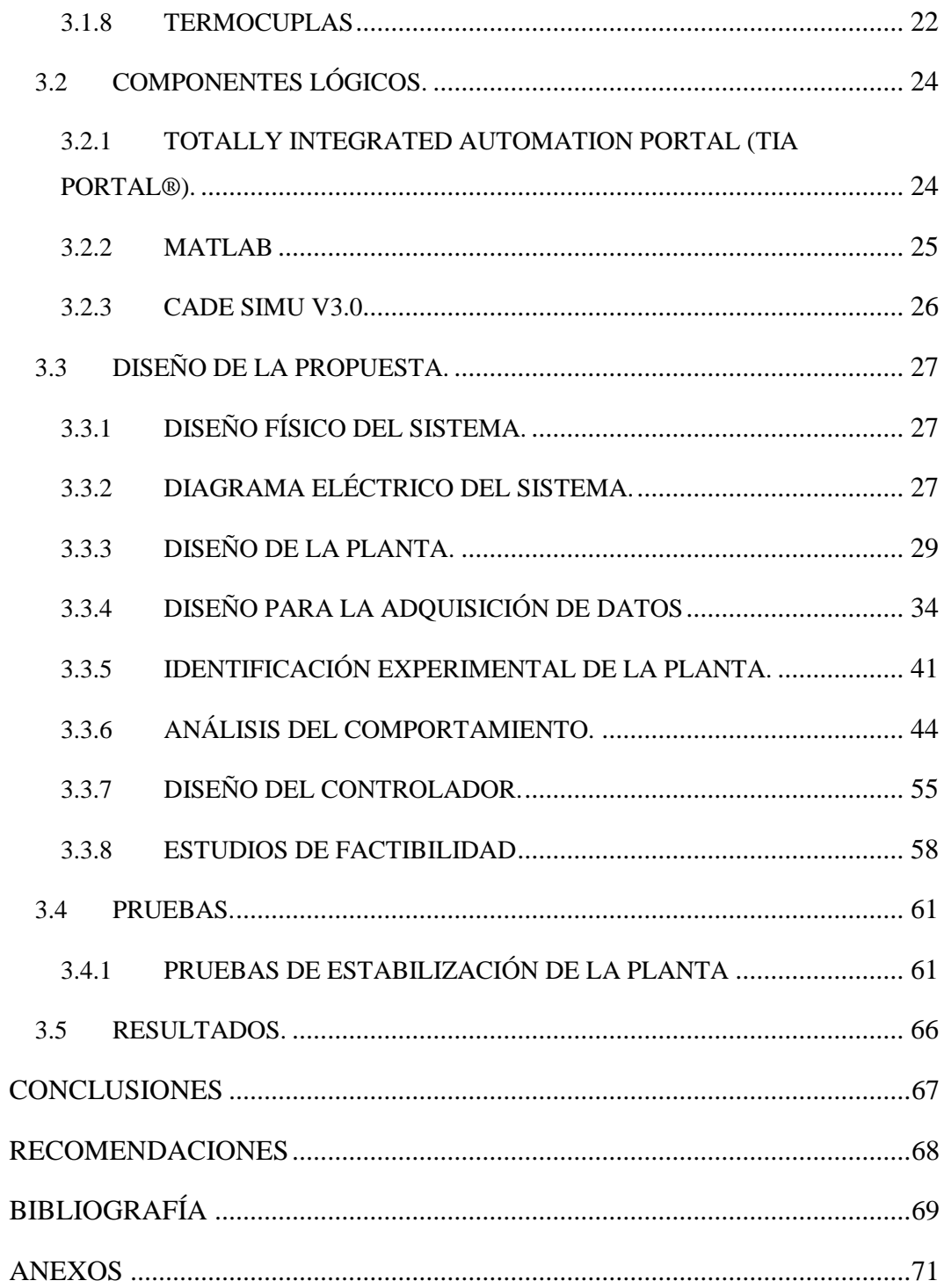

## **ÍNDICE DE FIGURAS**

# <span id="page-11-0"></span>**ITEM DESCRIPCIÓN PÁGINA**

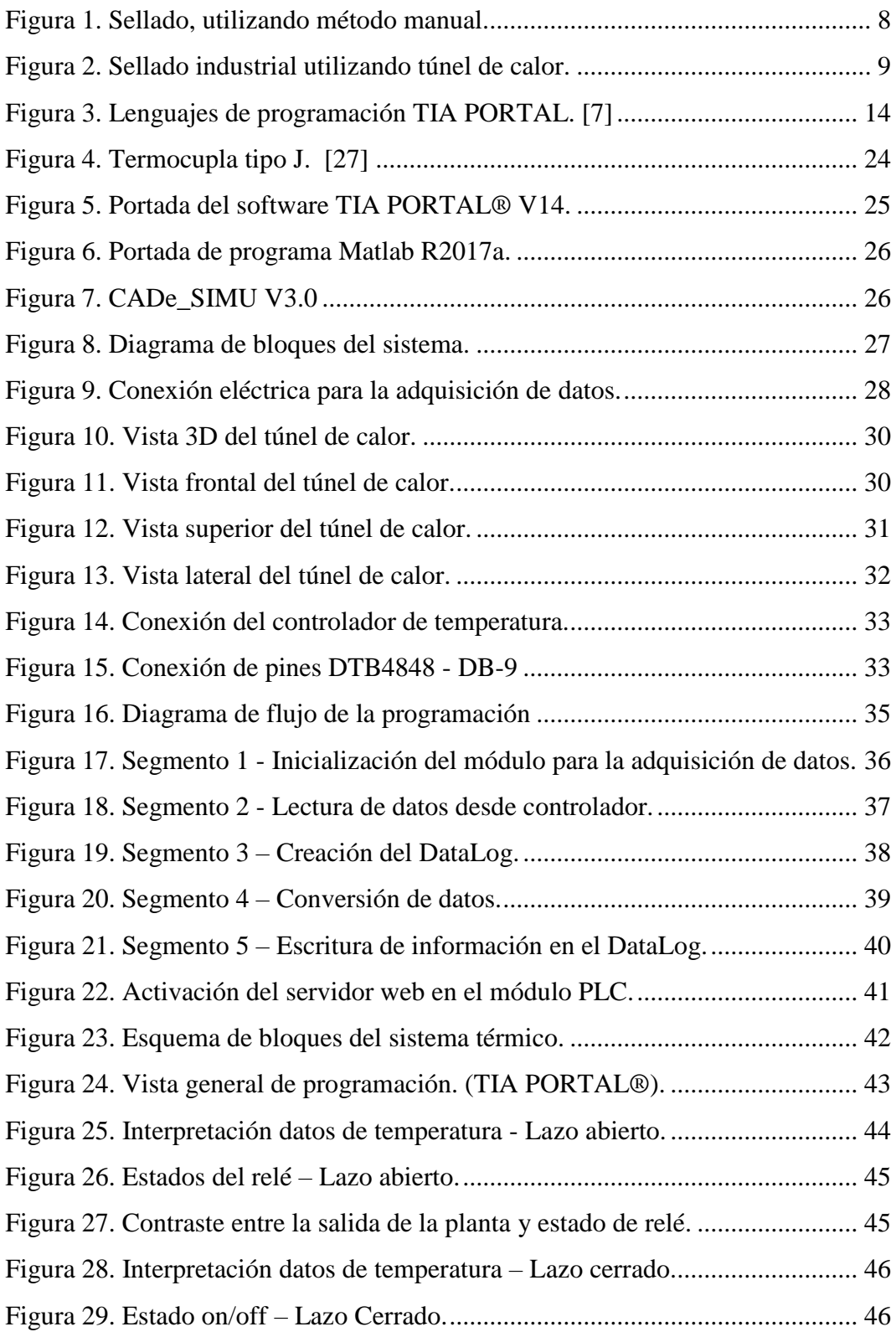

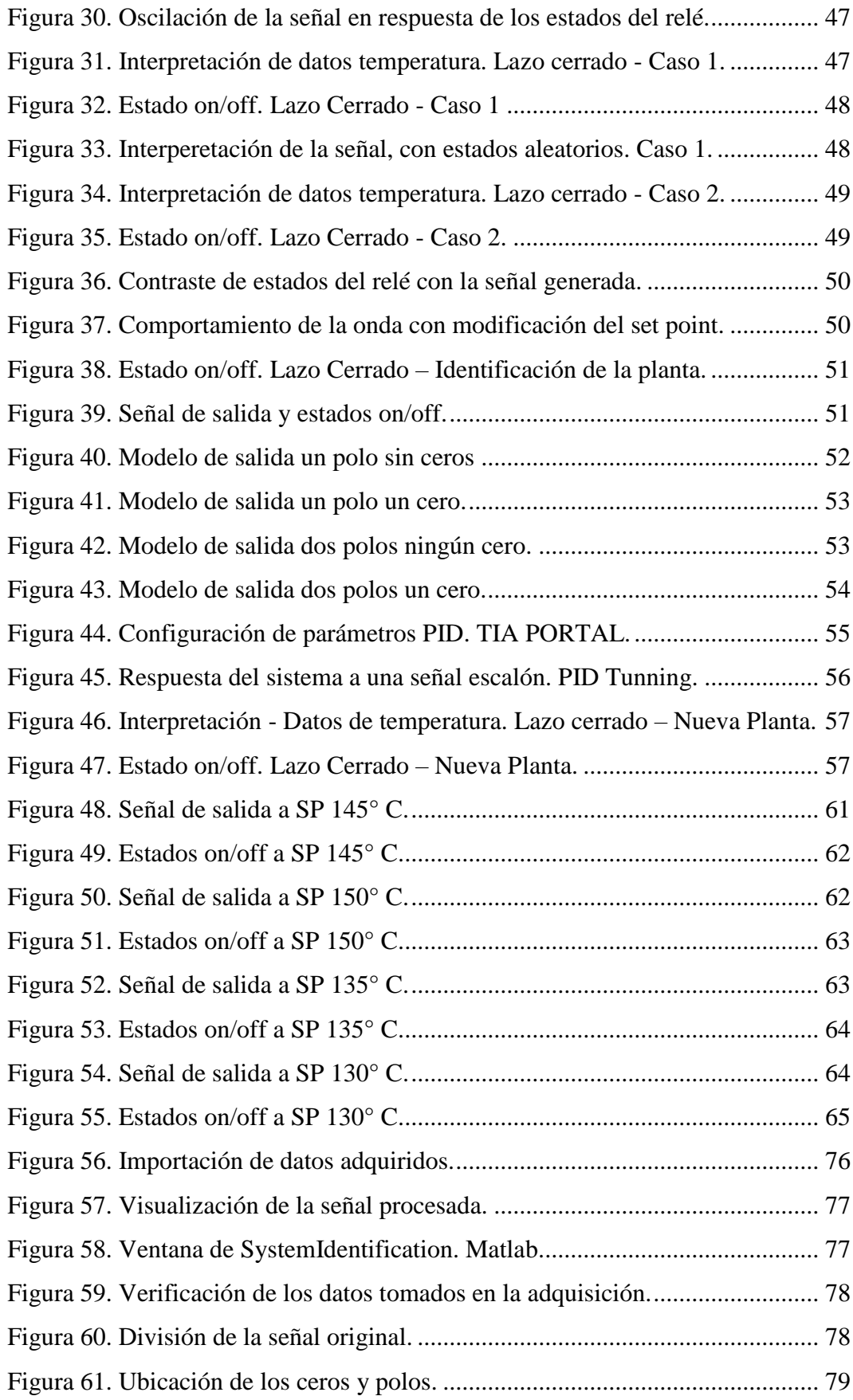

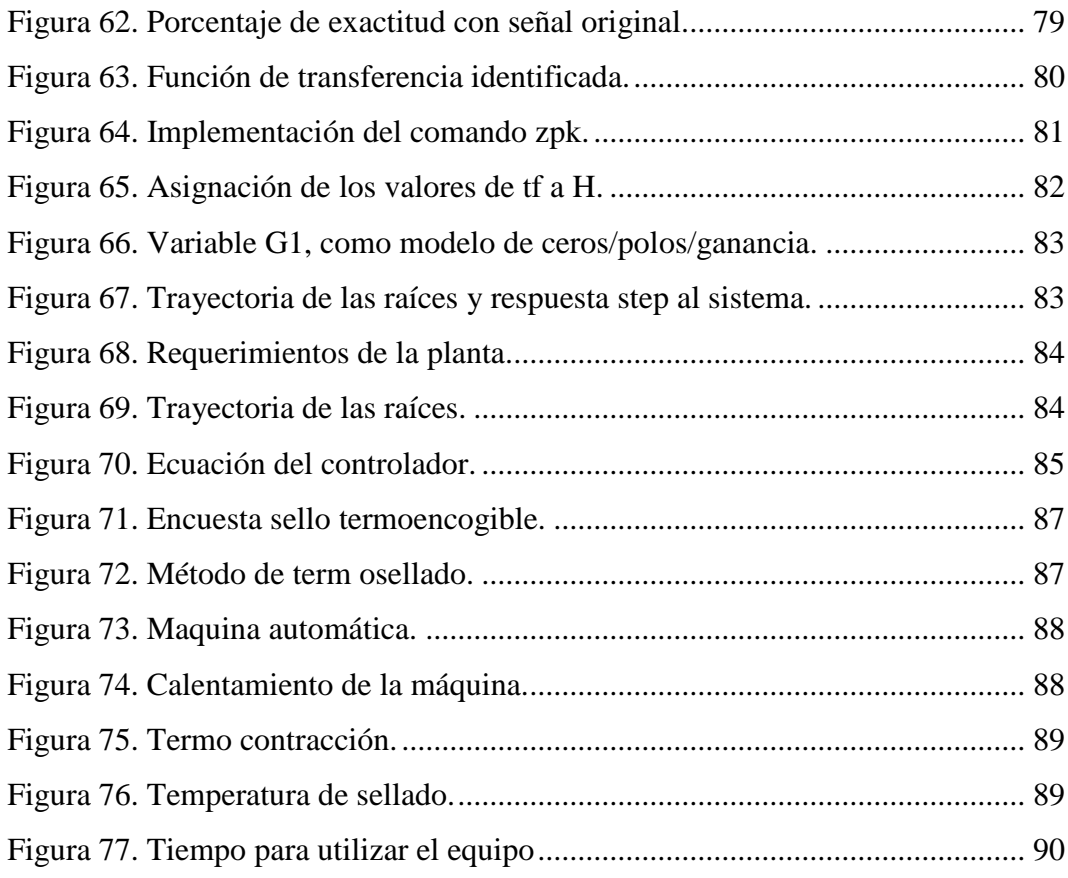

## **ÍNDICE DE TABLAS**

# <span id="page-14-0"></span>**ITEM DESCRIPCIÓN PÁGINA**

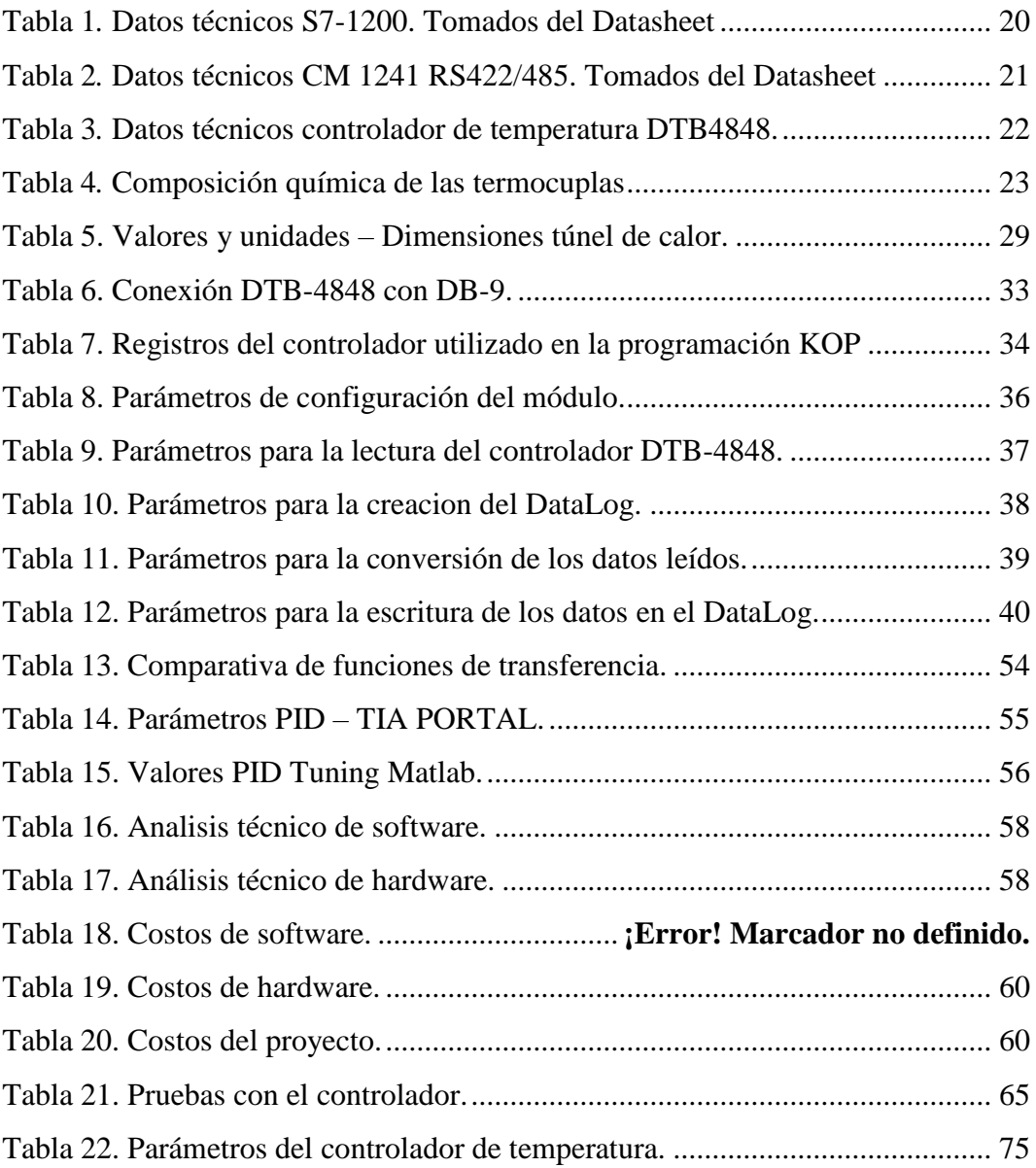

## **LISTA DE ANEXOS**

# <span id="page-15-0"></span>**ITEM DESCRIPCIÓN PÁGINA**

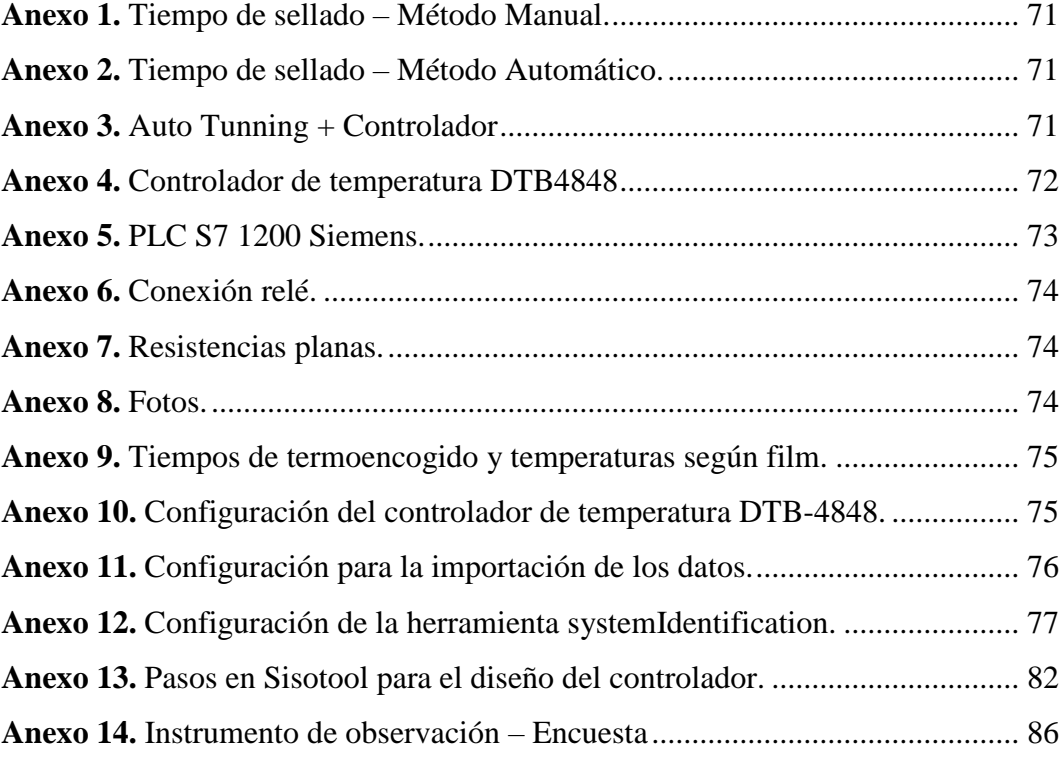

#### **INTRODUCCIÓN**

<span id="page-16-0"></span>El presente trabajo es basado en la experimentación de técnicas para alcanzar un modelo que emule con la mayor exactitud al modelo físico, a partir de las mediciones efectuadas. El que resulta en problemas con el sellado térmico de seguridad en los botellones de agua, originados en el punto de operación del túnel de calor, el mismo que debe ser debidamente analizado.

La característica principal de este tipo de proceso de sellado térmico, está en el tiempo necesario para iniciar la activad operativa del equipo.

Para analizar esta problemática, es necesario mencionar como su causa a la dinámica del sistema, siendo esta la característica principal de este proyecto, debido a que esta proporciona el sobre pico porcentual y el tiempo de estabilización; parámetros que al ser debidamente manipulados controlan el funcionamiento del equipo.

Con ayuda del análisis y entendimiento de los softwares, Matlab® y TIA Portal®, se podrá realizar la transferencia de calor mediante un sensor de medición a una temperatura adecuada y resistente al producto. Este prototipo se basa en las expectativas industriales, proporcionando herramientas eficaces para la optimización de recursos, proponiendo solución absoluta al operario.

## **CAPÍTULO I**

#### **GENERALIDADES DE LA PROPUESTA.**

#### <span id="page-17-2"></span><span id="page-17-1"></span><span id="page-17-0"></span>**1.1 ANTECEDENTES.**

En las últimas décadas, debido al crecimiento tecnológico y desarrollo de técnicas para el control industrial, se utilizan equipos con mayor procesamiento de información con la finalidad de lograr un modelamiento más exacto del sistema empleado [13]. En las industrias dedicadas al envase de agua en botellones de 20 litros, se requieren sistemas de control que sean capaces de proporcionar la estabilidad deseada a los distintos procesos operativos y evitar que esto afecte al producto final.

Dentro de la industrialización del embotellado para el envase en los garrafones encontramos la etapa donde se ubicará el sello termoencogible de seguridad, el cual proporciona al usuario final la seguridad del producto que está adquiriendo para su uso personal dando la confiabilidad que éste no ha sido manipulado y así también, denota la calidad con la cual se ha establecido el producto final para su almacenamiento.

Al realizar el proceso de termo contracción para el sellado de seguridad del material de termo encogido puede presentar problemas en cualquier presentación tamaño y contenido [1]. Estos inconvenientes están estrictamente relacionados a la dinámica del sistema donde se encuentra el porcentaje de sobre pico de la temperatura por encima del punto de operación, esto produce el sobrecalentamiento momentáneo dentro del túnel de calor y el tiempo de estabilización que necesita la planta para ser utilizada.

Debido a que el sello se contrae cuando se encuentra a una exposición térmica prolongada, el tiempo debe ser establecido previamente para evitar los daños debido al abuso del tiempo; como también, a la deformación y la falta de adaptabilidad a la tapa por falta de calor.

El progreso de las tecnologías en el campo de la automatización provoca el desarrollo de nuevos sistemas, los mismos que tienen que ser capaces de solventar el ahorro del tiempo y la automatización de procesos; los controladores de temperatura o el PLC (Programador lógico programable) ofrecen una mejora en el rendimiento de los sistemas industriales y contienen lo necesario para operar y controlar los procesos, almacenar datos y procesar cálculos matemáticos.

Para el diseño de un controlador de temperatura en un túnel de calor se debe realizar el análisis de la variable de temperatura para el desarrollo de la estrategia de control [11], definir las regiones de atracción de los puntos de equilibrio [12], apoyándose en el software Matlab® desde la fase inicial hasta la comprobación, además de realizar la adquisición de datos mediante el software TIA PORTAL V14. Con la programación del PLC se obtienen los datos necesarios para la identificación del sistema experimental de la planta.

El análisis de la dinámica del sistema, para ser adaptada a las necesidades del costo de producción (específicamente al proceso de sellado) y operación, efectuando el debido proceso de identificación de la planta actual.

#### <span id="page-18-0"></span>**1.2 DESCRIPCIÓN DEL PROYECTO**

Para el desarrollo de esta propuesta tecnológica se identificó la dinámica de la planta y se diseñó un controlador PID para el proceso de termo contracción en el sellado de seguridad de los garrafones de agua de 20 litros. El escenario de experimentación cuenta con un túnel de calor en donde se tomarán los datos de temperatura y un relé industrial del cual se adquiere el estado on/off de entrada para la alimentación del sistema.

El túnel de calor cuenta con dos resistencias térmicas planas capaces de calentar hasta 300°C cada una y una potencia de 400W conectadas a la red bifásica. La temperatura será monitoreada por un controlador de temperatura conectado a su respectiva termocupla tipo "J" y los datos recolectados serán almacenados mediante un PLC S7-1200 de siemens. La comunicación entre el controlador de temperatura y el PLC se llevará a cabo mediante un módulo de comunicación Modbus.

Los datos adquiridos mediante el PLC serán procesados con el software Matlab que dará como resultado una ecuación matemática con la cual se desarrolla el controlador PID.

Los requerimientos para la creación del controlador son: disminuir el tiempo de estabilización a un valor cercano a los 1000 segundos y tener un sobre pico porcentual menor al 5%. Se diseñó el controlador con distintos métodos y se escogió el que cumpla los requerimientos planteados.

#### <span id="page-19-0"></span>**1.3 OBJETIVOS.**

#### <span id="page-19-1"></span>**1.3.1 OBJETIVO GENERAL.**

Diseñar un controlador para el sistema de sellado térmico en botellones de agua, mediante el uso de un controlador clásico PID, para llevar el proceso a nuevas condiciones de operación.

#### <span id="page-19-2"></span>**1.3.2 OBJETIVOS ESPECÍFICOS.**

- 1. Identificar el sistema del proceso de sellado.
- 2. Diseñar el controlador que mejore la dinámica de la planta en el proceso de sellado.
- 3. Comparar la respuesta de la dinámica del sistema de la planta con el controlador proporcional y la dinámica de la planta sin el controlador.

#### <span id="page-19-3"></span>**1.4 RESULTADOS ESPERADOS.**

Con el uso de herramientas de software como Matlab se procederá a la interpretación de los datos recopilados y validación de los modelos experimentales a utilizar en el desarrollo del proyecto.

En la identificación del sistema del proceso de sellado, el modelo que se aproxime al comportamiento real de la planta será el implementado para el desarrollo del controlador mediante la aplicación de software y equipos por medio de pruebas experimentales con la optimización inicial.

Mediante pruebas experimentales proporcionadas mediante herramientas del software de Matlab se realizará la validación del controlador reduciendo el tiempo de estabilización a un valor cercano a 1000 segundos, además de proporcionar un sobre pico porcentual menor al 5% con respecto a su punto de operación.

Con la comparación de la respuesta en las dinámicas de la planta, con el controlador proporcional y sin el controlador, se determinará la confiabilidad del diseño PID basándose en los parámetros establecidos para la mejora del proceso de sellado térmico de los botellones de agua.

### <span id="page-20-0"></span>**1.5 JUSTIFICACIÓN.**

El propósito principal para el desarrollo de esta investigación, está orientado en el control adecuado de la dinámica de la planta en el proceso automático en la industria para el sellado de botellones de agua facilitando el uso y control del sistema para que de esta manera se evite anomalías en el sello o tapa de los botellones de agua, garantizando la seguridad en el producto final.

El proceso de sellado en el que se va a desarrollar el controlador posee parámetros específicos para su implementación en la industria donde el sellado por termo encogido es un moderno y eficiente método de empaque que se viene usando ampliamente en el mercado por su simplicidad, el cual finalmente queda empaquetado por la película que se ajusta a la forma del producto permitiendo que se observe claramente. [2]

Por otro lado, en el campo de la identificación de la planta y el control del proceso de sellado de los botellones de agua, se analizará la dinámica del sistema para reducir el sobre pico porcentual producido y el tiempo de estabilización, para de esta manera disminuir el tiempo en que el túnel de calor empiece a ser utilizado desde su estado inercial.

#### <span id="page-21-0"></span>**1.6 METODOLOGÍA.**

### <span id="page-21-1"></span>**1.6.1 DISEÑO DE LA INVESTIGACIÓN.**

En el estudio de este proyecto de investigación, se procederá a realizar el diseño de un controlador para el proceso de termo encogido de un túnel de calor en una planta embotelladora de agua donde se realizará la identificación de la planta para observar el comportamiento de la curva y el tiempo de estabilización, de esta forma y con los datos adquiridos, se diseñará un controlador clásico PID (integral – proporcional – derivativo), para mejorar el tiempo de estabilización de la planta.

#### <span id="page-21-2"></span>**1.6.2 ESTUDIO DE VISITA DE CAMPO**

Se realizaron varias visitas de campo a pequeñas y medianas empresas encargadas del embotellamiento y envasado de garrafones de agua, véase anexo 14, dentro de la Península de Santa Elena, en la cual se observó que la gran mayoría, realiza el proceso de sellado de seguridad de forma manual.

#### <span id="page-21-3"></span>**1.6.3 ESTUDIO DESCRIPTIVO**

Permite evaluar el proceso y describir las partes del control y programación utilizados en el proceso de sellado de botellones de agua. Se utilizó como mecanismos de análisis el software TIA Portal y Matlab para la identificación y el diseño del controlador PID con el uso de un controlador de temperatura y un PLC para la adquisición de la señal térmica y su posterior análisis.

# <span id="page-21-4"></span>**1.6.4 MÉTODOS DE INVESTIGACIÓN MÉTODO EMPÍRICO**

Se realiza en función de las experiencias propias adquiridas en la vida universitaria y laboral, también de acontecimientos y referencias externas de otros autores con la problemática similar a la ahora estudiada, también utilizando técnicas de observación y medición para la recopilación de información.

#### **MÉTODO EXPERIMENTAL**

El presente trabajo se realizó en un contexto de laboratorio, con un enfoque central de la dinámica del sistema en función del control estable de la temperatura. Además,

se lo utilizará para visualizar el resultado de la técnica y el conocimiento de los desarrolladores del proyecto.

## **MÉTODO BIBLIOGRÁFICO**

Se realizará consultando libros, revistas, artículos técnicos y científicos publicados en internet y en antecedentes de proyectos similares referente a la identificación y diseño de controladores, que son utilizados en los diferentes procesos que usualmente son manejados en la industria.

#### <span id="page-22-0"></span>**1.6.5 INSTRUMENTOS DE LA INVESTIGACIÓN**

Los diversos instrumentos a utilizar en el proyecto de investigación serán suministrados por la facultad, estos son el PLC S7-1200, el controlador DTB4848; además, se utilizarán por parte de los investigadores el túnel de calor, las resistencias planas, el relé, así como también los instrumentos de recolección y procesamiento de la información.

#### <span id="page-22-1"></span>**1.6.6 RECOLECCIÓN Y PROCESAMIENTO DE INFORMACIÓN**

Para esta investigación se elaboró un instrumento para la recolección de la información utilizando el PLC S7-1200 de Siemens como medio. Además de fuentes de información como tesis, publicaciones oficiales y artículos especializados, dentro del ambiente.

De toda la información recopilada se realizó una selección clara de los datos necesarios en la ejecución de la investigación propuesta. Para el procesamiento de los datos se utiliza el software matemático Matlab®, el mismo que ofrece todo un entorno de desarrollo, con un lenguaje de programación propio. Los datos se utilizarán en su entorno gráfico para mejorar el uso por parte de los investigadores.

## **CAPÍTULO II**

## **LA PROPUESTA**

#### <span id="page-23-2"></span><span id="page-23-1"></span><span id="page-23-0"></span>**2.1 MARCO CONTEXTUAL**

La motivación para esta investigación se origina en las diferentes empresas embotelladoras, en el proceso utilizado para el envasado de garrafones de agua de 20 litros, de las cuales, la mayoría realiza un proceso manual de sellado de seguridad con los precintos termo encogibles; utilizando como herramienta principal una pistola de aire caliente, como se visualiza en la figura 1.

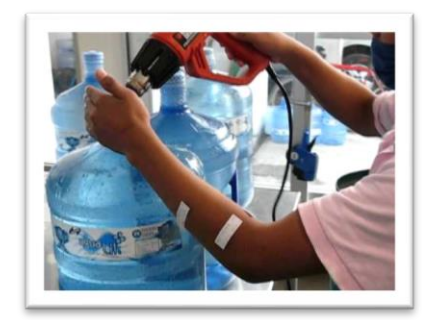

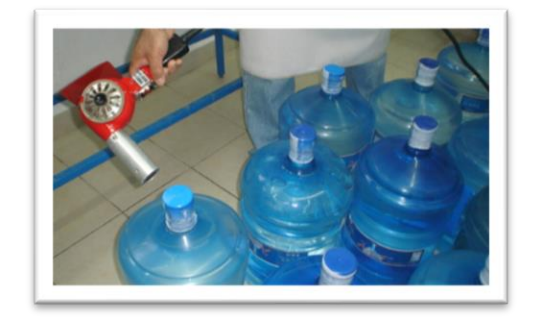

Figura 1. Sellado, utilizando método manual.

<span id="page-23-3"></span>El proceso consiste en colocar un sello plástico, que mediante la exposición a una temperatura determinada este se contraerá, dando la seguridad que el producto no ha sido manipulado hasta llegar al consumidor final.

La principal desventaja de este proceso, es el tiempo, véase anexo 1, que se ocupa para realizar el trabajo de sellado mediante esta técnica; este método es el más difundido por el bajo coste que representa su implementación inicial.

También existe el proceso automático en el cual los garrafones de agua pasan por un túnel de calor diseñado a medida y compuestos por resistencias eléctricas internas, empujadas mediante una banda transportadora, como se puede observar en la figura 2.

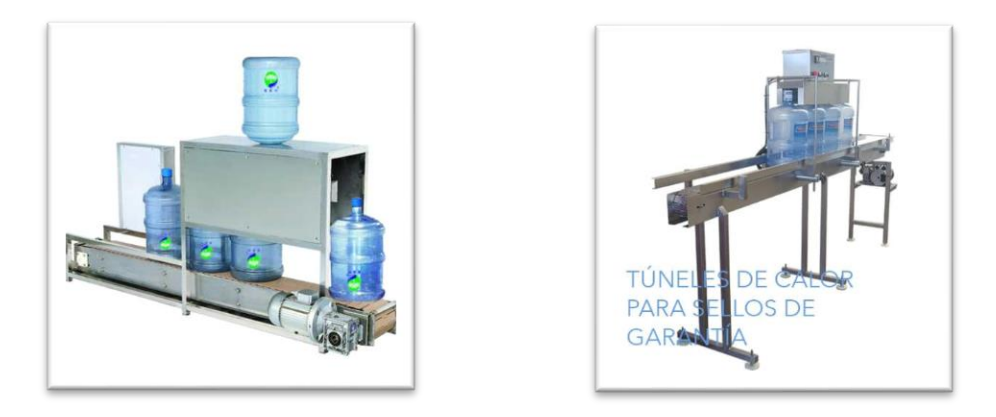

Figura 2. Sellado industrial utilizando túnel de calor.

<span id="page-24-2"></span>Este procedimiento es el más adecuado, pero el menos implementado por las diferentes empresas encargadas del envasado de agua, debido a que su principal desventaja es el tiempo que tarda en llegar a la temperatura preestablecida necesaria para llevar a cabo el proceso de sellado.

#### <span id="page-24-0"></span>**2.2 MARCO CONCEPTUAL**

#### <span id="page-24-1"></span>**2.2.1 MODELAMIENTO DE SISTEMAS**

En la actualidad el uso de las máquinas para precintos termo encogible o túnel de calor se utiliza de forma más habitual, lo que permite mejorar la presentación final de los productos. El proceso de etiquetado mediante películas o precintos termo encogible, consiste en cubrir el producto con una película para luego pasar por un ducto de termo contracción que, mediante calor sin importar su origen, se contrae dando un acabado ideal según los requerimientos solicitados.

La temperatura es definida como la intensidad de energía térmica en la totalidad del mismo y con independencia de su tamaño [3]; siendo capaz de cambiar o alterar ciertas propiedades físicas de otros cuerpos que puedan ser sometidos a altas o bajas temperaturas con un fin específico.

Un sistema representa una unidad donde se hacen tratamientos físicos o químicos de materiales, que puede ser contrastado con un modelo, que representa una descripción matemática del sistema real.

La disposición de varios sistemas unidos entre sí por flujos comunes de materiales y/o información constituye un proceso. La salida del proceso es una función no solamente de las características de sus sistemas (o subsistemas) sino también de sus interacciones o interrelaciones.

El estudio de un proceso, mediante la manipulación de su representación matemática o de su modelo físico, constituye una simulación.

El análisis de sistemas se refiere al reconocimiento y definición de problemas, su planteamiento o modelamiento mediante la aplicación de principios científicos y el desarrollo de procedimientos de solución con cuyos resultados se adquiera una total comprensión de la situación.

El análisis y la simulación de procesos presentan las siguientes ventajas:

- 1. **Experimentación Continua:** Es posible estudiar procesos existentes en una forma más rápida, económica y completa que en la planta real.
- 2. **Extrapolación:** Con un modelo matemático adecuado se pueden ensayar intervalos extremos de las condiciones de operación, que pueden ser impracticables o imposibles de realizar en una planta real.
- 3. **Estudio de conmutabilidad y evaluación de otros planes de actuación:** Se pueden introducir nuevos factores o elementos de un sistema y suprimir otros antiguos.
- 4. **Repetición de experimentos:** La simulación permite estudiar el efecto de la modificación de las variables y parámetros con los resultados producibles.
- 5. **Control de cálculo:** La simulación constituye una importante ayuda material para el estudio de los sistemas de control con lazos abiertos y cerrados
- 6. **Ensayo de sensibilidad**: Se puede ensayar la sensibilidad de los parámetros de costos y básicos del sistema; por ejemplo, un incremento de un 10 % en la velocidad de alimentación podrá tener, según los casos,

un efecto mínimo o muy importante sobre el funcionamiento del sistema.

7. **Estudio de la estabilidad del sistema:** Se puede examinar la estabilidad de sistemas y subsistemas frente a diferentes perturbaciones suministradas en la señal de entrada.

#### <span id="page-26-0"></span>**2.2.1.1 TIPOS DE MODELOS DE SISTEMAS.**

Debido a su utilización en diversos campos de la ciencia, es imposible incluir dentro de una sola definición las diferentes acepciones de la palabra modelo. Un sistema se puede modelar mediante, ya sea, una construcción física o analógica, una representación gráfica o un mapa, un enunciado teórico o un planteamiento matemático.

Es decir, de esta manera se pueden describir los tipos de modelos de la siguiente manera:

- 1. **Modelos Físicos:** Son todas las construcciones materiales que representen sistemas como barcos, plantas pilotos, maquetas de edificios y otros.
- 2. **Modelos Analógicos:** Son aquellas construcciones materiales que representen cada uno de los circuitos eléctricos, electrónicos o mecánicos.
- 3. **Teorías Provisionales:** Son postulaciones que explican comportamientos fenomenológicos en sistemas como la de los gases ideales o la de la gota de líquido para la nucleación.
- 4. **Gráficos o Mapas:** Son representaciones mediante símbolos convencionales de estructuras de sistemas que explican en algunos casos su organización, su distribución, su logística, etc.

**5. Enunciados matemáticos y modelos en forma de símbolos:** Son sistemas de ecuaciones que expresan simbólicamente el fenómeno que se desarrolla en el sistema.

#### <span id="page-27-0"></span>**2.2.1.2 CARACTERIZACIÓN DE UN MODELO MATEMÁTICO.**

Según la caracterización del modelo se requerirán procedimientos y restricciones matemáticas específicas para su solución.

Diferentes criterios son significativos para la caracterización de un modelo matemático como **determinístico** o **probabilístico**, de **variable continua** o **discreta**, en **estado estacionario** o **dinámico**, de parámetro globalizado o distribuido.

#### <span id="page-27-1"></span>**2.2.1.3 ESTRUCTURA MATEMÁTICA DE UN MODELO.**

El modelamiento de un sistema en estado dinámico, se plantea mediante sistemas de ecuaciones diferenciales o ecuaciones de diferencias de acuerdo a que el sistema sea de variación continua o discreta. Los modelos de variación continua también se pueden plantear mediante ecuaciones integrales.

Los modelos de variación continua tanto de parámetro globalizado en estado no estacionario como de parámetro distribuido en estado estacionario se expresan mediante ecuaciones diferenciales ordinarias. Los modelos de variación continua de parámetro distribuido se expresan mediante ecuaciones diferenciales parciales tanto para descripción en estado estacionario como no estacionario.[4]

### <span id="page-27-2"></span>**2.2.1.4 FUNCIÓN DE TRANSFERENCIA.**

Para un sistema lineal de parámetros constantes, la Función de Transferencia se define como el cociente entre la Transformada Laplace de la señal de salida Y(s) y la Transformada de Laplace de la señal de entrada U(s), suponiendo todas las condiciones iniciales nulas [5].

O sea, si el sistema viene dado por la ecuación diferencial:

$$
a_n y^n(t) + a_{n-1} y^{n-1}(t) + \dots + a_1 \dot{y}(t) + a_0 y(t)
$$
  
= 
$$
b_m u^m(t) + b_{m-1} u^{m-1}(t) + \dots + b_1 \dot{u}(t) + b_0 u(t)
$$
 (1).

En donde u(t) es la entrada e y(t) es la salida. La Función de Transferencia del sistema, G(s), será:

$$
G(s) = \frac{Y(s)}{U(s)} = \frac{b_m s^m + b_{m-1} s^{m-1} + \ldots + b_1 s + b_0}{a_n s^n + a_{n-1} s^{n-1} + \ldots + a_1 s + a_0} = \frac{N(s)}{D(s)} = \frac{\sum_{0}^{m} b_i s^i}{\sum_{0}^{n} b_j s^j}
$$
(2).

#### **Ventajas de la Función de Transferencia.**

- Es una representación compacta de un sistema lineal como cociente de polinomios en s.
- Permite predecir la forma de las señales sin necesidad de resolver la ecuación diferencial
- Tiene una interpretación inmediata en la frecuencia:  $s= jw$
- Es una propiedad del sistema: independiente de la magnitud y la naturaleza de la señal de entrada.
- Si se desconoce la ecuación diferencial que describe el sistema, se puede obtener su Función de Transferencia de forma experimental, excitando al sistema con entradas conocidas y estudiando su respuesta.

#### **Polos y Ceros.**

- Las raíces del polinomio del numerador N(s) son los ceros del sistema (zi).
- Las raíces del polinomio del denominador D(s) son los polos del sistema (pj).
- El orden del sistema se corresponde con el grado del polinomio del denominador D(s)[6]

### <span id="page-28-0"></span>**2.2.2 LENGUAJES DE PROGRAMACIÓN TIA PORTAL V14.**

El software utilizado para el desarrollo del proyecto, tiene la particularidad de tener un entorno gráfico, el mismo que contiene como característica fundamental, tres lenguajes de programación, logrando de esta manera la interacción entre sí y facilitando el uso al programador.

Los diferentes tipos de lenguajes comentados anteriormente son los siguientes:

**AWL**, este lenguaje textual es orientado a la máquina, siendo el lenguaje más compacto haciendo posible la edición de bloques en S7.

**KOP**, es un lenguaje gráfico de programación, con la utilización de esquemas similares a los provenientes de la industria eléctrica.

**FUP**, es un lenguaje de Step 7 gráfico, el cual utiliza los cuadros del algebra booleana para la representación de la lógica.

El lenguaje de programación KOP, así como FUB, se pueden traducir entre sí, aunque no siempre sea así, esto es dependiendo de la construcción del segmento programado. Siendo como se muestra en la figura 3, siempre el AWL el lenguaje universal dentro del STEP7.

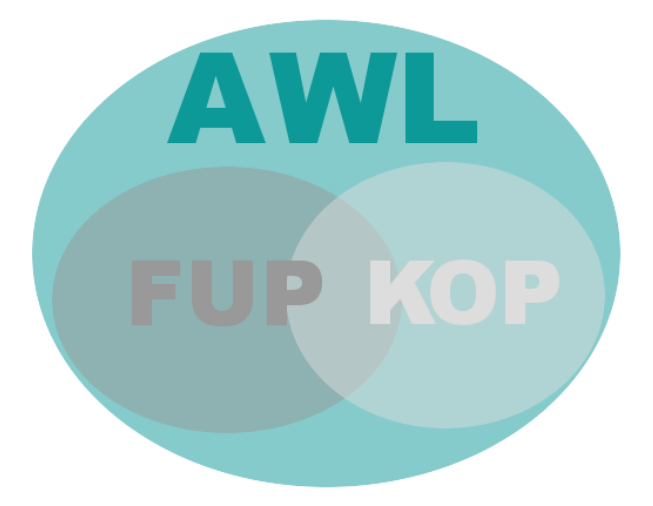

Figura 3. Lenguajes de programación TIA PORTAL. [7]

### <span id="page-29-1"></span><span id="page-29-0"></span>**2.2.3 PROTOCOLO MODBUS.**

Modbus RTU es un protocolo abierto, en serie (RS-232 o RS-485) derivado de la arquitectura Master / Slave. Es un protocolo ampliamente aceptado debido a su facilidad de uso y fiabilidad. Modbus RTU se usa ampliamente en Building Management Systems (BMS) e Industrial Automation Systems (IAS). Esta amplia aceptación se debe en gran parte a la facilidad de uso de MODBUS RTU[8]

#### <span id="page-30-0"></span>**2.3 MARCO TEÓRICO.**

A continuación, de manera cronológica se detallan los proyectos que nos proporcionaron la información necesaria para complementar los conocimientos; se da una breve descripción de los mismos.

El trabajo investigativo de **Identificación, estimación y control de sistemas nolineales mediante RGO. (Madrid – 1999),** dirige su esfuerzo como investigador, principalmente hacia la mejora de la resolución de los problemas de identificación y estimación de estados de sistemas dinámicos no-lineales y el control adaptativo de los mismos.[9]

En la tesis de **Modelamiento y control digital de temperatura para horno eléctrico. (Bogotá – 2010),** el objetivo es modelar un horno eléctrico, teniendo en cuenta los efectos no lineales que presenta y definiendo las regiones de atracción de los puntos de equilibrio de la planta. Esto con el fin de llegar a un modelo aproximado del sistema en su totalidad y posteriormente desarrollar el control.

Además en este estudio, se implementaron diferentes acciones de control continuo y discreto, con ayuda de LabView® y a través del desarrollo teórico de los controladores, se podrá establecer cuál de estas presenta mejor desempeño teniendo en cuenta diferentes criterios de evaluación.[10]

El artículo sobre la **Identificación con multímetro digital de un sistema de control automático de temperatura y su respectivo controlador PID. (Manizales – 2015),** presenta el análisis del diseño de un sistema de control automático de temperatura, realizando la identificación del sistema térmico a través de un multímetro digital UT60A, con su respectivo aplicativo (método experimental basado en la respuesta de la planta ante una señal tipo escalón, muestreando diez mil (10.000) datos que se tabularon y se graficaron en Excel, lo cual permitió graficar la curva de respuesta del sistema en tiempo real).[11]

En la investigación sobre **Comparison of different control techniques applied to real time temperature control. (Medellín – 2011),** realiza un estudio comparativo del control de temperatura de una planta piloto construida para este fin, con diferentes estrategias de control implementadas que incluyen un controlador predictivo basado en el modelo (MPC) y los controladores PID clásico con y sin acción antiwindup al igual que el básico control on-off.[12]

Para el proyecto de **Diseño de un sistema de control de temperatura. (Las Palmas – 2006),** se realizó el control analógico de temperatura de un sistema, desde su fase inicial de identificación hasta la fase de comprobación, apoyándose en el toolbox Real-Time Windows Target de MATLAB para realizar las simulaciones en tiempo real. De esta manera se recorren todos los pasos necesarios para el diseño de un sistema de control continuo.[13]

El artículo de investigación sobre la **Identificación y control en tiempo real de un horno eléctrico. (Querétaro),** presenta la utilización de algoritmos de identificación aplicados a un horno eléctrico con la finalidad de obtener su modelo matemático dinámico y poder así, simular el comportamiento del sistema térmico del horno ante el sistema de control propuesto.[14]

En el documento realizado para el **Modelo matemático no lineal en un sistema de temperatura para un recinto cerrado. (Medellín – 2010),** se plantea el modelo matemático para un módulo didáctico de control, donde se analiza la variable temperatura. La obtención de modelo es necesaria para simular la dinámica del proceso y desarrollar estrategias de control, que luego puedan ser aplicadas en el sistema real. [15]

La tesis sobre **Identificación y diseño del controlador para un sistema regulador de temperatura en un cuarto térmico. (Guayaquil – 2012),** describe el diseño de un controlador para regular la temperatura en un cuarto térmico, donde hay que considerar los elementos que intervienen como una caldera, un radiador, una electroválvula, una bomba de agua y la piscina donde se deposita los granos de cebada. [16]

La experimentación realizada en el artículo de **Identificación y diseño del controlador para un sistema regulador de temperatura en un tanque. (Guayaquil – 2010), se** realiza la identificación y diseño de un controlador para un sistema regulador de temperatura en un tanque de almacenamiento de cerveza. Por medio del modelamiento matemático de un sistema se podrá tener una herramienta muy poderosa para la práctica de la identificación de sistemas.[17]

Haciendo uso de las técnicas de identificación en la tesis de **Identificación y diseño del controlador para un sistema de control de velocidad tipo crucero en un vehículo. (Guayaquil – 2013),** se logró modelar matemáticamente el comportamiento de una bicicleta eléctrica con motor de corriente continua, bajo ciertas limitantes; obteniendo una función de transferencia para dicha planta, donde la entrada del sistema es el voltaje en el acelerador de la bicicleta y la salida la velocidad de desplazamiento de la misma.[18]

#### **CAPITULO III**

#### **DESARROLLO DE LA PROPUESTA**

#### <span id="page-33-2"></span><span id="page-33-1"></span><span id="page-33-0"></span>**COMPONENTES DE LA PROPUESTA**

#### <span id="page-33-3"></span>**3.1 COMPONENTES FÍSICOS.**

A continuación, se realiza una descripción de los componentes físicos con sus respectivas características, entre los que podemos mencionar el PLC, la resistencia plana, el relé entre otros.

#### <span id="page-33-4"></span>**3.1.1 RESISTENCIA ELÉCTRICA CALEFACTORA**

Dispositivo eléctrico cuyo objetivo es la producción de calor. Su funcionamiento se basa en el Efecto Joule. Las resistencias eléctricas calefactoras pueden realizar el calentamiento tanto por convección, conducción o radiación. [19]

#### <span id="page-33-5"></span>**3.1.2 RESISTENCIA CHAPA PLANA (RCH)**

Estas resistencias se utilizan para el calentamiento totalmente uniforme, ya que el hilo calefactor está bobinado uniforme en toda la resistencia, Son adecuadas para el calentamiento de piezas que por su espesor no permiten colocar los elementos tipo cartucho. [20]

Estas resistencias son las utilizadas en el proyecto, ya que debido a su forma son ideales para la implementación en el túnel de calor y así distribuir uniformemente el calor a lo largo de la estructura calefactora; dotando de esta manera, el ambiente ideal para la termo contracción de los sellos.

### <span id="page-33-6"></span>**3.1.3 RELÉ ELECTROMECÁNICO**

El relé o relay son equipos electromecánicos que permiten realizar una conmutación capaz de controlar o interrumpir tensiones de alimentación o carga, tanto en corrientes continuas como alternas. Esto se debe al empuje de un brazo interruptor que se activa mediante el campo magnético generado por bobina iniciando o separando el contacto.

### <span id="page-34-0"></span>**3.1.4 TÚNEL DE CALOR**

Un túnel de calor es una maquina diseñada para cumplir una función específica, sea esta de etiquetado o empaque. El diseño y construcción de un túnel de calor para etiquetado de botellas, dependerá de las características de los envases y los requerimientos de producción.

Siendo el principal objetivo de un túnel de calor la rápida contracción de los materiales termo encogibles, para que se adapten a la forma del envase [21]. Según [22], hay que aplicar calor al film termoretraible, para afectar sus fibras y lograr que se modifiquen en la dirección longitudinal y transversal, logrando que queden sujetos a la forma del envase. Siendo el principal objetivo de un túnel de calor la rápida contracción de los materiales termo encogibles, para que se adapten a la forma del envase [21].

#### <span id="page-34-1"></span>**3.1.5 CONTROLADOR PLC S7-1200**

El PLC o Controlador Lógico Programable son dispositivos electrónicos muy usados en Automatización Industrial. Un PLC controla la lógica de funcionamiento de máquinas, plantas y procesos industriales, el cual procesan y reciben señales digitales y analógicas cuyo objetivo es aplicar estrategias de control. Programmable Logic Controller o Controlador lógico programable.

Se trata de un equipo electrónico, que, tal como su mismo nombre lo indica, se ha diseñado para programar y controlar procesos secuenciales en tiempo real [23].

Este tipo de equipos al ser robustos en su diseño, proporcionan una mayor seguridad, por lo cual, son más utilizados generalmente en la industria; proporcionando un medio para cumplir diferentes propósitos en los distintos campos a ser utilizados.

| <b>DATOS TÉCNICOS</b>               |                              |
|-------------------------------------|------------------------------|
|                                     |                              |
| Modelo                              | CPU 1212C AC/DC/RELÉ         |
| Dimisiones físicas                  | 90 x 100 x 75                |
| E/S integradas local                |                              |
| Digitales                           | 8 entradas / 6 salidas       |
| Analógicas                          | 2 entradas                   |
| Memoria de usuario                  |                              |
| Memoria de trabajo                  | 25 KB                        |
| Memoria de carga                    | 2MB                          |
| Memoria remanente                   | 2KB                          |
| Tamaño de la memoria imagen de      | 1024 bytes para entradas (I) |
| proceso                             | 1024 bytes para salidas (Q)  |
| Área de marcas                      | 4096 bytes                   |
| Voltaje de Alimentación             | $120 V \sim 240 V AC$        |
| Intensidad disponible (SM y bus CM) | 1000 mA máx. (5 V DC)        |

Tabla 1*.* Datos técnicos S7-1200. Tomados del Datasheet

## <span id="page-35-1"></span><span id="page-35-0"></span>**3.1.6 MÓDULO DE COMUNICACIÓN MODBUS**

El Modbus es un protocolo de comunicaciones situado en el nivel 7 del Modelo OSI, basado en la arquitectura maestro/esclavo (RTU) o cliente/servidor (TCP/IP), diseñado en 1979 por Modicon para su gama de controladores lógicos programables (PLCs). Convertido en un protocolo de comunicaciones estándar de facto en la industria, es el que goza de mayor disponibilidad para la conexión de dispositivos electrónicos industriales. [24]
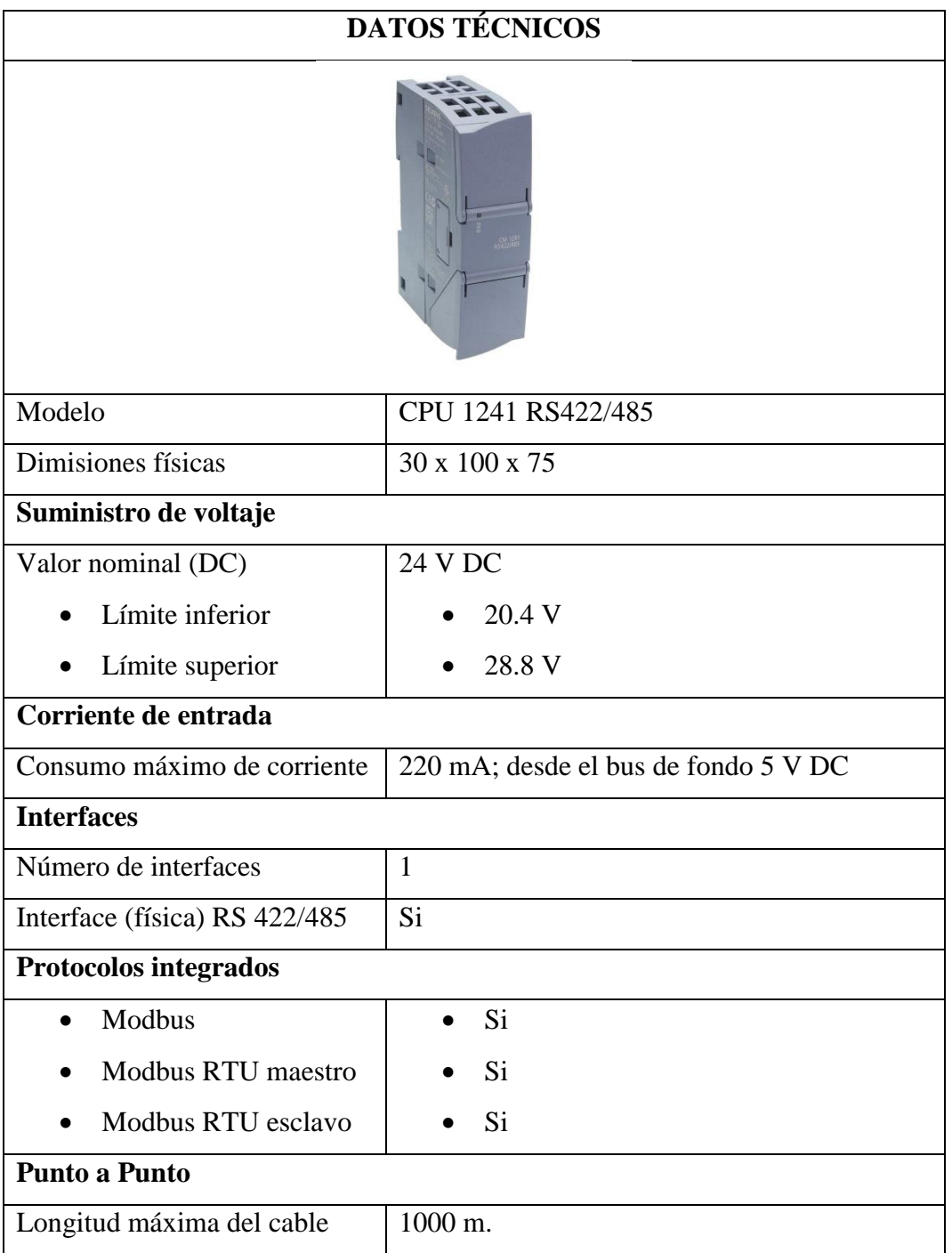

Tabla 2*.* Datos técnicos CM 1241 RS422/485. Tomados del Datasheet

#### **3.1.7 CONTROL DE TEMPERATURA**

Un controlador de temperatura es un instrumento usado para el control de la temperatura. El controlador de temperatura tiene una entrada procedente de una termocupla, como sensor de temperatura y una salida que está conectada a un

elemento de control, las que serán las resistencias internas del túnel de calor, dispuestas a manera de calentador.

Para regular con precisión la temperatura del proceso sin la participación continua del operador, un sistema de control de temperatura se basa en un regulador, el cual acepta un sensor de temperatura tal como un termopar o RTD como entrada. Se compara la temperatura real a la temperatura de control deseada, o punto de ajuste, y proporciona una salida a un elemento de control. [25]

| <b>DATOS TÉCNICOS</b>   |                                                 |  |
|-------------------------|-------------------------------------------------|--|
|                         |                                                 |  |
| Modelo                  | <b>DTB4848</b>                                  |  |
| Voltaje de alimentación | 120 V 120 V ~ 240 V AC 240 V AC; 24 V $\pm$ 10% |  |
|                         | DC                                              |  |
| Consumo máximo          | <b>5 VA</b>                                     |  |
|                         | Termocuplas: K, J, T, E, N, R, S, B, L, U, TXK  |  |
| Tipos de sensor         | Entrada análoga 0~5V, 0~10V, 0~20mA, 4~20mA,    |  |
|                         | $0 - 50Mv.$                                     |  |
| Modo de control         | PID, ON/OFF, Manual o programa de control PID   |  |
| Comunicación RS-485     | Protocolos de comunicación MODBUS ASCII /       |  |
|                         | <b>RTU</b>                                      |  |

Tabla 3*.* Datos técnicos controlador de temperatura DTB4848.

#### **3.1.8 TERMOCUPLAS**

Los termopares o también llamados termocuplas, son los sensores de temperaturas más comunes y utilizados a nivel industrial, por sus confiabilidad y precisión para poder trabajar en ambientes diversos. Estos sensores se componen de dos alambres unidos en uno de los extremos y de distintos materiales que, al suministrar temperatura en la unión del terminal se genera un pequeño voltaje en milivoltios que será variable conforme suba o baje la temperatura.

Estos valores son normalizados y escalados por el controlador para facilitar su interpretación.

Los termopares más utilizados en el ámbito industrial son de tipo "J" y tipo "K", también hay termocuplas para caso más especiales como son la "R", "S", "B" utilizadas en fundición de acero y las del tipo "Pt100" en la industria de los alimentos.

| Tc          | $Cable + aleación$        | Cable – aleación         | $\rm ^{\circ}C$   | Rango (min,<br>máx.) mV |
|-------------|---------------------------|--------------------------|-------------------|-------------------------|
| J           | Hierro                    | cobre/níquel             | $(-180, 150)$     | 42.2                    |
| K           | Níquel/cromo              | níquel/aluminio          | $(-180,$<br>1372) | 54.8                    |
| T           | Cobre                     | cobre/níquel             | $(-250, 400)$     | 20.8                    |
| $\mathbf R$ | 87% Platino 13%<br>Rhodio | 100% platino             | (0, 1767)         | 21.09                   |
| S           | 90% Platino 10%<br>Rhodio | 100% platino             | (0, 1767)         | 18.68                   |
| B           | 70% Platino 30%<br>Rhodio | 94% platino 6%<br>Rhodio | $(-0, 1820)$      | 13.814                  |

Tabla 4*.* Composición química de las termocuplas

En la tabla 4, se pueden observar los diferentes tipos de termocuplas, su aleación positiva y negativa, el rango de temperatura máximo soportado y los milivoltios entregados mínimos y máximos, según la temperatura a la que se encuentran expuestas para la medición.

#### **TERMOPAR TIPO J**

El Termopar tipo J (hierro/constantán) es un termopar común de uso general con un rango de temperatura de aproximadamente −40 a +750 °C y una sensibilidad de 55 µV/°C. El color de cable estándar es blanco (+) y rojo (-). [26]

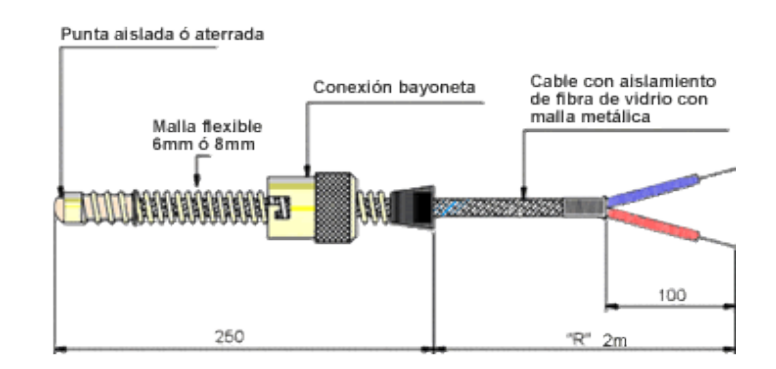

Figura 4. Termocupla tipo J. [27]

En la figura 4, se puede observar la estructura física de los componentes que comprenden la termocupla tipo 'J'.

#### **3.2 COMPONENTES LÓGICOS.**

## **3.2.1 TOTALLY INTEGRATED AUTOMATION PORTAL (TIA PORTAL®).**

TIA Portal es el innovador sistema de ingeniería que permite configurar de forma intuitiva y eficiente todos los procesos de planificación y producción. Convence por su funcionalidad probada y por ofrecer un entorno de ingeniería unificado para todas las tareas de control, visualización y accionamiento.

El TIA Portal incorpora las últimas versiones de Software de Ingeniería SIMATIC STEP 7, WinCC y Startdrive para la planificación, programación y diagnóstico de todos los controladores SIMATIC, pantallas de visualización y accionamientos SINAMICS de última generación. [28]

Este software ofrece un entorno que permite desarrollar, editar y observar la lógica programada; utiliza herramientas para la gestión y configuración de los dispositivos

utilizados en el proyecto. Además, proporciona lenguajes de programación que facilitan de manera eficiente el programa de control.

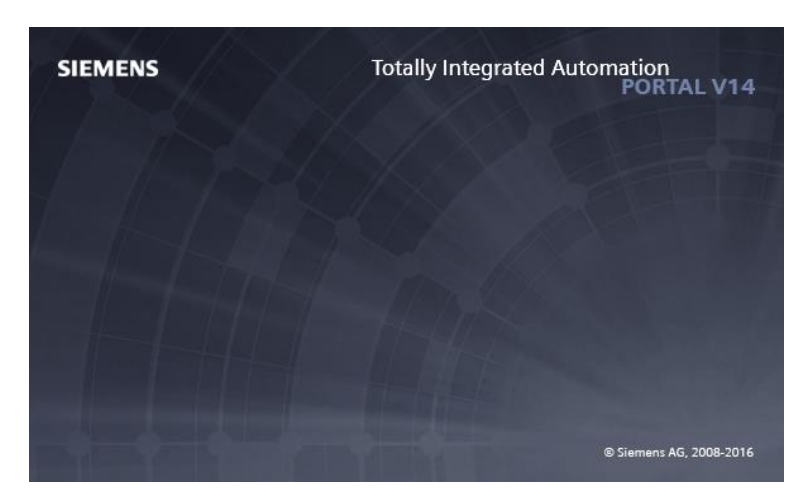

Figura 5. Portada del software TIA PORTAL® V14.

### **3.2.2 MATLAB**

MATLAB es un entorno de cálculo técnico de altas prestaciones para cálculo numérico y visualización. La cual está integrada por: análisis numérico, cálculo matricial, procesamiento de señales, gráficos. El entorno es fácil de usar, donde los problemas y las soluciones son expresados matemáticamente, sin necesidad de la programación tradicional.

El nombre MATLAB proviene de ``MATrix LABoratory'' (Laboratorio de Matrices). En la industria, MATLAB se utiliza para investigación y para resolver problemas prácticos de ingeniería y matemáticas, con un gran énfasis en aplicaciones de control y procesamiento de señales para resolver clases particulares de problemas como son:

- Procesamiento de señales.
- Diseño de sistemas de control.
- Simulación de sistemas dinámicos
- Identificación de sistemas.
- Redes neuronales y otros. [29]

Es este proyecto se procedió a la utilización de este software, debido a la gran capacidad de cálculo, además de las aplicaciones asociadas a la identificación como es la app de IdentifySystem, que en versiones anteriores se denomina Ident; así como también tenemos el diseño del controlador por medio de otra app llamada Sisotool.

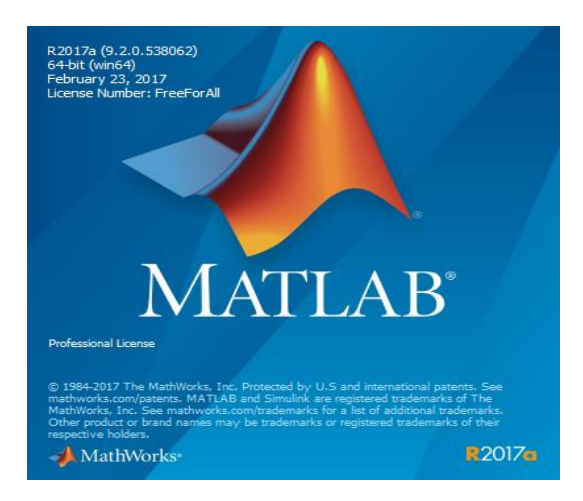

Figura 6. Portada de programa Matlab R2017a.

#### **3.2.3 CADE SIMU V3.0**

CADe SIMU, mostrado en la figura 7 es un programa tipo CAD (diseño y dibujo asistido por computadora) orientado al área electromecánica; permite insertar símbolos organizados en librerías, para diseñar y simular los esquemas eléctricos. Este programa se utilizó en el diseño eléctrico del proyecto, para realizar las conexiones necesarias para el funcionamiento óptimo de la planta.

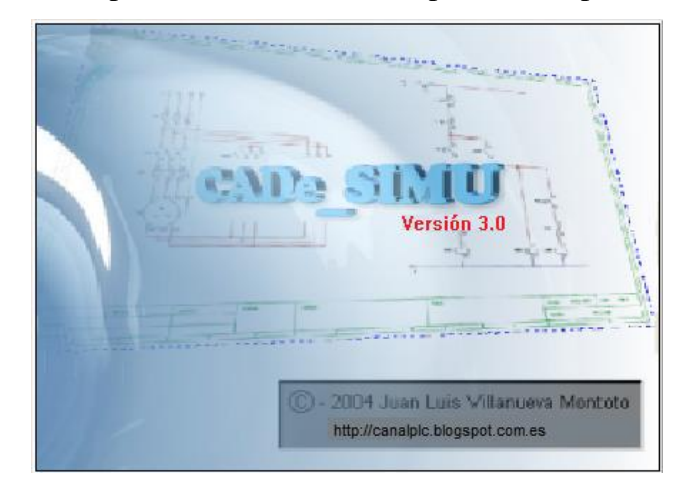

Figura 7. CADe\_SIMU V3.0

# **3.3 DISEÑO DE LA PROPUESTA.**

## **3.3.1 DISEÑO FÍSICO DEL SISTEMA.**

Por medio de un diagrama de bloques se pretende tener una visión general del sistema del modo de operación interno, además del controlador propuesto.

Teniendo la ventaja de presentar, de una manera más realista el proceso que se está efectuando. En la figura 8 se encuentra la interpretación del diagrama de bloques propuesto para el diseño del proyecto de investigación.

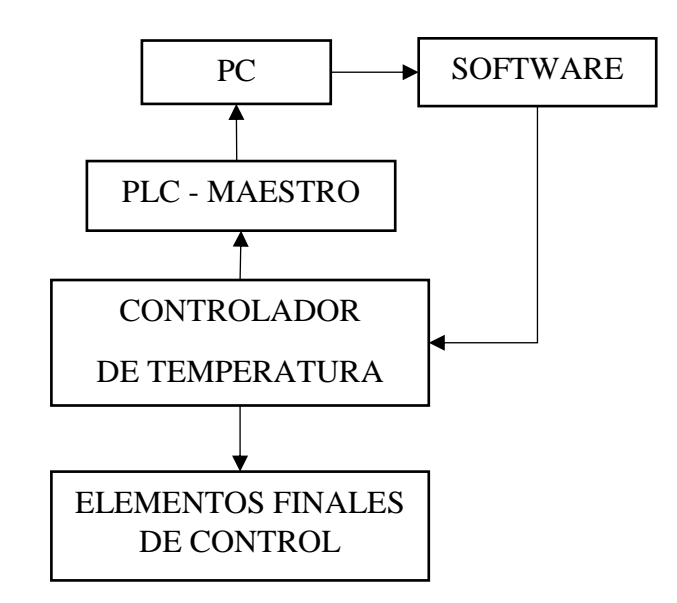

Figura 8. Diagrama de bloques del sistema.

Utilizando el diagrama de bloques, podemos observar la estructura utilizada para la adquisición de los datos y su posterior interpretación; estos puntos mostrados, pueden ser la alimentación y la comunicación de los distintos componentes con el controlador principal.

## **3.3.2 DIAGRAMA ELÉCTRICO DEL SISTEMA.**

El diseño eléctrico del sistema se representa mediante la figura 9, donde se visualiza la conexión entre los diferentes elementos, como son, el PLC, los componentes eléctricos, el controlador de temperatura, el sensor y la planta.

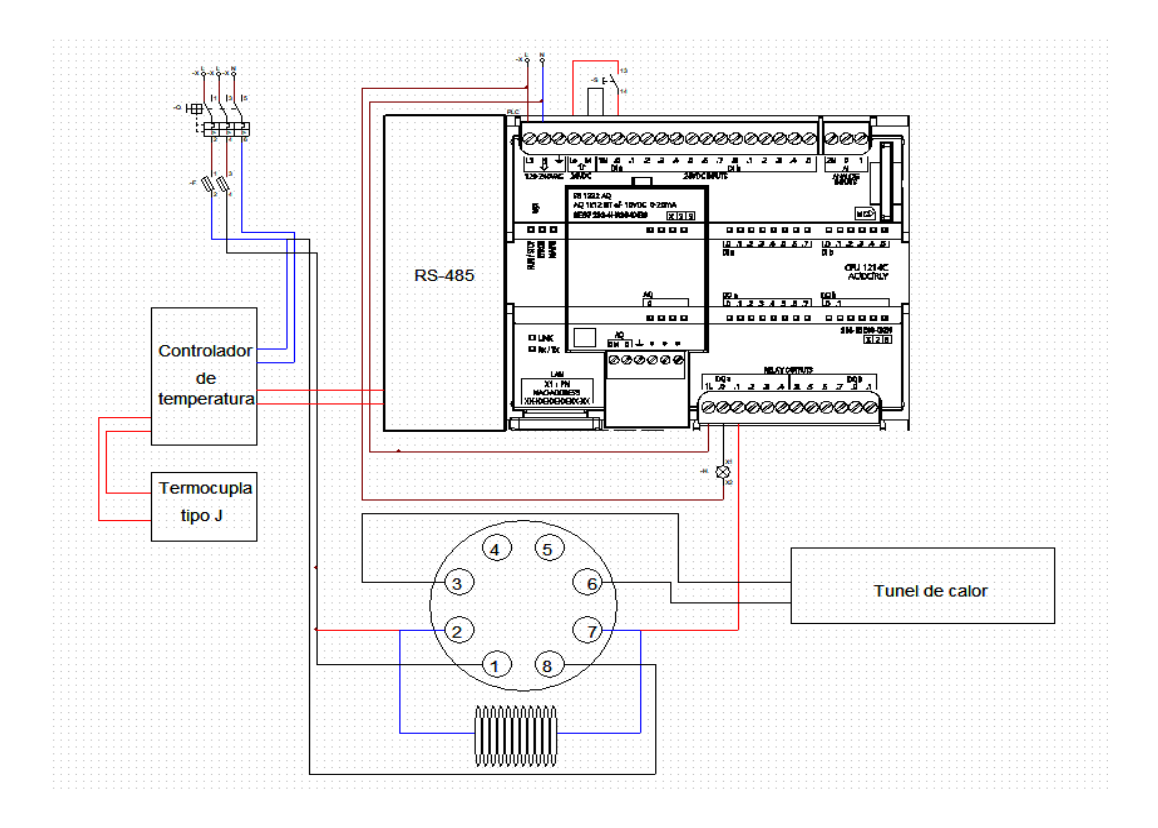

Figura 9. Conexión eléctrica para la adquisición de datos.

Se tiene una alimentación de dos líneas y un neutro (240V) las cuales serán distribuidas de tal manera que todo el sistema tenga la tensión requerida. Se utilizaron disyuntores para prevenir el daño de los equipos en caso de alguna sobrecarga, de igual manera fusibles industriales como medida de seguridad adicional.

Se realizó una conexión entre una línea y el neutro, para proveer de un voltaje de 110V, hacia las borneras ubicadas en los rieles de alimentación de tensión hacia el PLC y el controlador de temperatura.

Las señales digitales de la salida del PLC, serán ocupadas para terminales de 110V de tensión como son luces de advertencia, además de la bobina del relé industrial que controlará el estado on/off de la planta. Las entradas digitales del PLC se conectarán a los pulsadores industriales que estarán alimentados por los 24VDC, que genera el mismo PLC y distribuidos en las borneras ubicadas en el riel del panel.

El controlador de temperatura requiere de una conexión un poco extensa ya que no solo se debe conectar la alimentación de 110V de tensión, sino también las diferentes conexiones para la adquisición de datos que serán distribuidas hacia las borneras ubicadas en un riel diferente al antes mencionado.

La termocupla se encuentra conectado de forma directa al controlador de temperatura a manera de sensor y posicionado desde parte superior al interior del túnel de calor, ubicándose en el centro para facilitar la toma de temperatura

Para concluir es necesario un relé de doble fase o también conocido como un relé industrial de 8 pines donde se conectará la bobina a una salida digital de 110V del PLC, al momento de excitarse conmutará en sentido on/off, las dos fases en donde estarán conectadas ambas líneas de 110V, que alimentarán las resistencias internas del túnel de calor, el mismo que se tiene como objeto de estudio en esta investigación.

## **3.3.3 DISEÑO DE LA PLANTA.**

El diseño de la planta permite definir las dimensiones en cuanto a la capacidad que tendrá el túnel de calor, para realizar su única función, que es el encogido del sello de seguridad. Para esta propuesta tecnológica, el túnel de calor, por sus dimensiones trabajará con una botella a la vez para su proceso.

#### **3.3.3.1 DIMENSIONES.**

A continuación, en la tabla 5, se detallan las dimensiones de la estructura del túnel de calor.

| <b>Medida</b> | <b>Detalle</b>  |
|---------------|-----------------|
| Ancho         | $12 \text{ cm}$ |
| Largo         | 28 cm           |
| Alto          | $12 \text{ cm}$ |

Tabla 5. Valores y unidades – Dimensiones túnel de calor.

Para tener una referencia de la estructura física del túnel de calor utilizado en este trabajo, en la figura 10, se muestra una vista 3D acompañada de sus dimensiones.

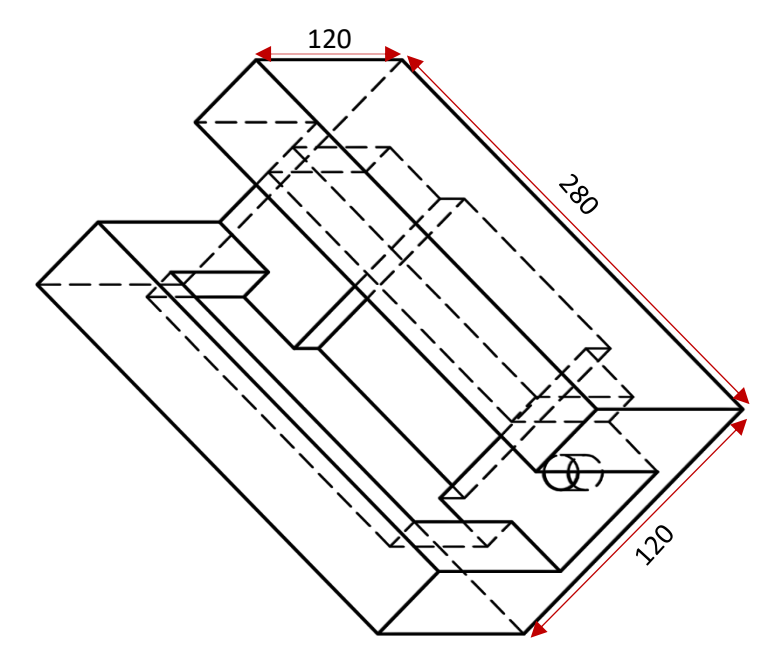

Figura 10. Vista 3D del túnel de calor.

El túnel de calor tiene un ancho de 18 cm, en donde tiene el espacio suficiente para colocar las resistencias eléctricas de 220V, que proporcionarán el calor necesario y el ducto específico para que pase la boca del botellón de agua.

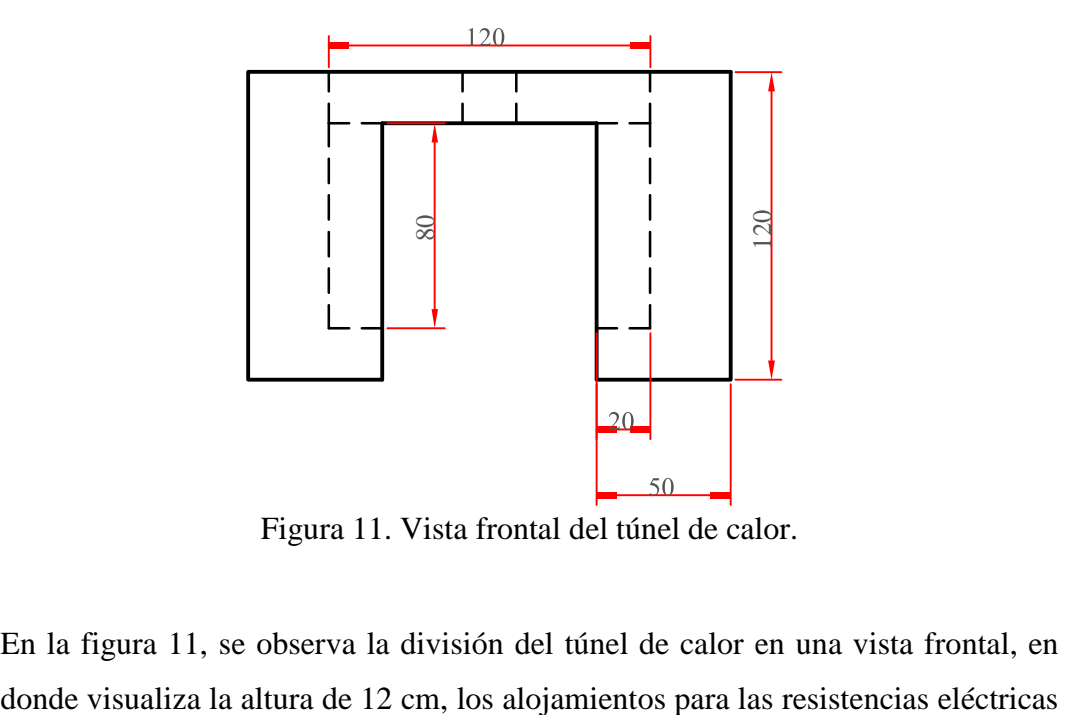

Figura 11. Vista frontal del túnel de calor.

En la figura 11, se observa la división del túnel de calor en una vista frontal, en

son de 2 cm para cada lado, la altura del alojamiento de las resistencias en de 8 cm, y las paredes son de 5 cm en donde se alojan no solamente las resistencias sino también la capa interna de lana de vidrio.

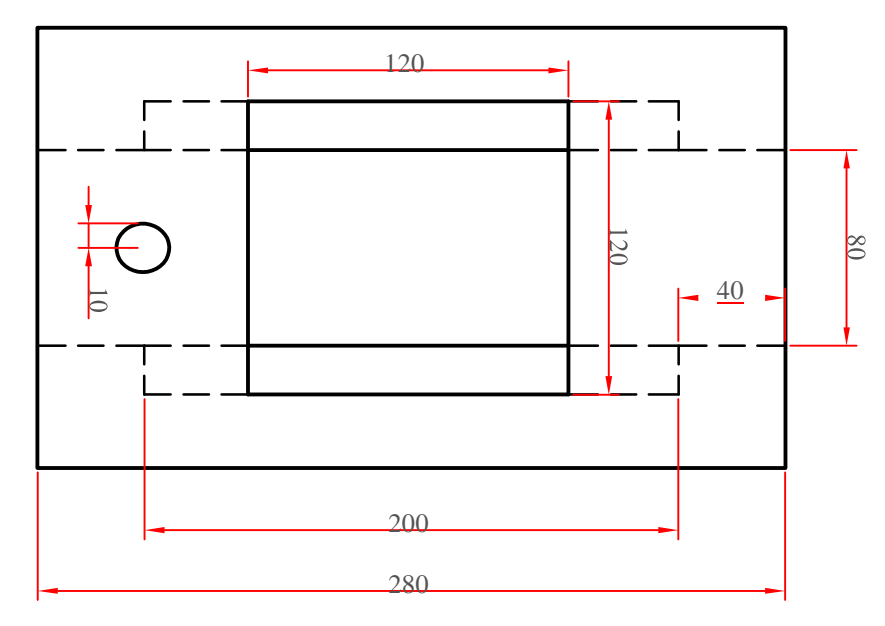

Figura 12. Vista superior del túnel de calor.

En la figura 12, se observa la división del túnel de calor en una vista superior o aérea, en donde se puede visualizar que tiene un largo de 28 cm, que será la longitud total que recorre el botellón de agua.

Los 20 cm de largo, que es el espacio total para alojar las resistencias eléctricas, entre ambas paredes de alojamiento hay una longitud de 12 cm, así también entre las paredes internas de alojamiento y la pared exterior hay una distancia de 4 cm.

El ducto interno tiene una dimensión de 8 cm de ancho por 28 cm de largo y para finalizar la vista aérea hay una pequeña circunferencia de 2 cm de diámetro en la cual se coloca un extremo del sensor de temperatura tipo "J".

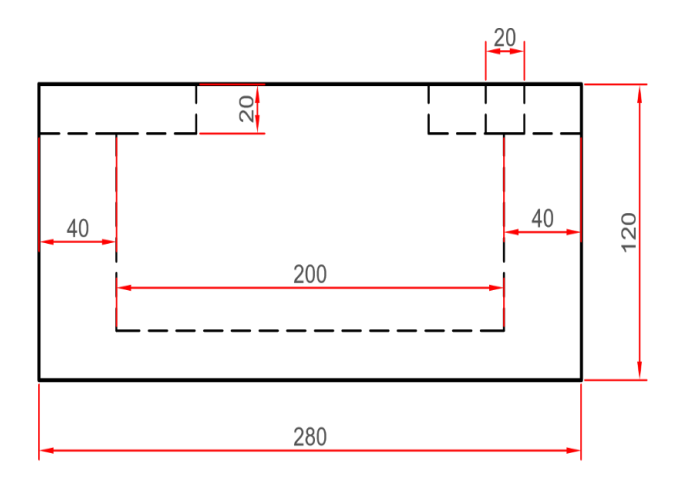

Figura 13. Vista lateral del túnel de calor.

En la figura 13 se observa la división del túnel de calor en una vista lateral, en donde se puede visualizar varias dimensiones antes mencionadas como la altura, el ancho y el largo. También se visualiza el espacio interior de las paredes que es de 2 cm a lo largo y ancho en donde también será rellenado de lana de vidrio para evitar que el calor se escape o se disipe, todo esto para que obtenga la mejor concentración de calor posible al interior de la planta.

#### **3.3.3.2 Medio de comunicación controlador de temperatura – PLC**

El medio por el cual realizamos la conexión entre los dispositivos y procedemos a la adquisición de los datos de temperatura, es el cable UTP cat. 5e; esto debido a la demostración práctica en un ambiente controlado.

Para los procesos industriales a los que se encuentran sometidos los dispositivos normalmente, debemos utilizar el STP cat. 6e, puesto que este está elaborado con un apantallado que protege a los pares trenzados de interferencias y ruido eléctrico.

En la comunicación que realizamos entre el PLC y el controlador de temperatura, es necesaria la conexión física adaptando en un extremo del cable conectores tipo "U"; por el otro extremo, utilizaremos en el módulo de comunicación MODBUS, el cual se ajusta al PLC, con un conector DB-9.

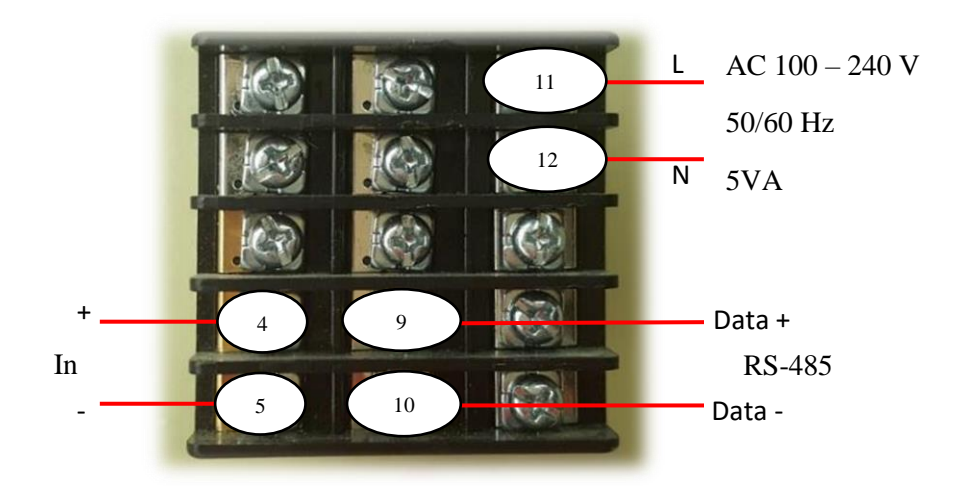

Figura 14. Conexión del controlador de temperatura.

En los terminales 4 y 5 se conecta la termocupla que emplearemos en el proyecto. Para realizar la comunicación entre los dispositivos utilizaremos el par trenzado, recordado la disposición de los pines 9 y 10, los que serán Data<sup>+</sup> y Data<sup>-</sup> respectivamente.

Un extremo del cable UTP estará debidamente conectado al conector DB-9 y el otro extremo tendrá colocados los conectores tipo "U", para la sujeción con los terminales del controlador de temperatura.

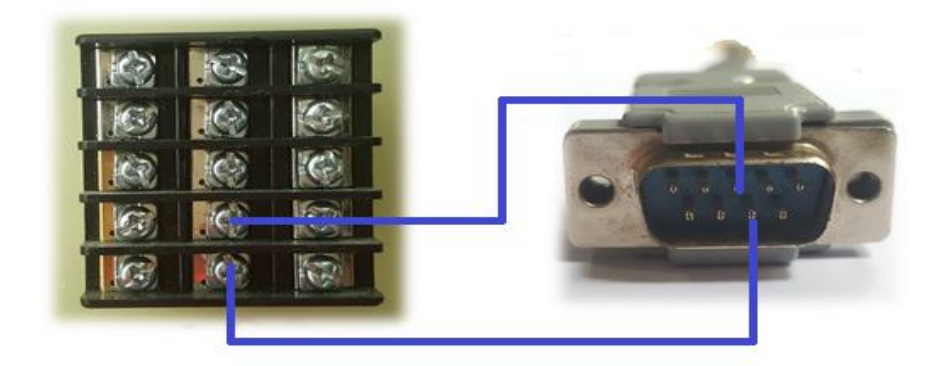

Figura 15. Conexión de pines DTB4848 - DB-9

| <b>Datos (RS-485)</b> | <b>DTB-4848</b> | <b>DB-9</b> |
|-----------------------|-----------------|-------------|
| Data+                 | Contacto 9      | Pin 8       |
| Data-                 | Contacto 10     | Pin 3       |

Tabla 6. Conexión DTB-4848 con DB-9.

Este dispositivo cuenta con diversos registros internos, donde se almacenan los datos de todos los procesos que se ejecutan; en este caso solo obtendremos los datos de los registros en el controlador, como se muestra en la tabla 7. Estos registros nos servirán tanto para registrar el valor de temperatura, así como, el estado del relé.

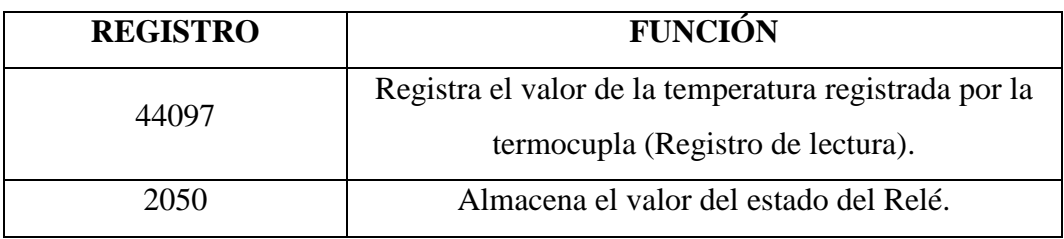

Tabla 7. Registros del controlador utilizado en la programación KOP

Para la comunicación  $(Tx - Rx)$  de información entre el PLC y el software de programación (TIA PORTAL), se utiliza la conexión Ethernet, utilizando la red LAN existente en el laboratorio de automatización.

### **3.3.4 DISEÑO PARA LA ADQUISICIÓN DE DATOS**

Para la individualización de la planta, fue necesario el establecimiento de un modelo que permita identificar, de la manera más exacta el comportamiento del sistema. Para esto se desarrolló un sistema de adquisición de datos utilizando un PLC, con la finalidad de guardar la información para posteriormente analizar los resultados obtenidos en MATLAB®.

#### **3.3.4.1 DISEÑO DEL LENGUAJE DE PROGRAMACIÓN**

Para la programación de la adquisición de datos mediante el PLC, en este caso el Siemens S7-1200, utilizamos el Step 7 Tia Portal; debido a que posee una gran compatibilidad, así como también la posibilidad de utilizar tres tipos de lenguajes para la conveniencia del usuario (AWL, KOP, FUP).

#### **3.3.4.2 PROGRAMACIÓN DEL PLC**

El desarrollo de la comunicación y adquisición de los datos mediante el software TIA portal v14, se implementó mediante varios segmentos siguiendo un orden progresivo, para la mejorar de la documentación y el análisis respectivo.

Desde su etapa inicial como es la comunicación tipo RS485 hacia el PLC, siguiendo por la adquisición de los datos desde el controlador de temperatura, además, de la creación de una base de datos donde se almacenan todas las variables a utilizar y la escritura de estos datos antes mencionados, los mismos que serán extraídos a un archivo con extensión .xls que se será ejecutado mediante software Excel.

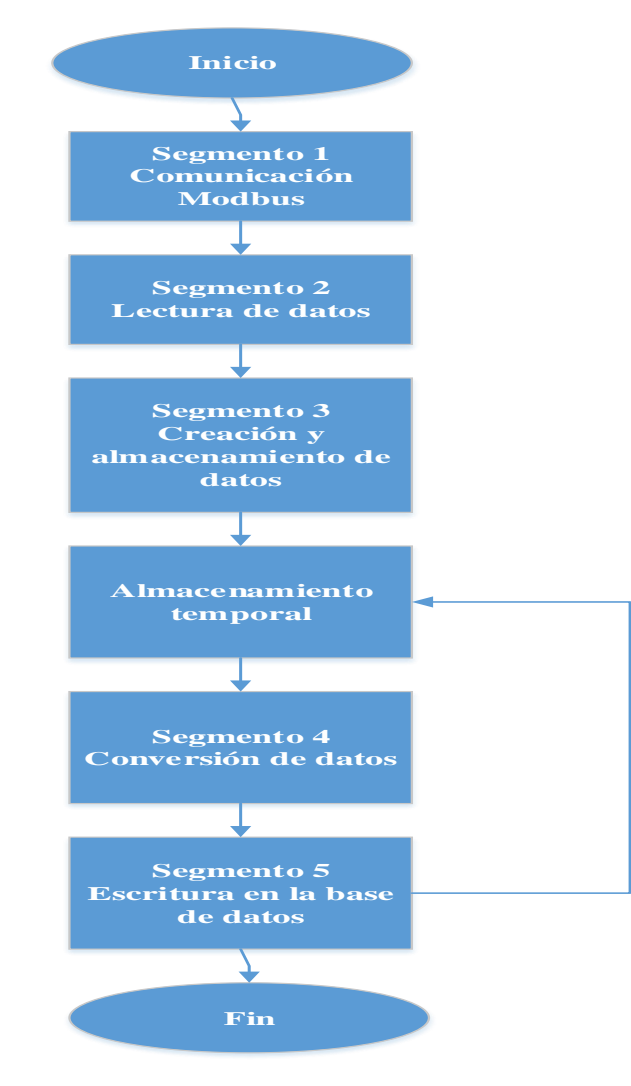

Figura 16. Diagrama de flujo de la programación

La lógica de la adquisición y registros de datos, es mostrada en la figura 16, mediante un diagrama de flujo, mostrando de manera objetiva el proceso de programación utilizado.

**3.3.4.3 SEGMENTO 1. INICIALIZACIÓN DE COMUNICACIÓN MODBUS** En la figura 17, se muestra la programación en el S7 TIA PORTAL; en este

segmento se procede a la inicialización del módulo de comunicación MODBUS.

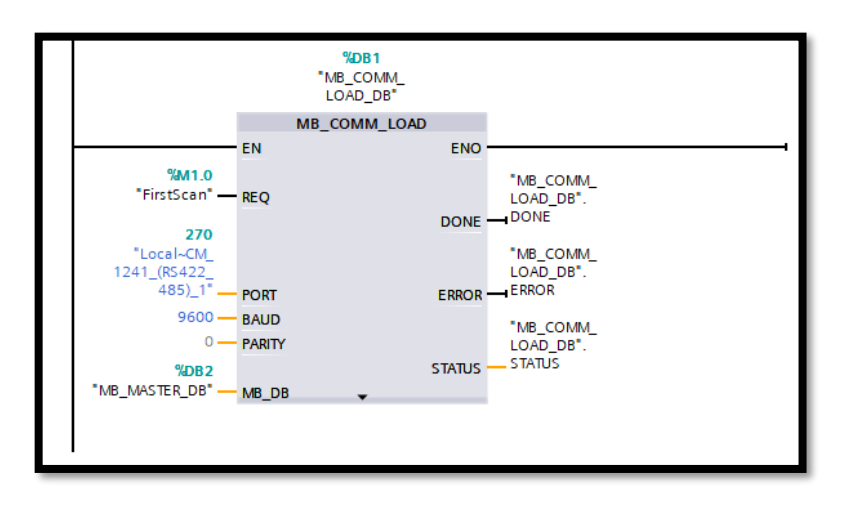

Figura 17. Segmento 1 - Inicialización del módulo para la adquisición de datos.

En este bloque se detalla los parámetros mostrados en la tabla 8 para validar la óptima inicialización de la comunicación entre el PLC y el controlador de temperatura propuesto.

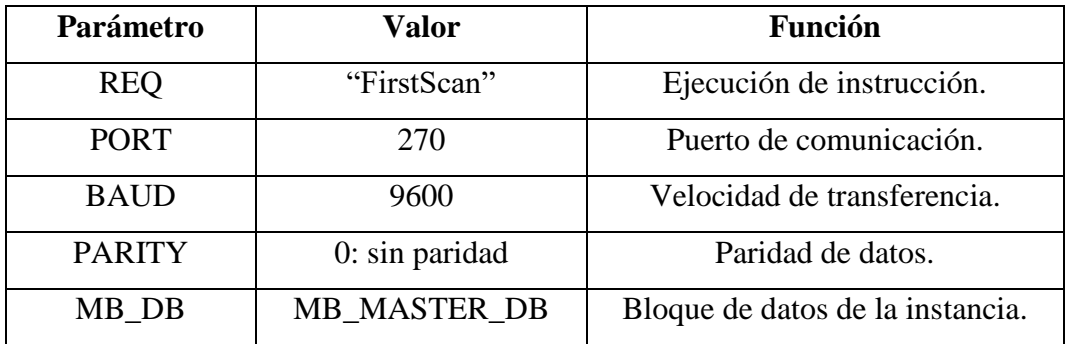

Tabla 8. Parámetros de configuración del módulo.

## **3.3.4.4 SEGMENTO 2. LECTURA DE LOS DATOS DESDE EL CONTROLADOR.**

En este segmento de la figura 18, se procedió a la lectura de los registros 44097 y 2050, desde el controlador; en estos registros es donde se almacenarán los datos obtenidos en tiempo real.

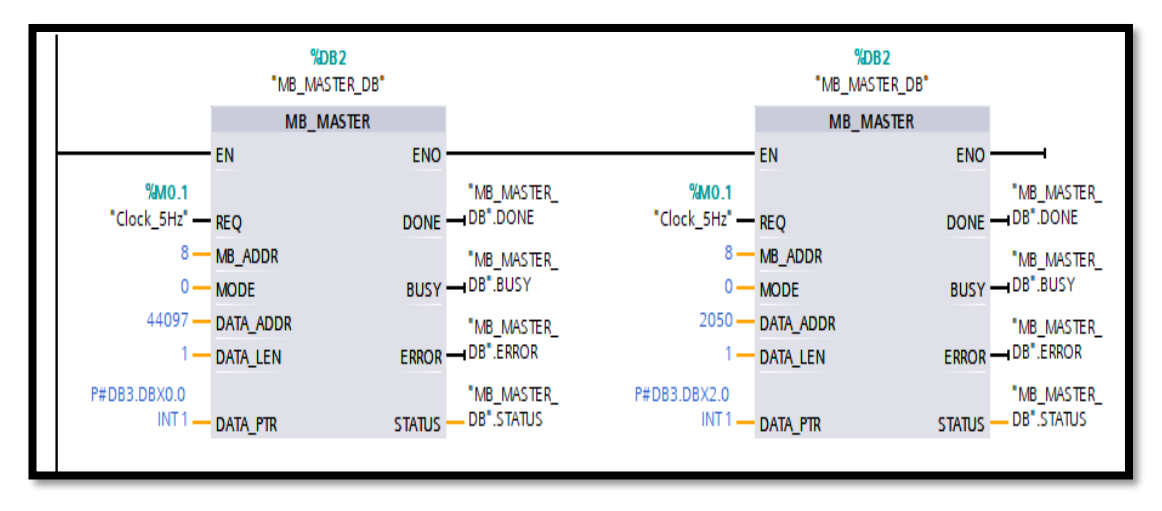

Figura 18. Segmento 2 - Lectura de datos desde controlador.

Para la lectura de los registros desde el controlador, se procedió a configurar los parámetros descritos en la tabla 9.

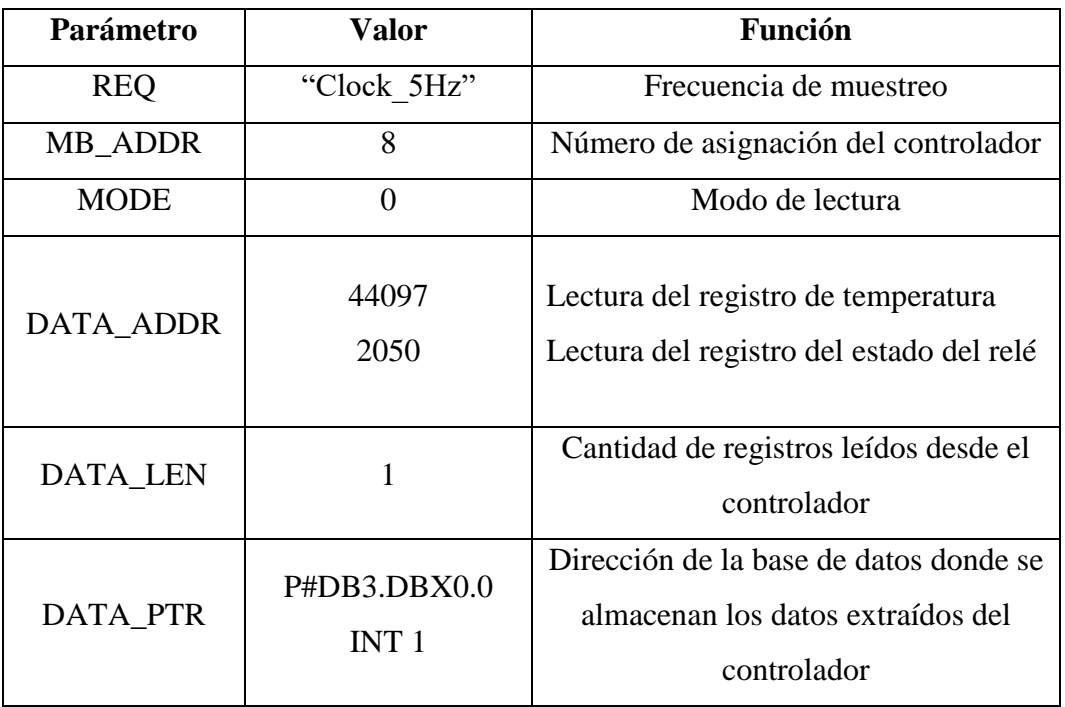

Tabla 9. Parámetros para la lectura del controlador DTB-4848.

#### **3.3.4.5 SEGMENTO 3. CREACIÓN DEL DATALOG**

En este segmento mostrado en la figura 19, se continuó con la programación de un bloque, el cual será para la creación del DataLog, el mismo que servirá para el almacenamiento de los registros que son leídos desde el segmento anterior.

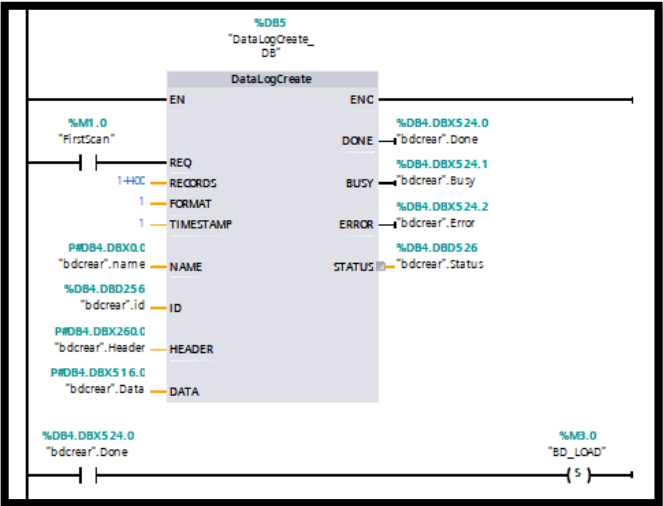

Figura 19. Segmento 3 – Creación del DataLog.

Para el correcto FUNCIÓNamiento del bloque se analizan los parámetros mostrados en la tabla 10, los que servirán para organizar la base de datos donde se almacenarán todos los datos de temperatura adquiridos desde controlador.

| Parámetro        | <b>Valor</b>   | <b>Función</b>                     |
|------------------|----------------|------------------------------------|
| <b>REQ</b>       | "FirstScan"    | Ejecución de instrucción.          |
| <b>RECORDS</b>   | 14400          | Cantidad de registros a guardarse. |
| <b>FORMAT</b>    | 1              | Formato de datos: 1 (CSV)          |
| <b>TIMESTAMP</b> |                | Sellado de tiempo: 1 (Fecha y      |
|                  |                | hora)                              |
| <b>NAME</b>      | bdcrear.name   | Nombre de BD                       |
| ID)              | bdcrear.id     | Identificador de BD                |
| <b>HEADER</b>    | bdcrear.header | Cabecera de BD                     |
| <b>DATA</b>      | bdcrear.data   | Cuerpo de BD                       |

Tabla 10. Parámetros para la creacion del DataLog.

#### **3.3.4.6 SEGMENTO 4. CONVERSIÓN DE DATOS**

Aquí en la figura 20, convertimos los datos leidos como enteros, a datos reales necesarios para la fácil comprensión de los registros por parte del investigador, así como tambien la conversion de booleano a binaroio; este segmento es creado en lenguaje FUP y convertido a KOP.

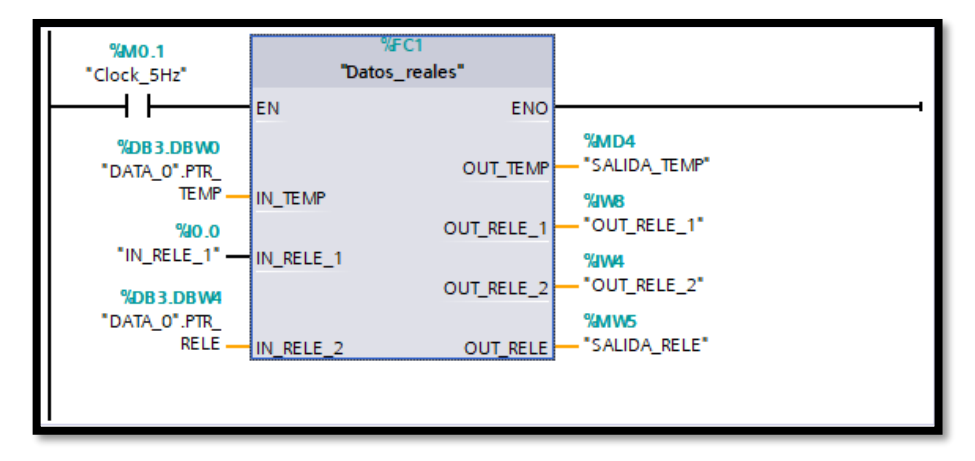

Figura 20. Segmento 4 – Conversión de datos.

A continuación, tenemos los parámetros detallados de la configuración del Segmento 4, para una mejor comprensión y análisis.

| Parámetro         | Valor              | <b>Función</b>                    |
|-------------------|--------------------|-----------------------------------|
| <b>IN_TEMP</b>    | DATA 0.PTR TEMP    | Dato entero de la lectura de      |
|                   |                    | temperatura.                      |
| IN RELE 1         | IN RELE 1          | Entrada de dato booleano del relé |
|                   |                    | $1_{-}$                           |
| IN RELE 2         | DATA 0.PTR RELE    | Entrada de dato booleano del relé |
|                   |                    | 2.                                |
| <b>OUT TEMP</b>   | <b>SALIDA TEMP</b> | Salida Real del dato.             |
| <b>OUT RELE 1</b> | <b>OUT RELE 1</b>  | Salida binaria del dato relé 1.   |
| <b>OUT RELE 2</b> | <b>OUT RELE 2</b>  | Salida binaria del dato relé 2.   |
| <b>OUT RELE</b>   | <b>SALIDA RELE</b> | Salida de comprobación relé 1.    |

Tabla 11. Parámetros para la conversión de los datos leídos.

#### **3.3.4.7 SEGMENTO 5. ESCRITURA EN EL DATALOG.**

En este último segmento mostrado en la figura 21, procederemos a la escritura del registro en la base de datos creada con anterioridad, la misma que se encuentra lista para la descarga, desde el servidor del PLC; tanto de la temperatura como de los registros de los estados en los relés.

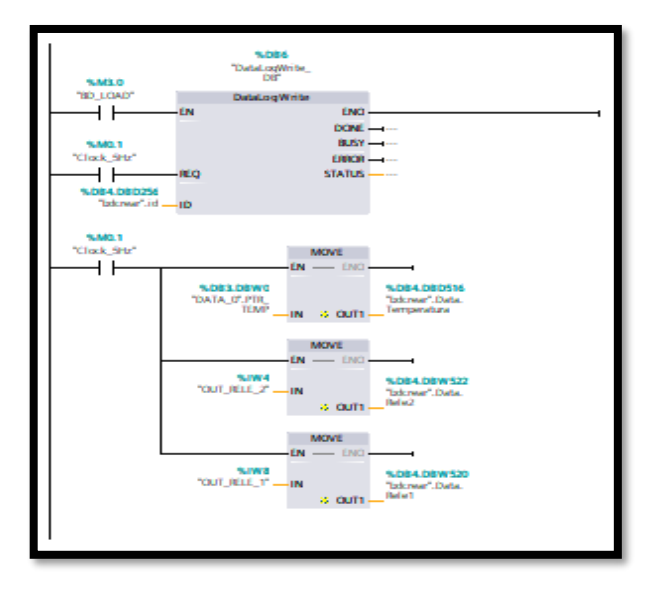

Figura 21. Segmento 5 – Escritura de información en el DataLog.

En este segmento contamos con varios bloques, los cuales son utilizados en el movimiento de los datos desde el registro hasta la base de datos descrita anteriormente. Para esto configuramos los parámteros descritos en la tabla 12.

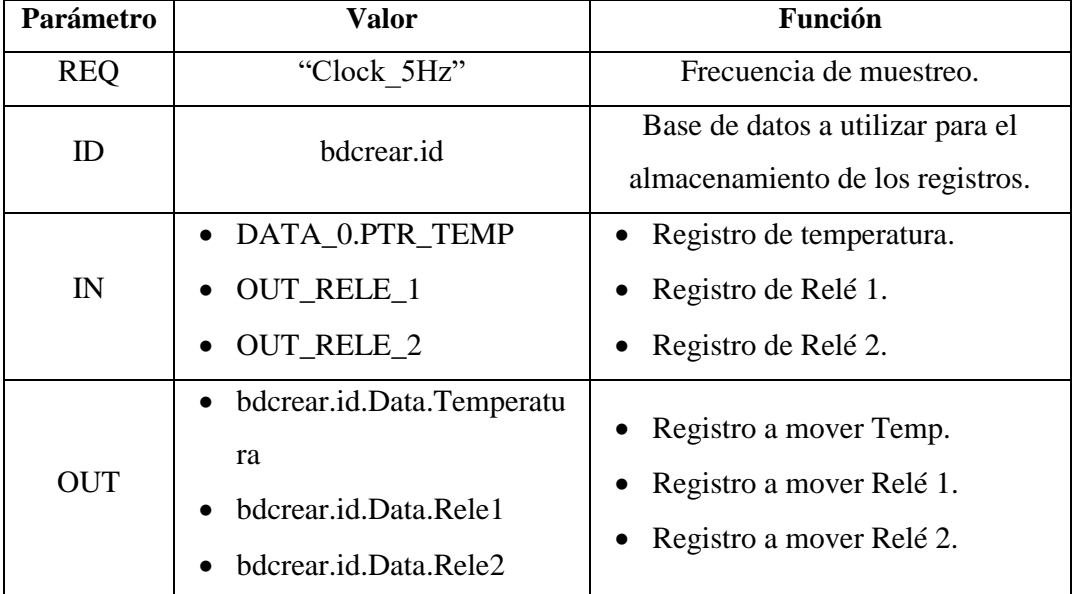

Tabla 12. Parámetros para la escritura de los datos en el DataLog.

#### **3.3.4.8 INTERFAZ WEB SERVER DEL PLC**

También se contó con la implementación del servidor nativo del PLC, para realizar la descarga de los datos de una manera eficaz para el investigador. Dicha interfaz es activada desde la configuración relacionada al PLC, dentro del software TIA PORTAL® a la ip ya asignada al módulo antes mencionado.

La figura 22, muestra la sección donde se procede a la activación del servidor web, como a su vez la asignación de usuarios, su nivel de acceso y su respectiva contraseña.

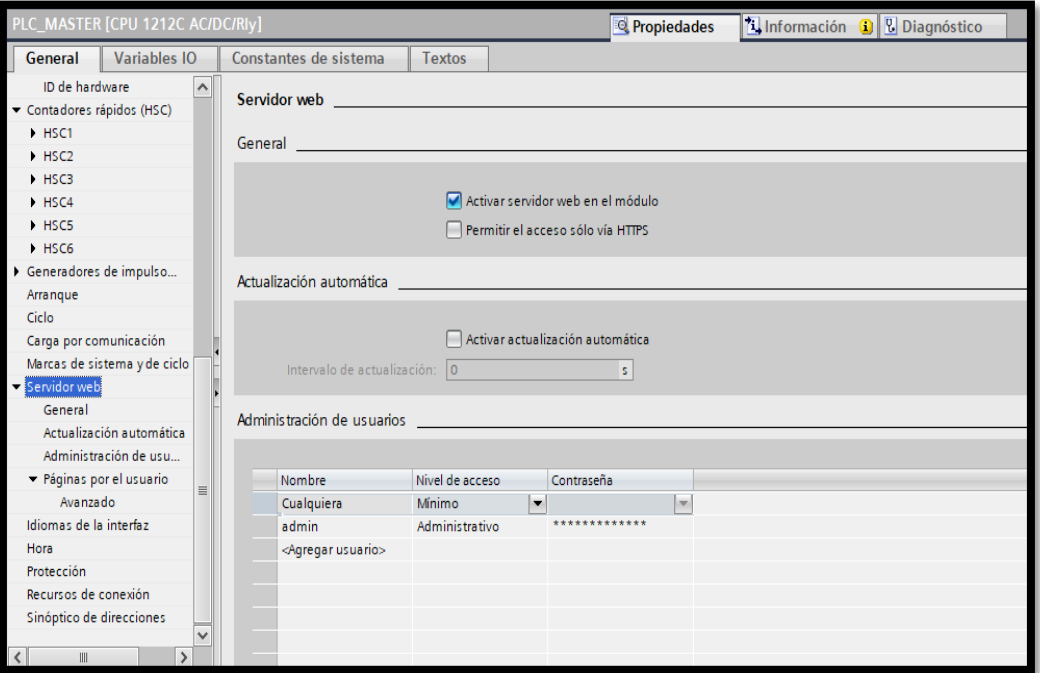

Figura 22. Activación del servidor web en el módulo PLC.

#### **3.3.5 IDENTIFICACIÓN EXPERIMENTAL DE LA PLANTA.**

Aquí se tratará la descripción, adquisición y caracterización de la planta para obtener un modelo matemático adecuado del sistema, donde posteriormente se realizará el diseño de un controlador PID para mejorar el comportamiento, respecto a la señal de salida del sistema.

Para obtener el modelo matemático de la planta se llevarán a cabo varias pruebas experimentales donde se extraerán las características y valores importantes del sistema, como son la señal de entrada (temperatura), la señal de salida (on/off) y el tiempo de estabilización. Todo esto se llevará a cabo mediante el software Matlab.

#### **3.3.5.1 DESCRIPCIÓN DE LA PLANTA.**

En la figura 32, muestra que la planta está compuesta por un túnel de calor, hecho a medida y alimentada por medio de una entrada bifásica (220V); su funcionamiento se logra mediante el calentamiento de dos resistencias eléctricas térmicas de forma rectangular de 144Ω/400W, ubicadas en el interior del túnel.

El sensor utilizado para controlar la variable de temperatura, se utilizó un termopar tipo J cuyas características y funcionamiento se describieron en el capítulo anterior, dicho sensor se ubicó en la parte superior del túnel, donde se puede adquirir los valores de forma sencilla.

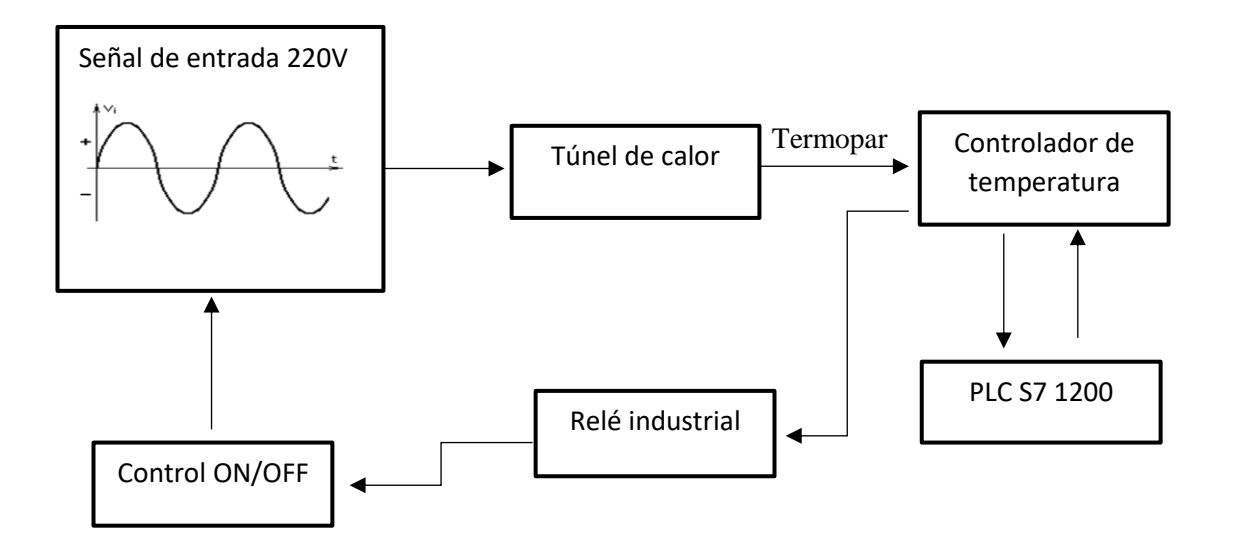

Figura 23. Esquema de bloques del sistema térmico.

## **3.3.5.2 ADQUISICIÓN DE DATOS.**

Se estableció un método específico que permitirá identificar el comportamiento del sistema ante la señal de entrada ya implantada. De esta manera obtenemos acceso a la información suministrada por la planta.

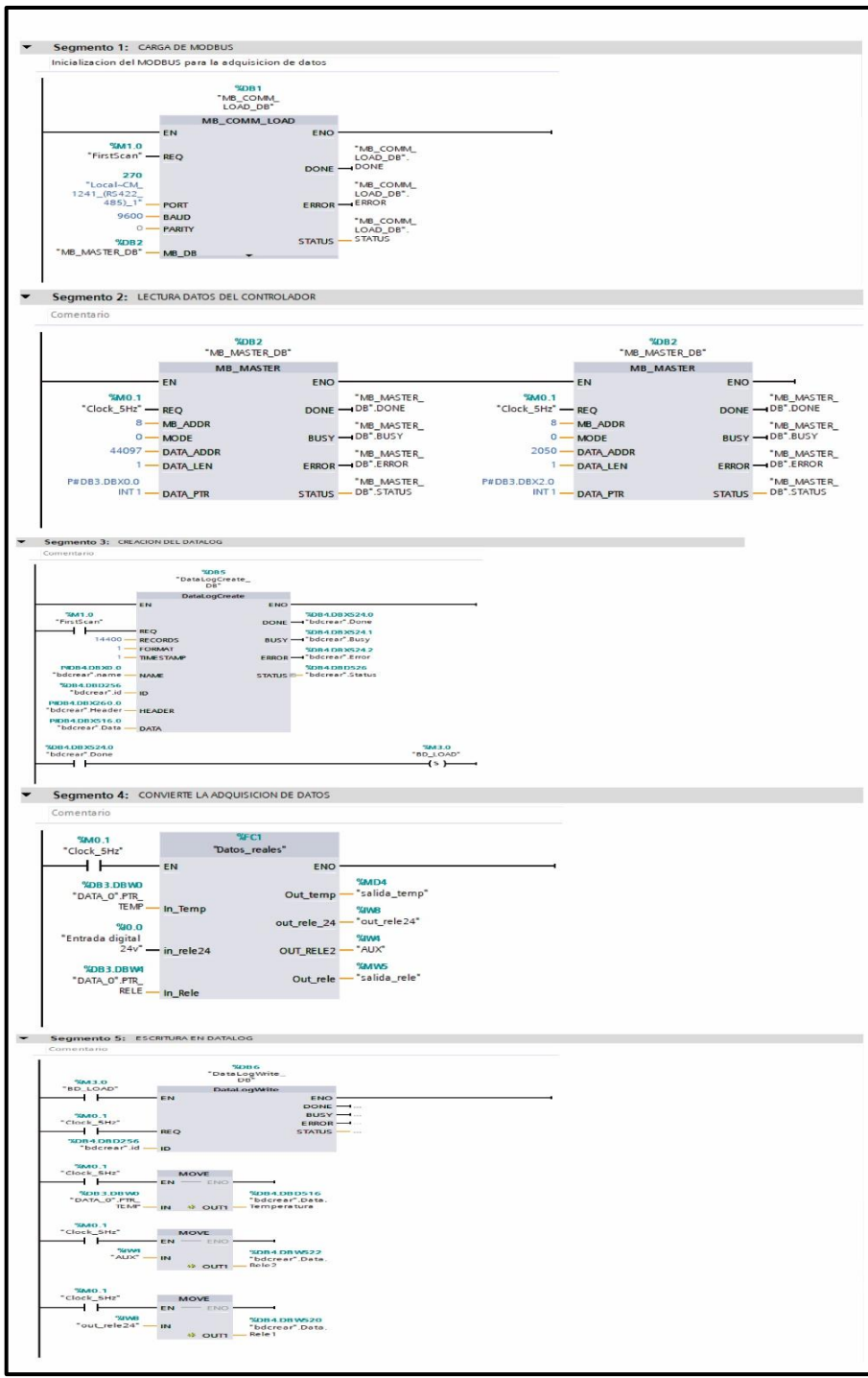

Figura 24. Vista general de programación. (TIA PORTAL®).

A través del software TIA PORTAL v14, el PLC S7 1200 y el controlador de temperatura, se pudo adquirir el dato de la variable de temperatura y el estado del control on/off con el fin de guardar, estudiar y procesar los resultados adquiridos mediante procesos implementados posteriormente en el Matlab.

Estos datos serán, almacenados con extensión \*.csv (texto delimitado por comas), los mismo que serán abiertos y pre procesados con una hoja de cálculo convencional, con la intención de proveer a los investigadores de comprobación visual de la dinámica adquirida desde el sistema.

En la figura 24, se aprecia la configuración grafica por bloques KOP, utilizado en segmentos para garantizar la máxima comprensión de la programación realizada para la adquisición de los datos de temperatura

## **3.3.6 ANÁLISIS DEL COMPORTAMIENTO.**

## **3.3.6.1 ANÁLISIS DE LAZO ABIERTO**

Este método se utilizó para analizar el comportamiento, sin contar con la retroalimentación, provocando que las resistencias planas aumenten su temperatura hasta su saturación.

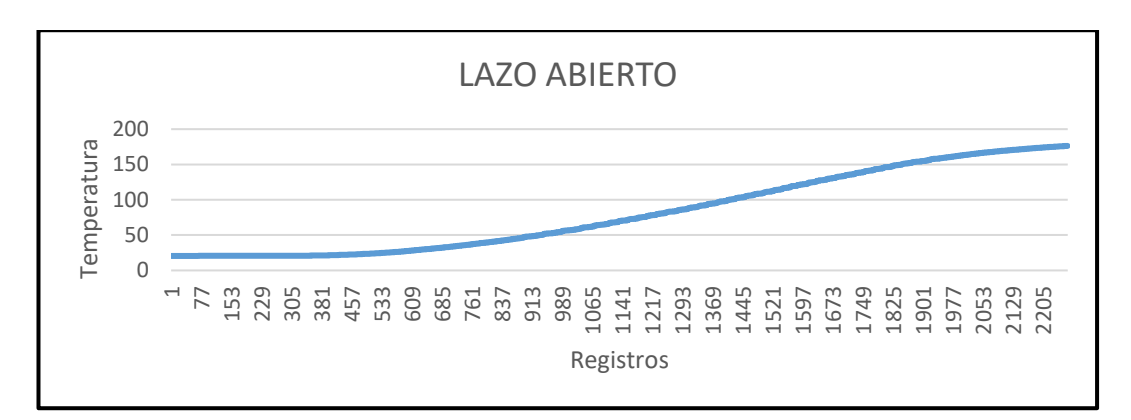

Figura 25. Interpretación datos de temperatura - Lazo abierto.

En las figuras 25 y 26, se puede observar que a pesar de apagar la alimentación del túnel de calor las resistencias continuaron aumentando su temperatura, esta inestabilidad en la planta dificulta la captura de los datos consiguiendo comprometer la estructura física de las resistencias.

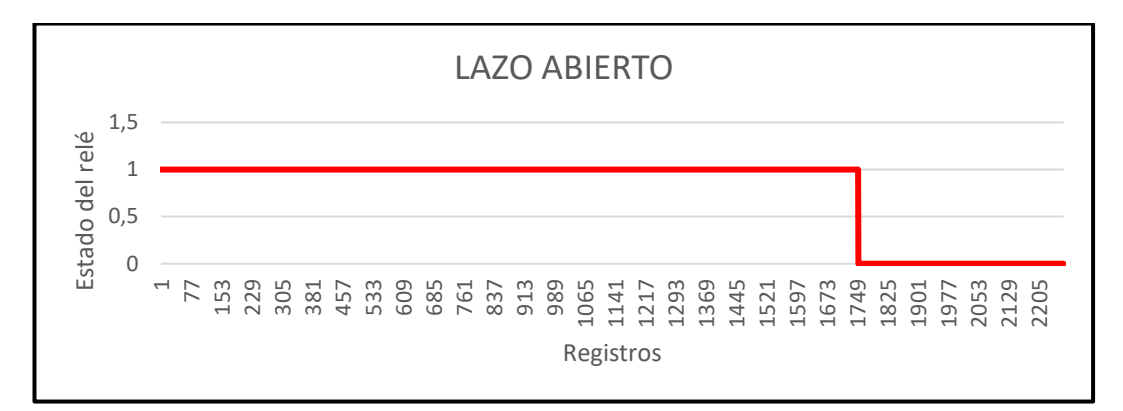

Figura 26. Estados del relé – Lazo abierto.

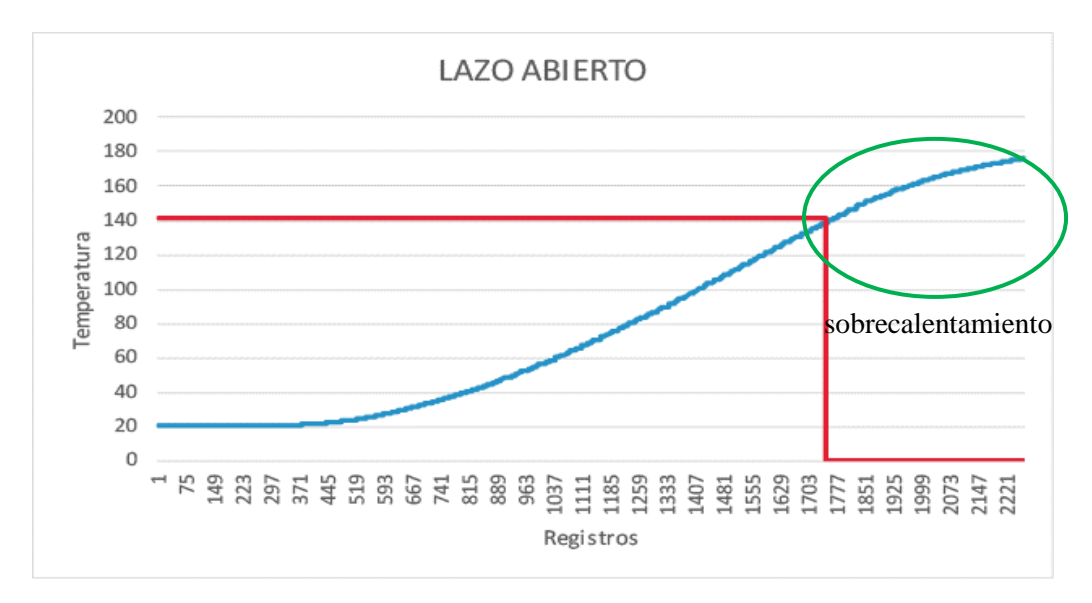

Figura 27. Contraste entre la salida de la planta y estado de relé.

En la figura 27, se puede observar el contraste generado por la onda de entrada y la de salida del sistema térmico.

## **3.3.6.2 ANÁLISIS DE DATOS LAZO CERRADO CON SET POINT.**

Este método se utilizó para obtener, con la retroalimentación de la temperatura, la estabilidad de la planta. Aquí se utilizó un set point y el controlador en estado on/off. Esto solo permitió la oscilación de la onda en la proximidad del set point sin lograr una estabilidad en la temperatura.

Este sistema resultó estable como se muestra en la figura 28 pero tiene una forma oscilante que no se acerca al set point requerido.

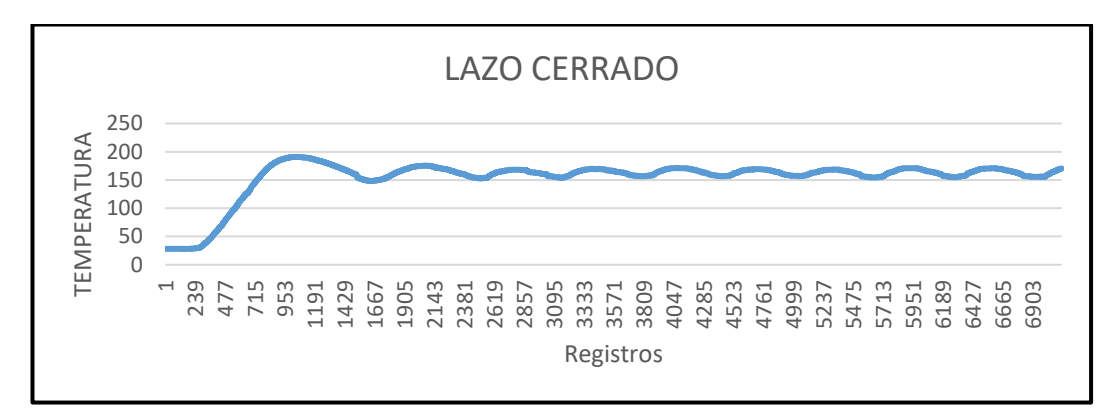

Figura 28. Interpretación datos de temperatura – Lazo cerrado.

El controlador mantuvo un comportamiento oscilatorio, sin lograr la estabilización del sistema; la figura 29 muestra la relación entre los estados del relé y el set point.

Este modo es el más elemental debido a que consiste en la activación del mando de temperatura cuando se está por debajo del SP y desactivarlo cuando la temperatura está por encima.

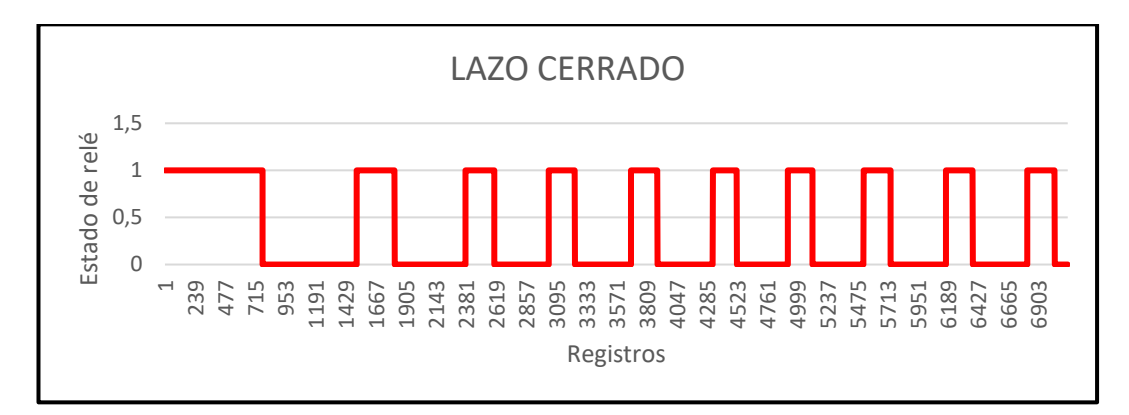

Figura 29. Estado on/off – Lazo Cerrado.

En la figura 29, se muestra el estado on/off de la planta, pero esto no es suficiente para la identificación debido a que sobrepasamos la tolerancia del  $\pm 2\%$ .

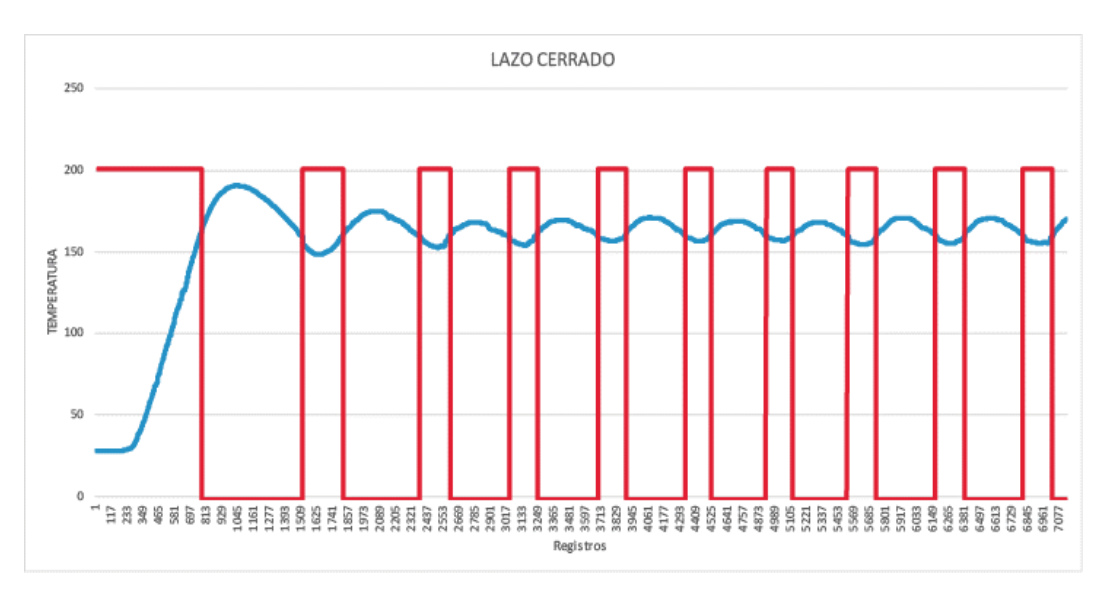

Figura 30. Oscilación de la señal en respuesta de los estados del relé.

En la figura 30 se muestra la relación entre la señal oscilatoria generada por la planta y los pulsos provistos por el controlador en estado on/off.

## **3.3.6.3 ANÁLISIS DE LAZO CERRADO CON SECUENCIA BINARIA**

#### **CASO 1**

Para este caso se utilizó un generador de pulsos con tiempo aleatorio; con la finalidad de crear una secuencia binaria; de esta manera intentar la estabilización de la señal en la proximidad del set point.

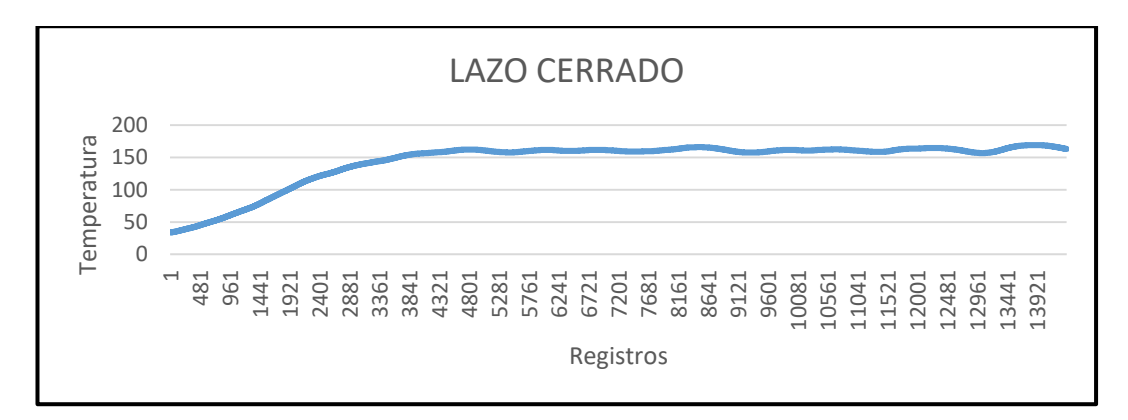

Figura 31. Interpretación de datos temperatura. Lazo cerrado - Caso 1.

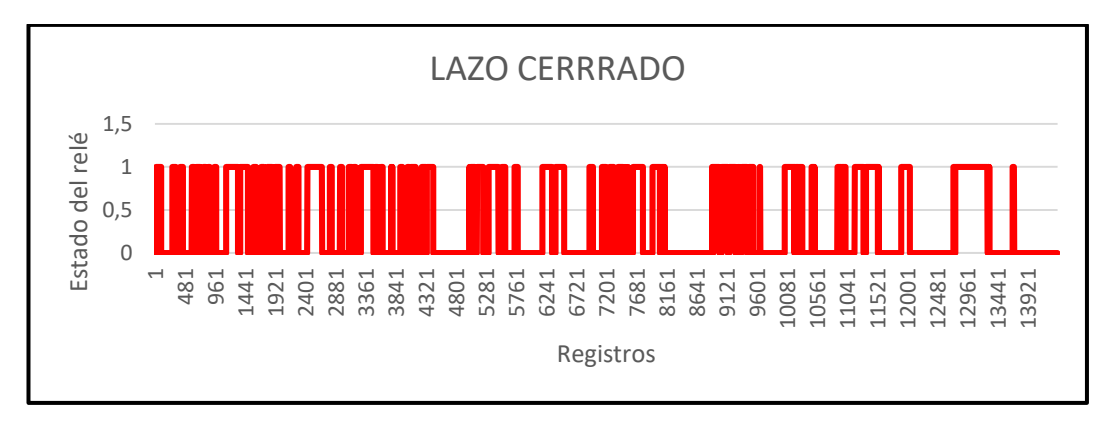

Figura 32. Estado on/off. Lazo Cerrado - Caso 1

La figura 32, demuestra el comportamiento generado por los estados del relé, activados por la señal aleatoria de pulsos binarios.

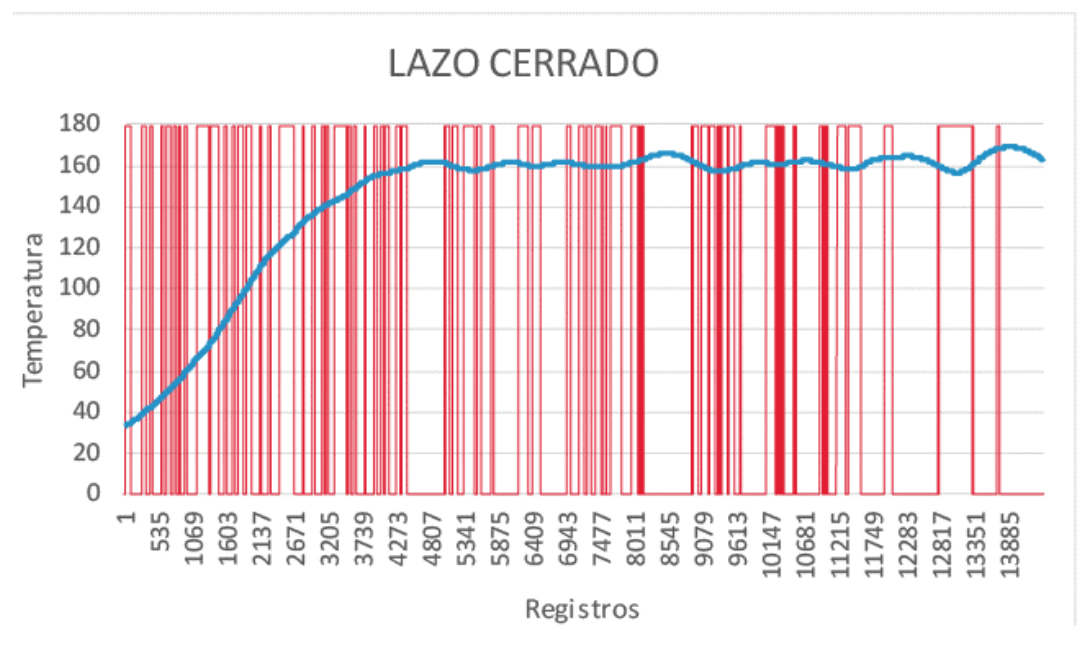

Figura 33. Interperetación de la señal, con estados aleatorios. Caso 1.

#### **CASO 2**

Se utilizó una secuencia binaria, con instancias de tiempo aleatoria, para la generación de una señal, la misma que debería contribuir en la estabilidad del proceso.

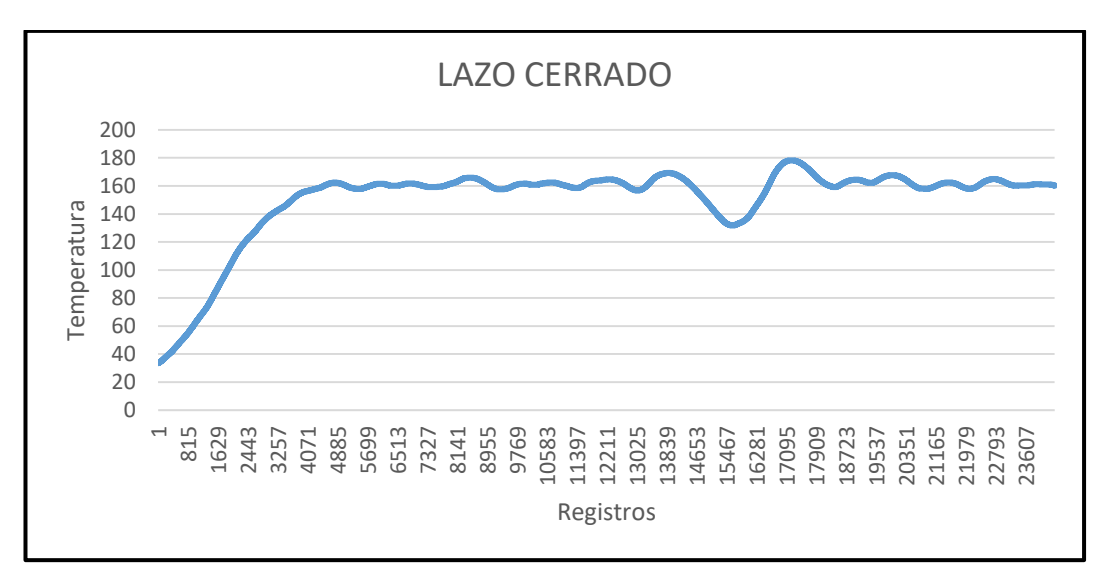

Figura 34. Interpretación de datos temperatura. Lazo cerrado - Caso 2.

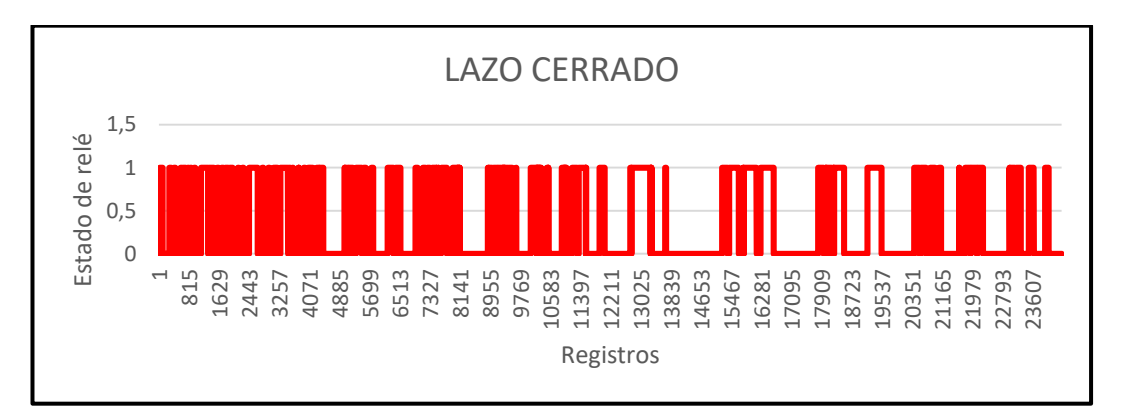

Figura 35. Estado on/off. Lazo Cerrado - Caso 2.

En la figura 35, se puede apreciar el estado del relé on/off, el mismo que fue tratado con una programación previa, para así, producir sus cambios aleatorios en el tiempo.

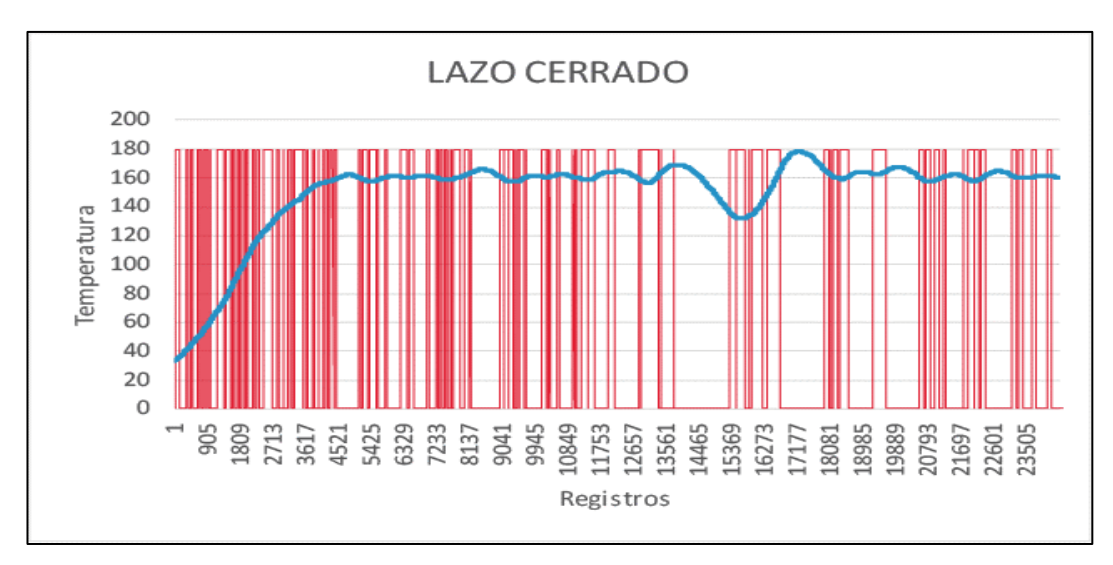

Figura 36. Contraste de estados del relé con la señal generada.

La figura 36, nos provee una vista concreta de la forma de la señal generada por la secuencia binaria, la misma que es suministrada al controlador.

## **3.3.6.4 EXCITACIÓN DE LA PLANTA**

La identificación tiene por objetivo obtener un modelo matemático que simule con una cercana exactitud el comportamiento del proceso generado. Debido a esta exactitud obtenida en el modelo, dependerá el comportamiento del controlador diseñado. La planta tuvo una excitación con los siguientes valores; 140°C, 144°C, 142°C, 145°C, 143°C, 144°C, 138°C, 143°C, 137°C, 139°C, 146°C, 145°C, 134°C, 136°C, 140°C.

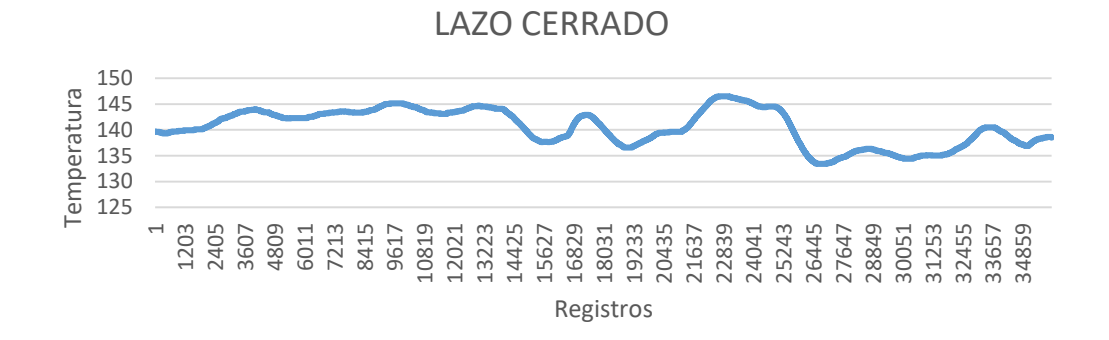

Figura 37. Comportamiento de la onda con modificación del set point.

En la figura 37, se muestra el comportamiento de la planta al ser excitada con varios puntos de operación, esto con la finalidad de coincidir el funcionamiento de la estabilización de la señal en diferentes temperaturas proporcionadas por el usuario.

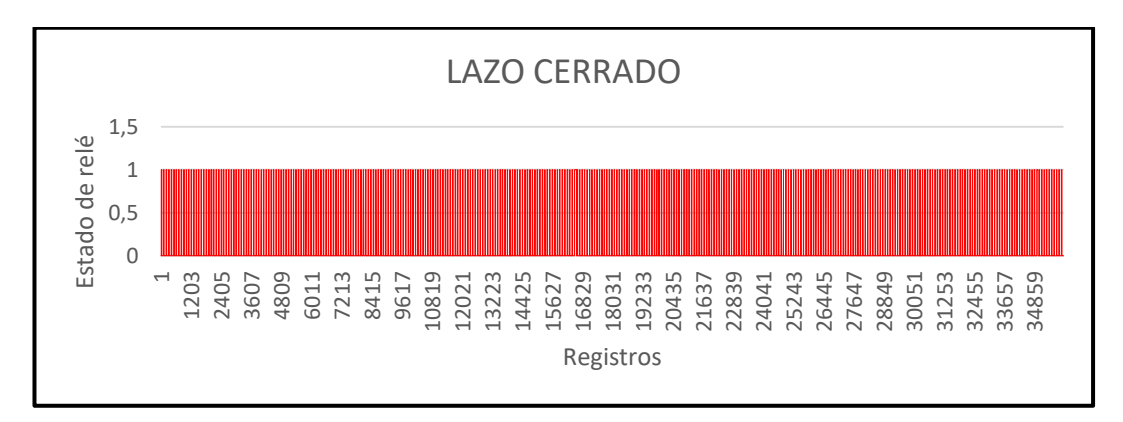

Figura 38. Estado on/off. Lazo Cerrado – Identificación de la planta.

En la figura 38, se muestran los estados de conexión/desconexión del relé al mantenerse sujeto al cambio continuo del set point, durante la comprobación de la estabilidad del sistema.

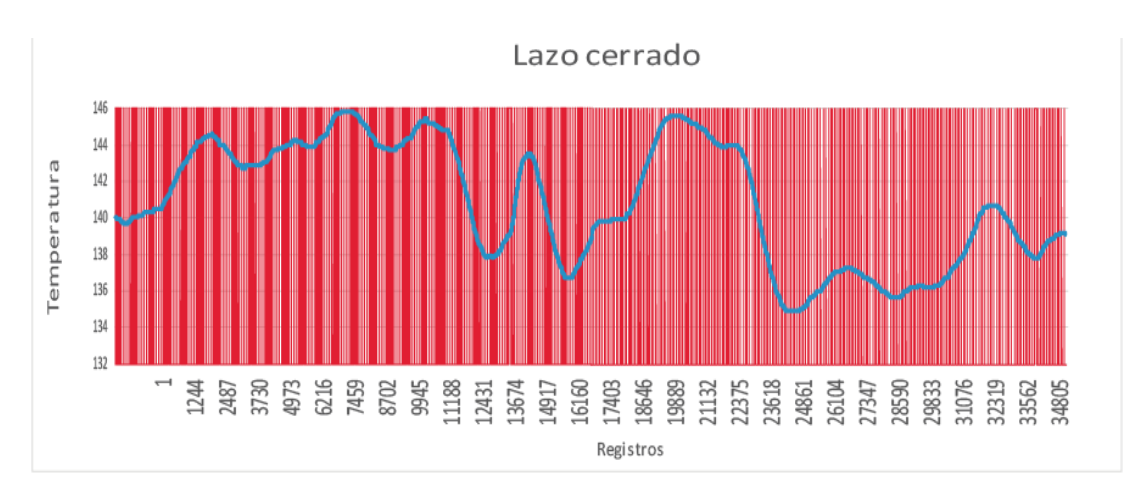

Figura 39. Señal de salida y estados on/off.

La figura 39, muestra la forma de la señal adquirida en el proceso y que, será usada en el procesamiento de información, para la identificación de la planta.

#### **3.3.6.5 MÉTODO EXPERIMENTAL PARA LA IDENTIFICACIÓN DEL SISTEMA.**

**Objetivo. –** Encontrar el modelo matemático de la planta.

#### **Modelos mediante función de transferencia.**

Se realizaron varias pruebas experimentales mediante la herramienta de modelos de función de transferencia en la cual se ingresaron de forma manual el número de polos y ceros para su estimación.

#### **Un polo sin ceros**

Número de polos = 1 Número de ceros  $= 0$ Porcentaje de estimación = 34.45%  $61 =$ 0.0037014  $(s + 0.006069)(s + 0.001829)$ ( 3 )

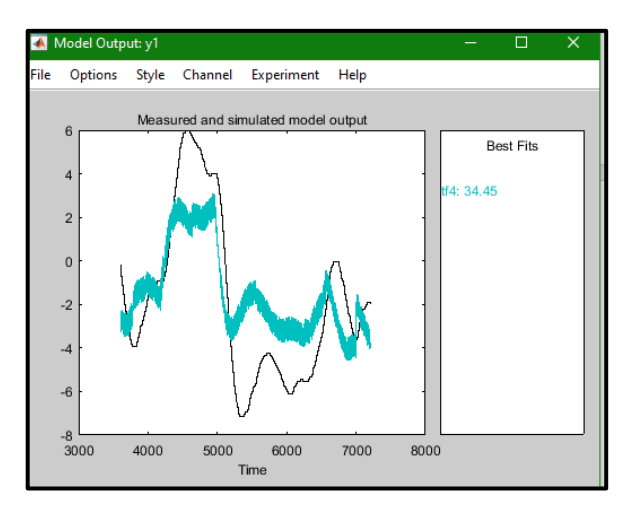

Figura 40. Modelo de salida un polo sin ceros

#### **Un polo y un cero**

Número de polos = 1  
Número de ceros = 1  
Porcentaje de estimación = 34.5%  

$$
\exp(-1.2 * s) * \frac{-0.09795 s + 0.303}{s + 0.0008098}
$$
 (4)

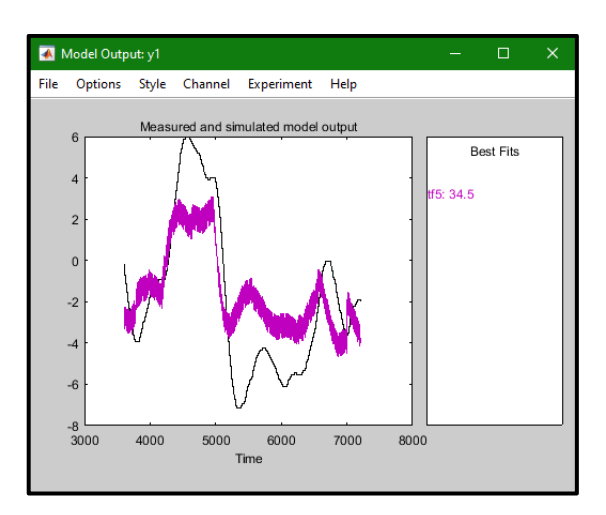

Figura 41. Modelo de salida un polo un cero.

## **Dos polos sin ceros**

Número de polos = 2

Número de ceros  $= 0$ 

Porcentaje de estimación = 61.94%

$$
\exp(-1.8 * s) * \frac{0.003701}{s^2 + 0.007898 s + 1.11e - 05}
$$
 (5)

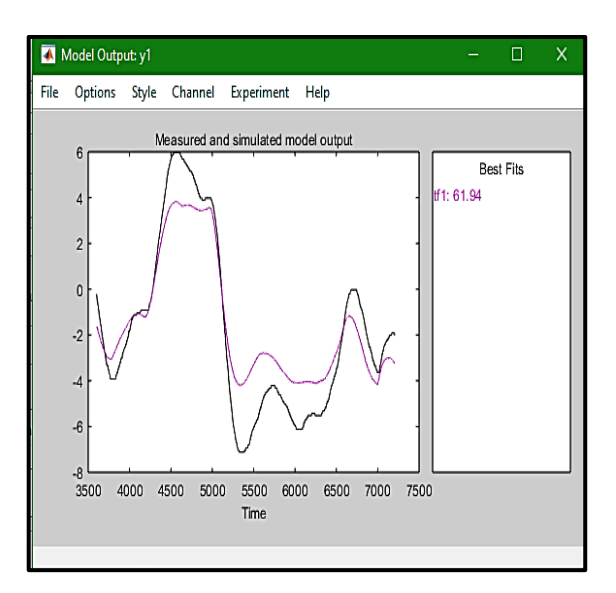

Figura 42. Modelo de salida dos polos ningún cero.

## **Dos polos y un cero**

Número de polos = 2

Número de ceros  $= 1$ 

Porcentaje de estimación = 62%

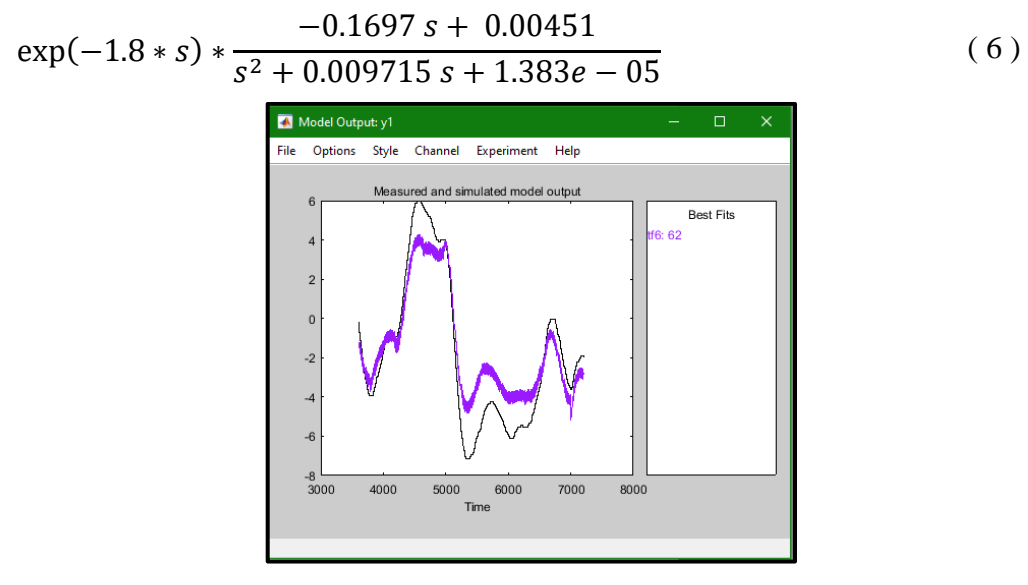

Figura 43. Modelo de salida dos polos un cero.

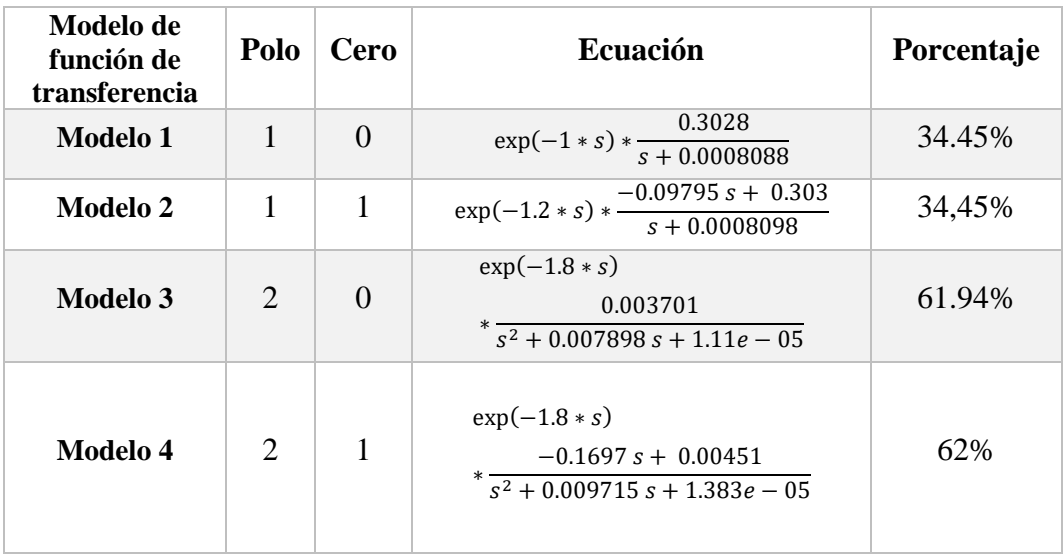

#### **Comparación de las diferentes funciones de transferencia**

Tabla 13. Comparativa de funciones de transferencia.

Una vez procesados los diferentes modelos de función de transferencia se concluye que el modelo más adecuado en la identificación del sistema es el modelo 3, cuyo porcentaje es del 61.94% de aproximación con una ecuación de segundo orden, siendo esta estimación la que proporciona menos oscilación y se asemeja más al comportamiento real de la planta.

#### **3.3.7 DISEÑO DEL CONTROLADOR.**

## **3.3.7.1 MÉTODO EXPERIMENTAL PID COMPACT DEL TIA PORTAL V14**

Se buscó desarrollar el controlador mediante diferentes métodos, utilizando el software de Matlab y el PLC S7-1200, facilitando el desarrollo debido a la integración grafica con el usuario.

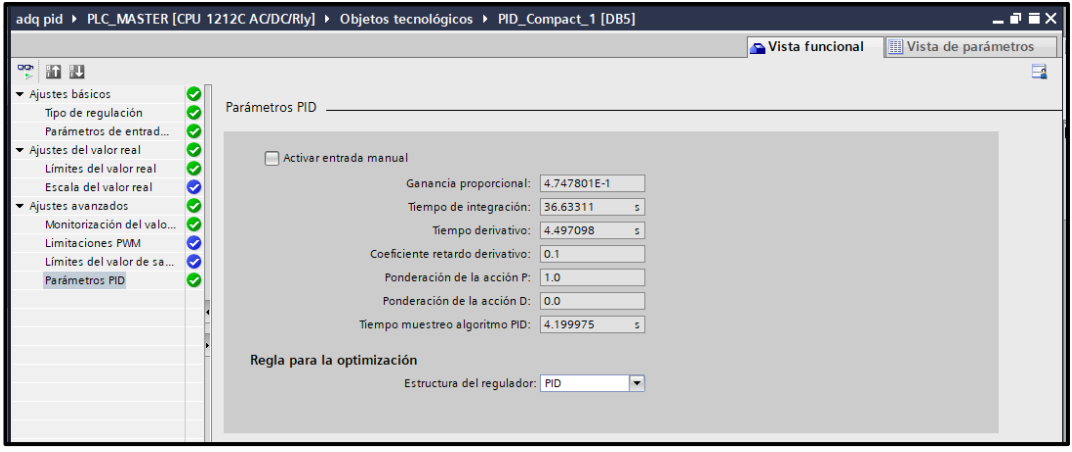

Figura 44. Configuración de parámetros PID. TIA PORTAL.

En la figura 44, se muestran los parámetros PID, cargados al sistema después de realizar el procedimiento de optimización del sistema, para estabilizar la señal de salida del túnel de calor.

| Ganancia<br>Proporcional             | 4.747801E-1 |
|--------------------------------------|-------------|
| Tiempo de<br>integración             | 36.63311    |
| Tiempo derivativo                    | 4.497098    |
| Coeficiente de<br>retardo derivativo | 0.1         |
| Ponderación de la<br>acción P        | 1.0         |
| Ponderación de la<br>acción D        | 0.0         |
| Tiempo muestreo<br>algoritmo PID     | 4.199975    |

Tabla 14. Parámetros PID – TIA PORTAL.

## **3.3.7.2 MÉTODO EXPERIMENTAL PID TUNER DEL SOFTWARE MATLAB**

Un método sencillo que ofrece la herramienta de Matlab es el PID Tuner, que permite diseñar un controlador a partir de los datos ya identificados de la planta en la cual se puede modificar el overshoot y el tiempo de estabilización de una forma más práctica.

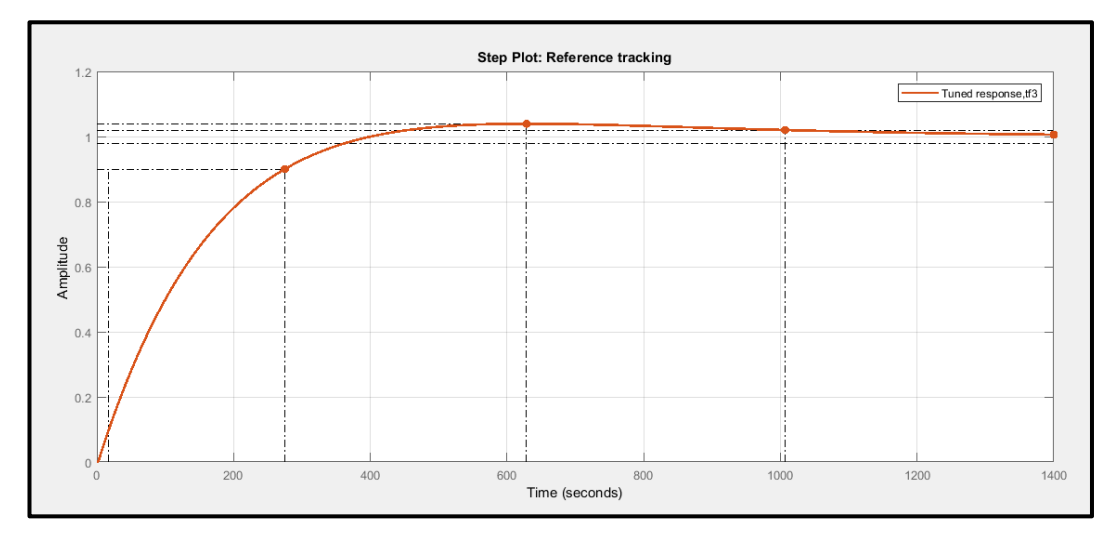

Figura 45. Respuesta del sistema a una señal escalón. PID Tunning.

La respuesta del sistema controlado por el PID clásico, producido mediante una señal escalón de entrada, se visualiza en la figura 45. Aplicando los parámetros obtenidos en el diseño del controlador para su estabilización.

| Kp                  | 0.015835            |
|---------------------|---------------------|
| Ki                  | 2.9917e-05          |
| Kd                  | 1.7745              |
| <b>Rise time</b>    | 257                 |
| <b>Setting time</b> | $1.01e+03$ segundos |
| <b>Overshoot</b>    | 3.93%               |

Tabla 15. Valores PID Tuning Matlab.

El PID Tuning de Matlab, proporciona los valores necesarios mostrados en la tabla 15, para realizar la configuración del controlador.
### **3.3.7.3 MÉTODO EXPERIMENTAL TRAYECTORIA DE LAS RAÍCES MEDIANTE SISOTOOL DEL SOFTWARE MATLAB.**

El sisotool, mediante una señal de escalón aplicada a la planta provista del controlador demuestra gráficamente como se observa en la figura 54.

En este proceso se visualiza el comportamiento de la planta desde su punto inicial a una temperatura ambiente 22°C, hasta llegar a 140°C que es su set point requerido.

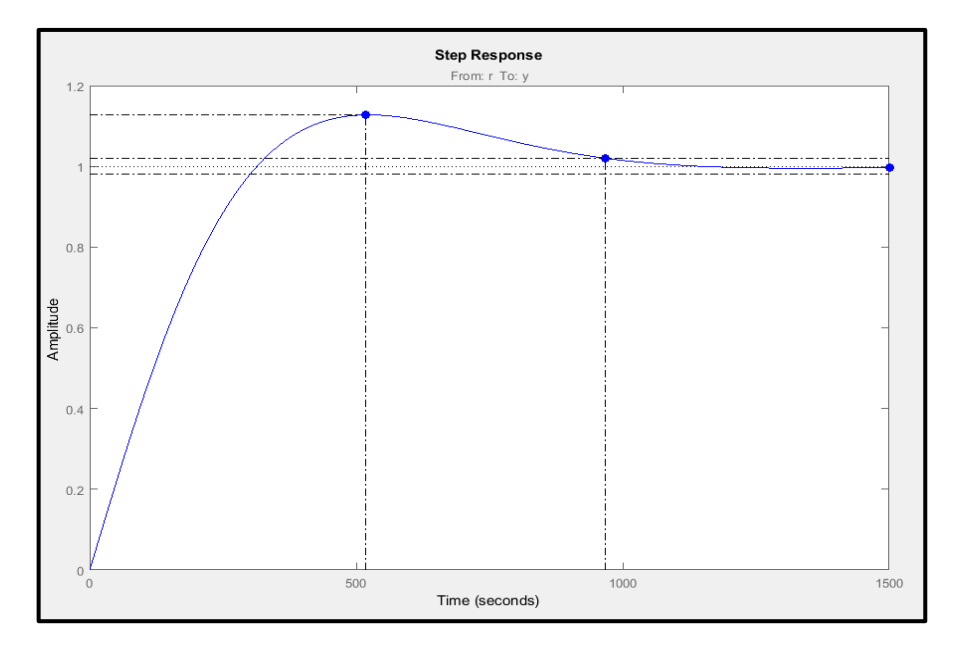

Figura 46. Interpretación - Datos de temperatura. Lazo cerrado – Nueva Planta.

La figura 47, de la nueva planta muestra un sistema estable, sobre amortiguado, luego de la inercia térmica de las resistencias utilizadas para el calentamiento del túnel de calor.

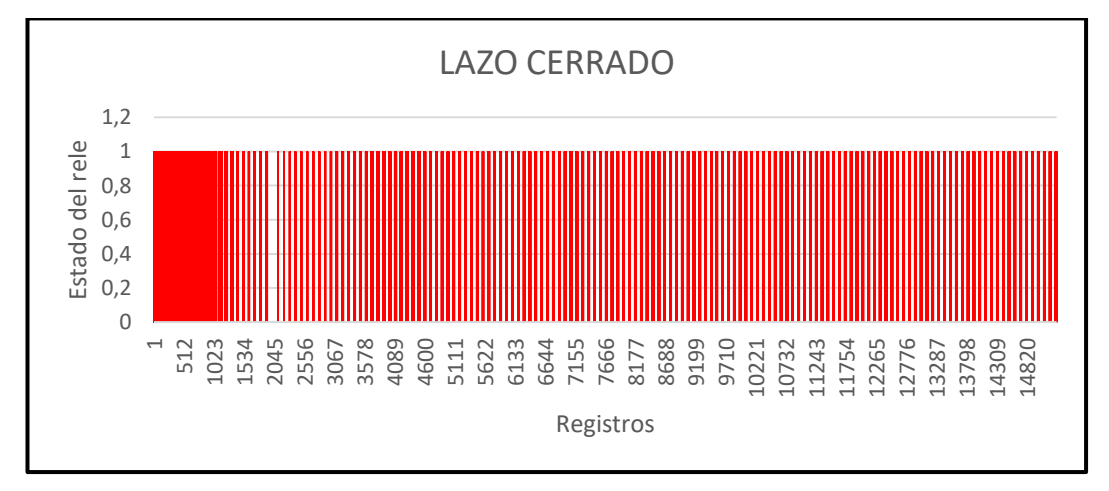

Figura 47. Estado on/off. Lazo Cerrado – Nueva Planta.

En la figura 47, podemos apreciar el comportamiento del estado on/off, logrado por el controlador, esta señal es la necesaria para el diseño del controlador y la posterior mejora del sistema.

La ecuación final del diseño del controlador mediante la herramienta sisotool es la siguiente.

$$
C = \frac{1.6326 (s^2 + 0.01132 s + 3.203e - 05)}{s}
$$
 (7)

# **3.3.8 ESTUDIOS DE FACTIBILIDAD**

## **3.3.8.1 FACTIBILIDAD TÉCNICA**

Aquí describimos el uso de los recursos utilizados tanto en hardware y software en el proyecto de investigación.

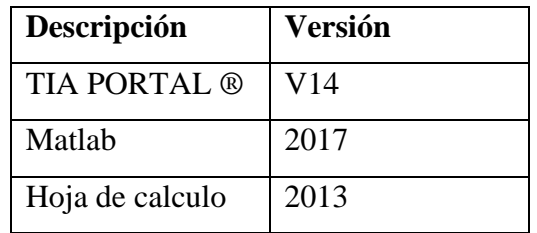

Tabla 16. Analisis técnico de software.

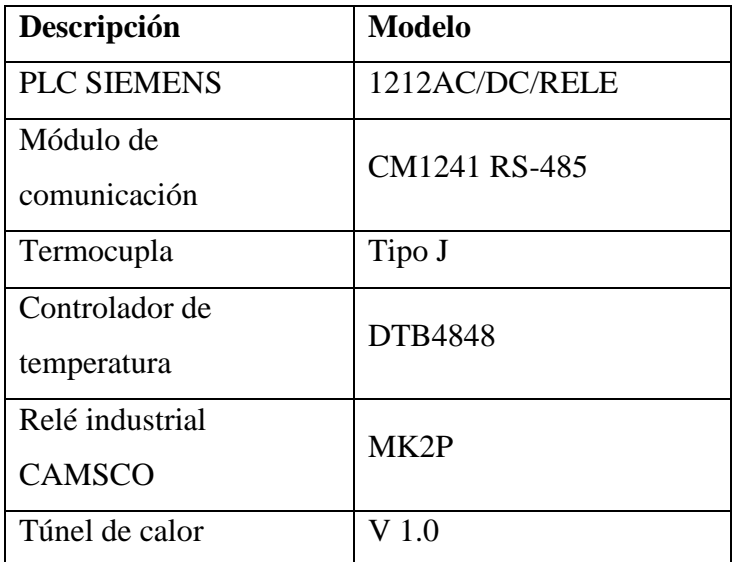

Tabla 17. Análisis técnico de hardware.

En el estudio de factibilidad técnico que se llevó a cabo para este proyecto se concluye que la investigación es técnicamente factible, ya que los componentes físicos y lógicos utilizados en el desarrollo de la investigación, se pueden adquirir dentro del mercado local.

### **3.3.8.2 ANÁLISIS TÉCNICO.**

En el análisis técnico de los componentes lógicos se determina lo siguiente: que el sistema de identificación de la planta es factible; ya que el software TIA PORTAL ®, nos permite la programación secuencial y la comunicación con el hardware en tiempo real, para una adquisición masiva de los datos y, además, el uso de Matlab, para el procesamiento integral e interpretación de los mismos.

Para el análisis técnico de los componentes físicos determinamos lo siguiente: la adquisición de la variable de temperatura se realizó mediante una Termocupla tipo "J", la misma que es de fácil manipulación y accesible en el mercado.

El controlador de temperatura es el utilizado para la visualización y el control de la temperatura, mediante el set point establecido, con lo cual mantenemos la temperatura adecuada en la investigación.

El PLC mediante el módulo de comunicación industrial, permite la comunicación con el controlador para la adquisición de los registros, los que serán utilizados para la interpretación y posterior identificación y diseño del controlador.

### **3.3.8.3 FACTIBILIDAD ECONÓMICA**

A continuación, se describe de forma detallada los costos de los diferentes recursos que se utilizaron para el desarrollo de esta investigación, tanto los componentes lógicos, como los físicos.

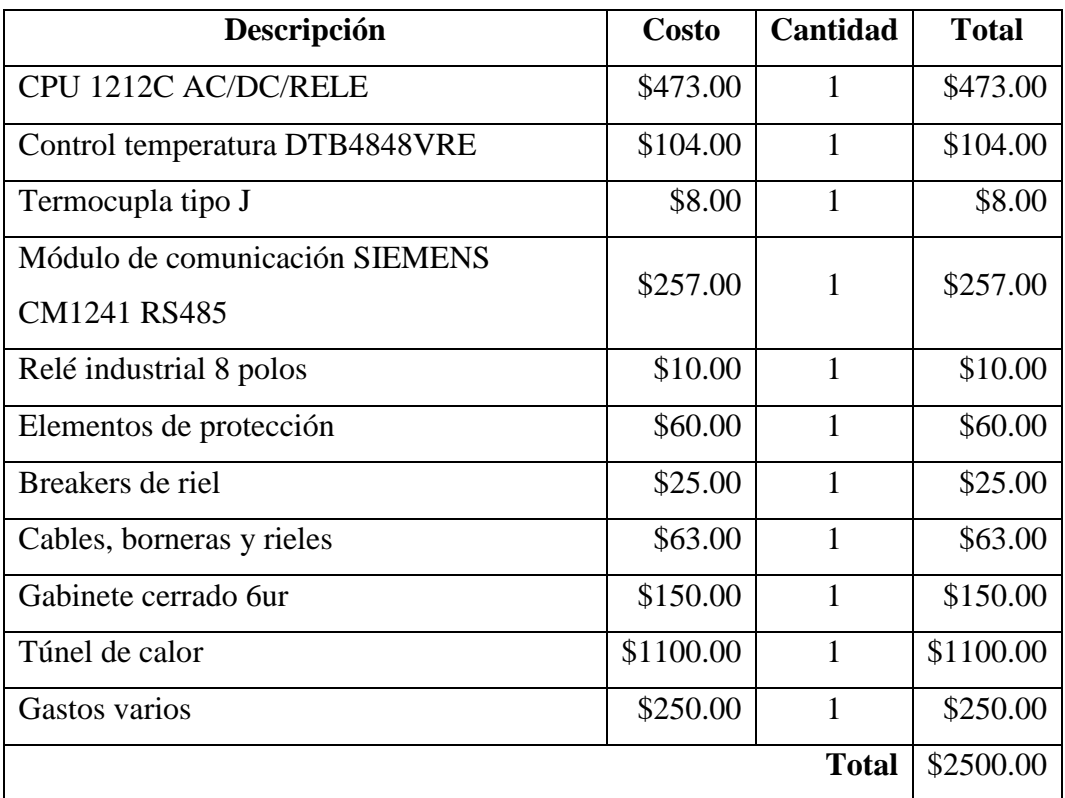

Tabla 18. Costos de hardware.

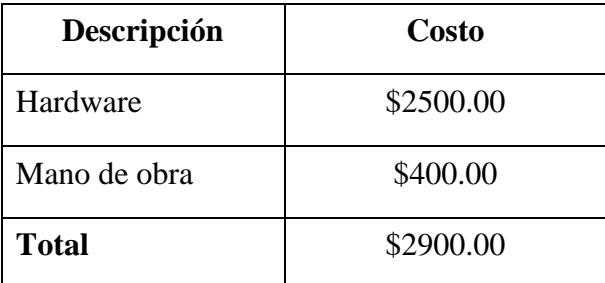

Tabla 19. Costos del proyecto.

El desarrollo de esta propuesta tiene un costo de \$2900.00.

El costo total del proyecto presenta rentabilidad para la empresa solicitante, debido al beneficio que tendrá esta implementación en un corto plazo, en el ahorro del tiempo invertido en el sellado de los botellones, lo cual implica directamente un beneficio en cantidad total de botellones de agua sellados dentro de una jornada ordinaria de producción.

#### **3.4 PRUEBAS.**

Se realizaron varias pruebas experimentales tanto para la identificación del modelo de la planta, como la obtención de la función de transferencia, el porcentaje de estimación y el orden de la ecuación.

Así también el diseño del controlador en la cual se buscó mejorar la respuesta de la dinámica de la planta ante una señal tipo escalón teniendo parámetros del pico sobre porcentual y tiempo de estabilización ya establecidos.

### **3.4.1 PRUEBAS DE ESTABILIZACIÓN DE LA PLANTA**

Se realizaron varias pruebas para comprobar la estabilización del sistema, ubicando el punto de operación en diferentes temperaturas, con lo cual se observa la curva del comportamiento de la temperatura y el registro del estado on/off del relé industrial.

#### **3.4.1.1 PRUEBA A 145° C**

Luego de la estabilización a los 140°C, se procede a la manipulación del punto de operación excitando la planta a 145°C para realizar una experimentación del controlador y poner a prueba la dinámica del sistema empleado. Dada la dinámica del sistema se produce un sobre pico porcentual previo a su estabilización.

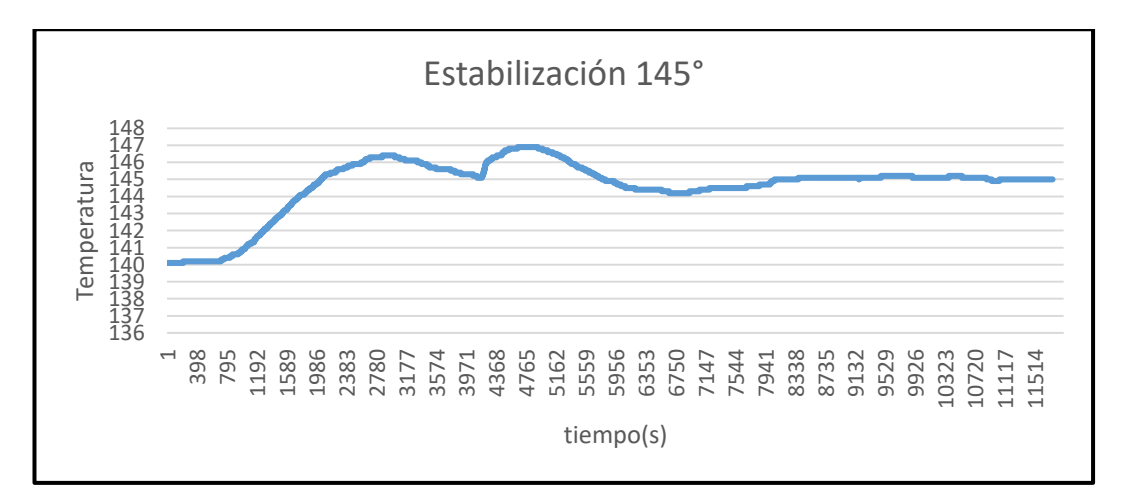

Figura 48. Señal de salida a SP 145° C.

En la figura 48 se puede observar el comportamiento de la temperatura, su overshoot y el número de registros que se obtuvieron en esta prueba.

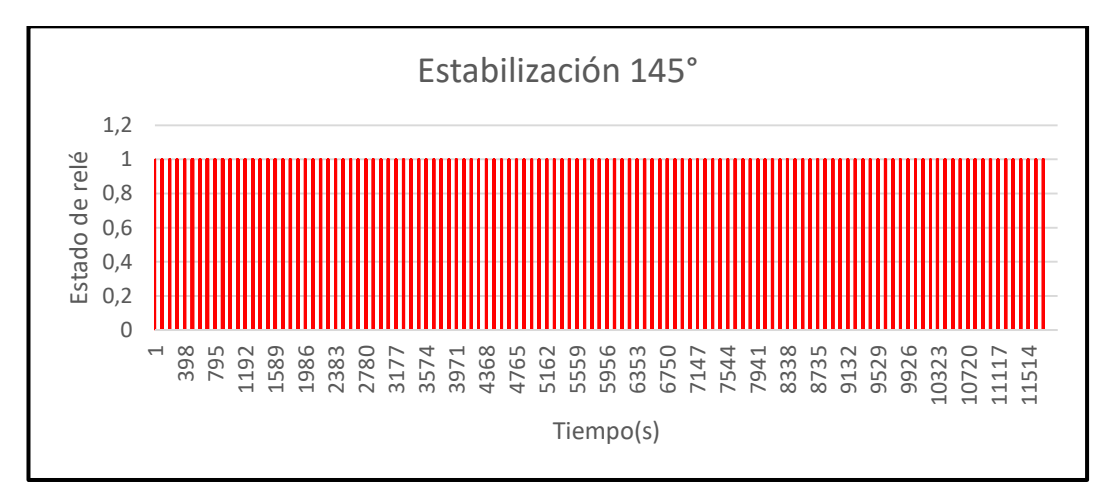

Figura 49. Estados on/off a SP 145° C.

En la figura 49, se puede observar los registros de estado on/off de relé industrial el cual muestra el comportamiento que tiene al momento de estabilizar los grados requeridos en el sistema, los cuales fueron 11514 registros aproximadamente.

#### **3.4.1.2 PRUEBA A 150° C.**

Se procedió a probar con el set point a 150° para comprobar la estabilidad de la planta.

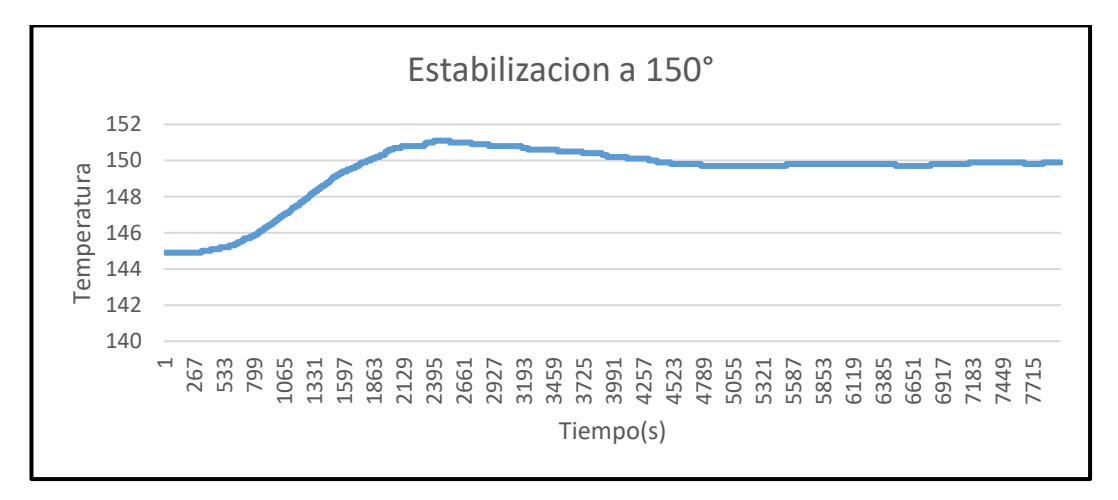

Figura 50. Señal de salida a SP 150° C.

En la figura 50, se puede observar el comportamiento de la temperatura, su overshoot y el número de registros que se obtuvieron en esta prueba. El comportamiento de la temperatura mejoró y alcanzó su estabilización en menor tiempo que la prueba anterior.

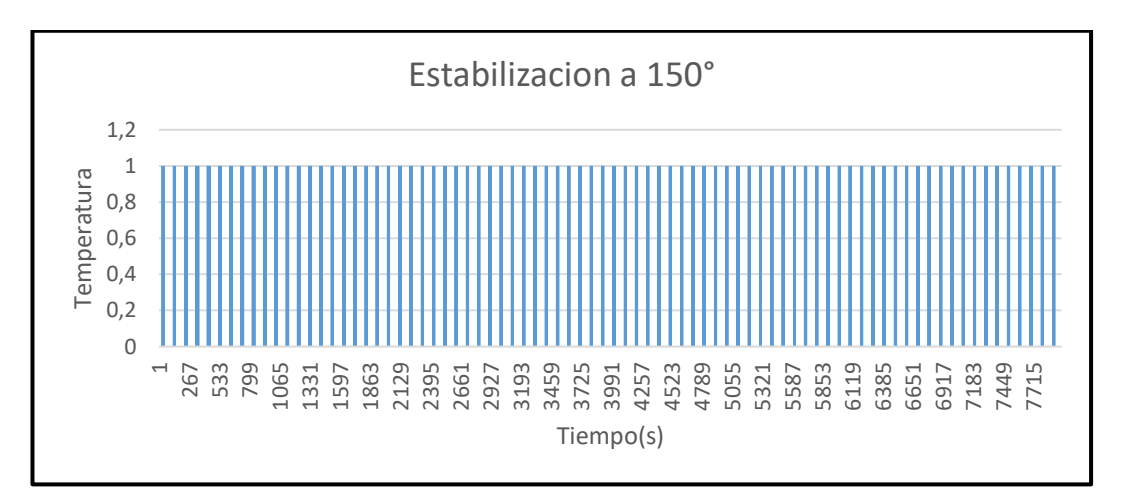

Figura 51. Estados on/off a SP 150° C.

En la figura 51 se puede observar los registros de estado on/off de relé industrial el cual muestra el comportamiento que tiene al momento de estabilizar los grados requeridos en el sistema, los cuales fueron 5000 registros aproximadamente.

### **3.4.1.3 PRUEBA A 135° C.**

Se procedió a probar con el set point a 135° para comprobar la estabilidad de la planta.

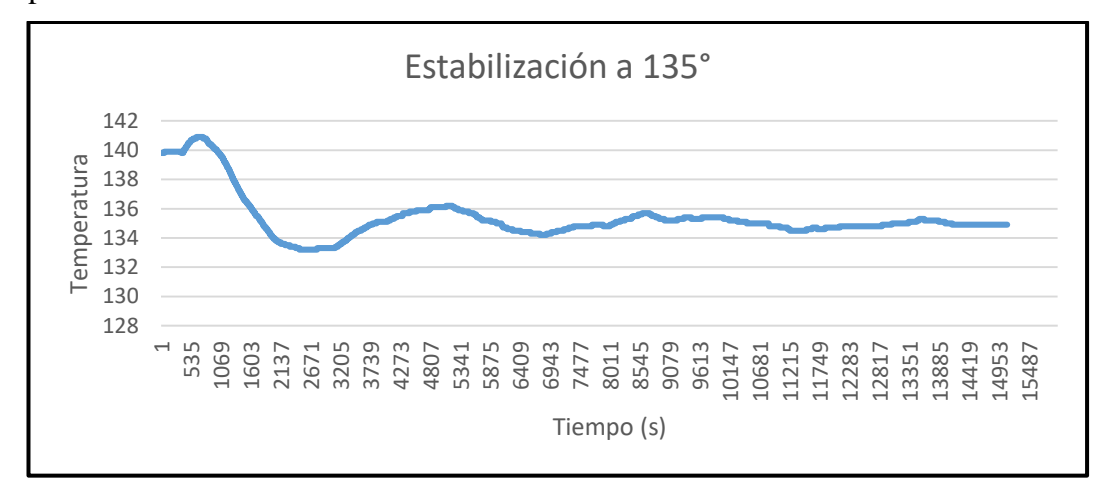

Figura 52. Señal de salida a SP 135° C.

En la figura 52, se puede observar el comportamiento de la temperatura, su overshoot y el número de registros que se obtuvieron en esta prueba. El comportamiento de la temperatura, cambió con respecto a las pruebas anteriores, ya que, el sistema enfría en una cantidad mayor de tiempo en cuanto a la de calentamiento, el tiempo de estabilización es mayor y el número de registros aumentaron.

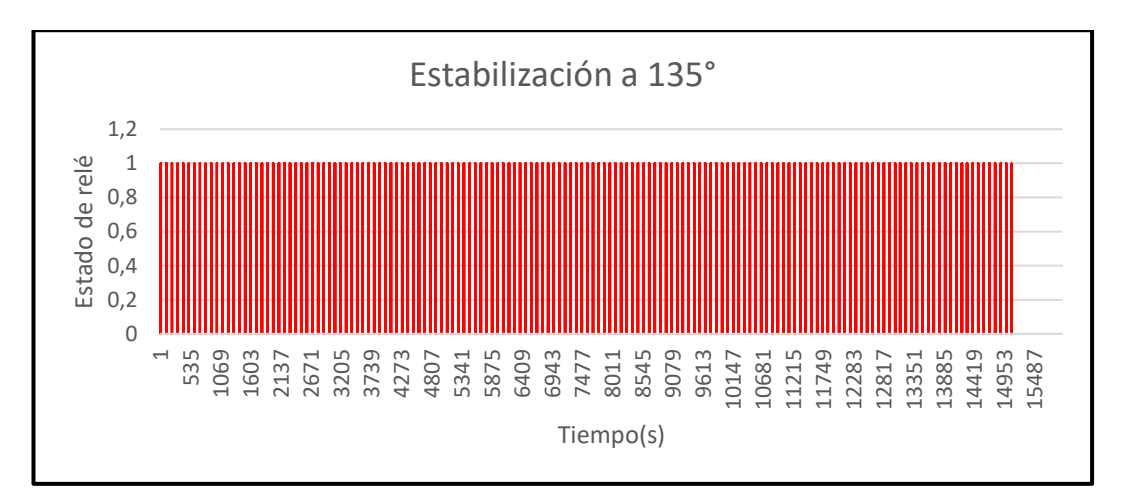

Figura 53. Estados on/off a SP 135° C.

En la figura 53, se puede observar los registros de estado on/off de relé industrial el cual muestra el comportamiento que tiene al momento de estabilizar los grados requeridos en el sistema, los cuales fueron 13000 registros aproximadamente

### **3.4.1.4 PRUEBA A 130° C.**

Se procede a comprobar la estabilización de la planta con un set point a 130°, para verificar el comportamiento de la señal.

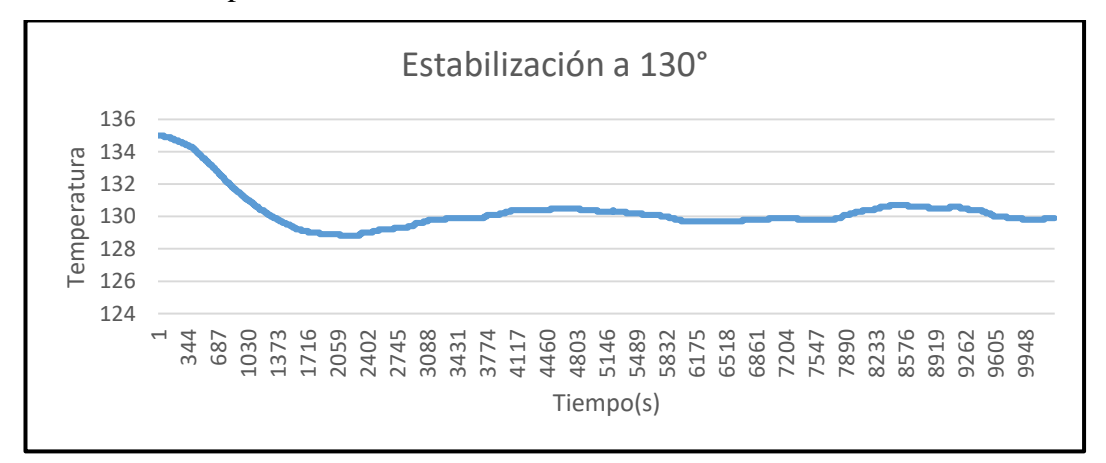

Figura 54. Señal de salida a SP 130° C.

En la figura 54 se puede observar el comportamiento de la temperatura, su overshoot y el número de registros que se obtuvieron en esta prueba.

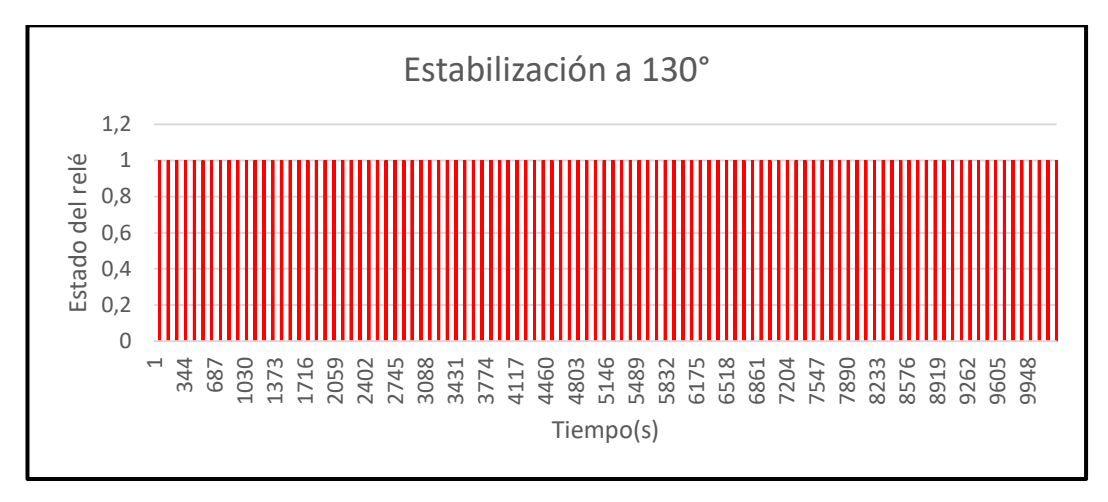

Figura 55. Estados on/off a SP 130° C.

En la figura 55 se puede observar los registros de estado on/off de relé industrial el cual muestra el comportamiento que tiene al momento de estabilizar los grados requeridos en el sistema, los cuales fueron 9000 registros aproximadamente

En la tabla 21, se muestran las pruebas con sus tiempos de estabilización, número de registros adquiridos, overshoot y criterio de éxito que cumplieron en la ejecución del proyecto.

|                           | <b>Rise</b><br>time(s) | Overshoot<br>$({}^{\circ}{\rm C})$ | Tiempo de<br>estabilización<br>(s) | Registro del<br>tiempo de<br>estabilización | <b>Criterio</b><br>de éxito |
|---------------------------|------------------------|------------------------------------|------------------------------------|---------------------------------------------|-----------------------------|
| Prueba<br>$145^{\circ}$ C | $428$ seg              | $2^{\circ}C$                       | $1500 \text{ seg}$                 | 7941                                        | <b>SI</b>                   |
| Prueba<br>$150^{\circ}$ C | $358$ seg              | $1^{\circ}C$                       | 957 seg                            | 4789                                        | <b>SI</b>                   |
| Prueba<br>$135^{\circ}$ C | $327 \text{ seg}$      | $2^{\circ}C$                       | $2344$ seg                         | 11721                                       | <b>SI</b>                   |
| Prueba<br>$130^{\circ}$ C | $370 \text{ seg}$      | $1^{\circ}C$                       | $1919$ seg                         | 9595                                        | SI                          |

Tabla 20. Pruebas con el controlador.

#### **3.5 RESULTADOS.**

Durante el análisis experimental realizado en lazo abierto de la planta con una duración de 441 segundos, se evidenció que tiene un comportamiento inestable ya que existe un sobre calentamiento 20°C por encima del punto de operación de 140°C, siendo este método descartado

El método experimental de lazo cerrado con retroalimentación con una duración de 1380 segundos, muestra una estabilidad con oscilación de la señal de ±30°C con respecto al punto de operación, razón por la cual no es viable para su uso.

El análisis experimental para la excitación de la planta previo a la identificación tuvo una variación de ±6°C con respecto al punto de operación. Siendo 140°C la temperatura ideal para el proceso, con una temperatura máxima de 146°C y una mínima de 134°C en un tiempo de 6971 segundos.

Mediante el método experimental de la identificación de la planta se realizaron 4 pruebas, obtenido resultados aceptables en 2. El modelo 3 con 2 polos 0 ceros con un 61.94% y el modelo 4 con 2 polos y 1 cero, con 62%. Eligiendo el modelo 3, siendo una ecuación de segundo orden.

Para el diseño del controlador se comenzó con el método experimental PID compact de TIA PORTAL con los valores de Kp, Ki, Kd siendo descartado debido al tiempo necesario para la estabilización de la planta.

Continuando con el método experimental PID Tuner de Matlab, el mismo que provee los valores de Kp=0.015835, Ki=2.9917e-05 y Kd=1.7745, estabiliza la señal con las especificaciones suministradas, siendo una opción viable para un método automático. El método experimental de la trayectoria de las raíces mediante sisotool de Matlab, con los parámetros requeridos genera los valores de Kp=0.01132, Ki=3.203e-05 y Kd=1.6326 con un pico porcentual de 3.93% sobre el punto de operación.

El tiempo de sellado fue optimizado desde 22 segundos por el método manual a 12 segundos con el método automático aplicando el controlador diseñado.

#### **CONCLUSIONES**

El controlador PID diseñado es exclusivamente para el uso del túnel de calor provisto con sus dimensiones específicas de 12cm de ancho, 28cm de largo y 12cm de alto debido a que la señal térmica analizada es recogida del comportamiento de las resistencias eléctricas planas de 18cm de largo y 6cm de alto con un ambiente controlado a una temperatura de 21ºC.

Mediante la herramienta systemIdentification del software Matlab se obtuvo el 34.45% de aproximación para el modelo paramétrico de un polo de orden uno, el 34.5% para el modelo paramétrico de un polo y un cero de orden uno y el 61.94% para el modelo paramétrico de dos polos de orden dos. Seleccionando el modelo paramétrico de orden dos, siendo una ecuación matemática de segundo orden cuyo porcentaje se acerca más al comportamiento real de la planta.

Al realizar la comparación entre el controlador proporcional y la planta sin el controlador, se puede observar que el tiempo de estabilización de la planta sin controlar era de 1900 segundos con un sobre pico superior al 5% y la planta con el controlador PID tuvo un tiempo de estabilización de 1000 segundos con un sobre pico porcentual del 3.93%, por lo tanto, se evidencia una mejora en la dinámica de la planta.

Cuando el punto de operación que se está empleando disminuye su temperatura, el tiempo de estabilización del sistema aumenta debido a la naturaleza física de las resistencias a causa del enfriamiento al que se someten los materiales empleados.

El controlador diseñado en esta propuesta tiene un comportamiento óptimo proporcionándole a la planta nuevas condiciones de estabilidad en función de los requerimientos tanto de tiempo de estabilización como de nivel sobre porcentual, los cuales fueron de 1000 segundos para la estabilización del sistema y el 3.94% para el sobre pico máximo evitando daños como la deformación y derretimiento del sello de seguridad. De esta manera se disminuye el tiempo de sellado de 22 segundos en un proceso manual a 12 segundos a un proceso automático.

#### **RECOMENDACIONES.**

Realizar la identificación de sistemas con otros métodos de identificación distintos al empleado en esta propuesta con el fin de obtener un modelo matemático cercano al encontrado.

Extraer y procesar un alto número de datos, para mejorar la identificación y la validación del sistema. El análisis experimental es una opción para la obtención analítica de la función de transferencia.

Experimentar con un controlador que sea capaz de estabilizarse por debajo de los 1000 segundos, observando que la dinámica de la planta sea capaz de emular los parámetros y que su comportamiento tenga semejanza entre los cálculos matemáticos obtenidos con el comportamiento real de la planta

A futuros investigadores realizar estudios con mayor detalle sobre la dinámica de la planta a identificar y controlar, ya que se puede presentar casos en los que el controlador analíticamente resuelva los problemas propuestos, pero por el comportamiento de la dinámica no permita ejecutar dichos parámetros.

Utilizar este controlador fuera del ambiente controlado para comparar el comportamiento y estabilidad de la temperatura en el proceso de sellado de botellones de agua, para el análisis de los tiempos de estabilización y sobre pico porcentual respecto al controlador diseñado.

Someter el controlador diseñado a perturbaciones de aire con la finalidad de comprobar la dinámica de la planta en el proceso de sellado de botellones de agua, cumpliendo los requerimientos establecidos en el diseño del controlador.

Realizar la identificación del sistema experimental del proceso de sellado de botellones de agua mediante el dominio de la frecuencia para la comparación de la dinámica, con la identificación ya realizada.

### **BIBLIOGRAFÍA**

- [1] G. Zambrano, "Diseño de un Túnel de termocontracción para Etiquetar botellas con película PVC.," Escuela Superior Politécnica del Litoral - ESPOL, 2007.
- [2] Thor, "Tuneles de termoencogido Manual de operación," 2013. [Online]. Available: http://www.industriasovelma.com/documentos/descargas\_publicas/Manual \_Tuneles\_de\_termoencogido.pdf.
- [3] R. B. Duane E. Roller, *Física*. Editorial Reverté, 1986.
- [4] MCoronado, "MODELAMIENTO DE SISTEMAS: FUNDAMENTOS 1.1 INTRODUCCION."
- [5] M. Dominguez, "FUNCIÓN De Transferencia," 2014. [Online]. Available: http://ocw.uc3m.es/ingenieria-de-sistemas-y-automatica/senales-ysistemas/temas/tema-4-FUNCIÓN-de-transferencia.
- [6] alojamientos.uva.es, "¿Qué es la Función de Transferencia?"
- [7] Iñigo Gútiez, "Step 7... AWL, FUP o KOP ¿Cuál elijo? Programación SIEMENS," 2013.
- [8] Real Time Automation, "Modbus RTU Protocol Overview.".
- [9] S. Garrido Directores and L. Moreno Carlos Balaguer, "Identificación, Estimación y Control de Sistemas No-lineales mediante RGO," 1999.
- [10] H. I. Reyes Sierra and M. F. Montaña Ortega, "Modelamiento y control digital de temperatura para horno eléctrico," 2010.
- [11] Rubén Darío Cárdenas Espinosaa and Fernando Toro Oviedob, "Identificación con multímetro digital de un sistema de control automático de temperatura y su respectivo controlador PID," 2014.
- [12] E. Hernández Arroyo, O. Pinzón Ardila, and J. Luis Díaz Rodríguez, "Comparison of different control techniques applied to real time temperature control," 2011.
- [13] C. Betancor, J. Cerezo, and A. Vega, "DISEÑO DE UN SISTEMA DE CONTROL DE TEMPERATURA."
- [14] B. Flores Martín Luis, D. Llano Vizcaya Luis, and N. Ponce Alfonso,

"IDENTIFICACIÓN Y CONTROL EN TIEMPO REAL DE UN HORNO ELÉCTRICO."

- [15] P. A. Ortiz Valencia, A. Arias Londoño, and D. A. Guerreo Peña, "Modelo matemático no lineal en un sistema de temperatura para un recinto cerrado," *ITECKNE*, vol. 7, no. 2, Dec. 2010.
- [16] J. J. Echeverría Andrade and J. X. Negrete Reyes, "Identificación y diseño del controlador para un sistema regulador de temperatura en un cuarto térmico.," Jan. 2012.
- [17] J. R. Niola Valarezo and O. F. Pino Ortiz, "Identificación y diseño del controlador para un sistema regulador de temperatura en un tanque," 2010.
- [18] P. C. Daqui Loureiro, V. A. Sotomayor Paredes, J. C. Suarez Luque, and Espol, "Identificación y diseño del controlador para un sistema de control de velocidad tipo crucero en un vehículo," Jan. 2018.
- [19] alpha, "Resistencia eléctrica calefactora," 2014.
- [20] E. Lex Nova, "Resistencia Chapa Plana(RCH)."
- [21] Logicbus S.AEdwin Javier Mena Murillo, "Tunel de calor," 2012.
- [22] J. R. Parra, "Diseño de túnel de calor para encoger sellos plásticos en la produccion de vino," Universidad Autónoma de Occidente, 2014.
- [23] Logicbus S.A, "PLC Controlador Logico Programable Tipos de PLC y Cómo FUNCIÓNa." .
- [24] WIKIPEDIA, "Modbus," 2018. .

.

- [25] OMEGA, "Control de temperatura | Reguladores y controladores," 2018.
- [26] AMADA MIYACHI AMERICA, "Termopar tipo J | Definición del tipo J."
- [27] M. D. Buel, "Termocupla," 2012. [Online]. Available: http://mugettiybuel.blogspot.com/2012/08/termocupla.html.
- [28] SIEMENS, "TIAPortal El Futuro de la Industria Siemens," 2018.
- [29] http://nereida.deioc.ull.es, "Descripción de MATLAB," 2018.

### **ANEXOS**

| PRUEBA N°      | <b>GRADOS</b>   | <b>ENCOGE</b>  | <b>TIEMPO APROX.</b> | <b>DISTANCIA</b> |
|----------------|-----------------|----------------|----------------------|------------------|
|                | $50^{\circ}$ C  | N <sub>o</sub> | 45"                  | $2 \text{ cm}$ . |
| $\overline{2}$ | $60^{\circ}$ C  | N <sub>o</sub> | $1'$ 45"             | 2 cm.            |
| 3              | $70^{\circ}$ C  | Si             | $2^{\circ}$          | 2 cm.            |
| $\overline{4}$ | $80^{\circ}$ C  | Si             | 2'56'                | $2 \text{ cm}$ . |
| 5              | $90^{\circ}$ C  | Si             | $1'$ 12"             | $2 \text{ cm}$ . |
| 6              | $100^{\circ}$ C | Si             | 56"                  | 2 cm.            |
| 7              | $110^{\circ}$ C | Si             | 49"                  | 2 cm.            |
| 8              | $120^{\circ}$ C | Si             | 42"                  | $2 \text{ cm}$ . |
| 9              | $130^{\circ}$ C | Si             | 30"                  | 2 cm.            |
| 10             | $140^{\circ}$ C | Si             | 22"                  | 2 cm.            |

**Anexo 1.** Tiempo de sellado – Método Manual.

**Anexo 2.** Tiempo de sellado – Método Automático.

|                 | PRUEBA N°   GRADOS   ENCOGE   TIEMPO APROX.   DISTANCIA |                  |
|-----------------|---------------------------------------------------------|------------------|
| $120^{\circ}$ C | 21"                                                     | $2 \text{ cm}$ . |
| $130^{\circ}$ C | 15"                                                     | $2 \text{ cm}$ . |
| $140^{\circ}$ C | 17"                                                     | 2 cm.            |

**Anexo 3.** Auto Tunning + Controlador

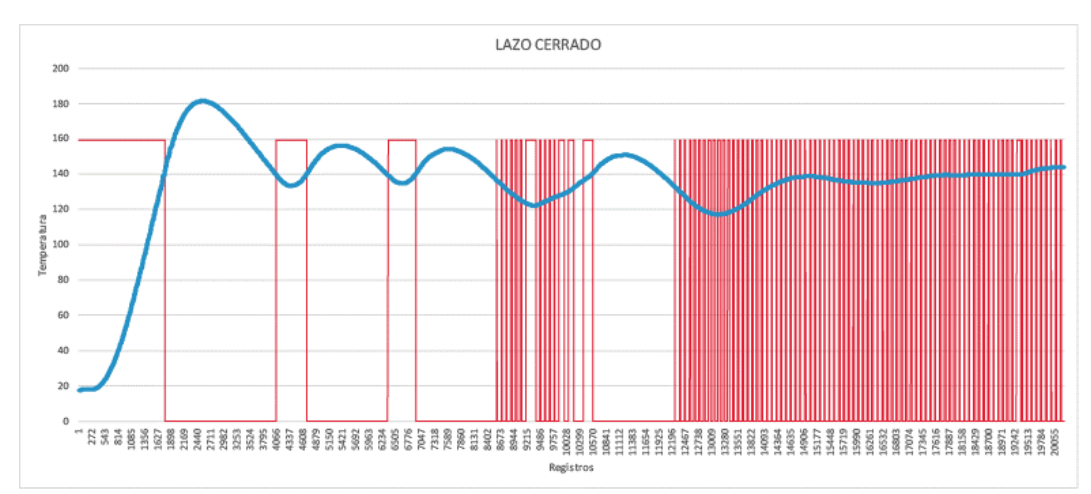

### **Anexo 4.** Controlador de temperatura DTB4848

### Especificaciones eléctricas.

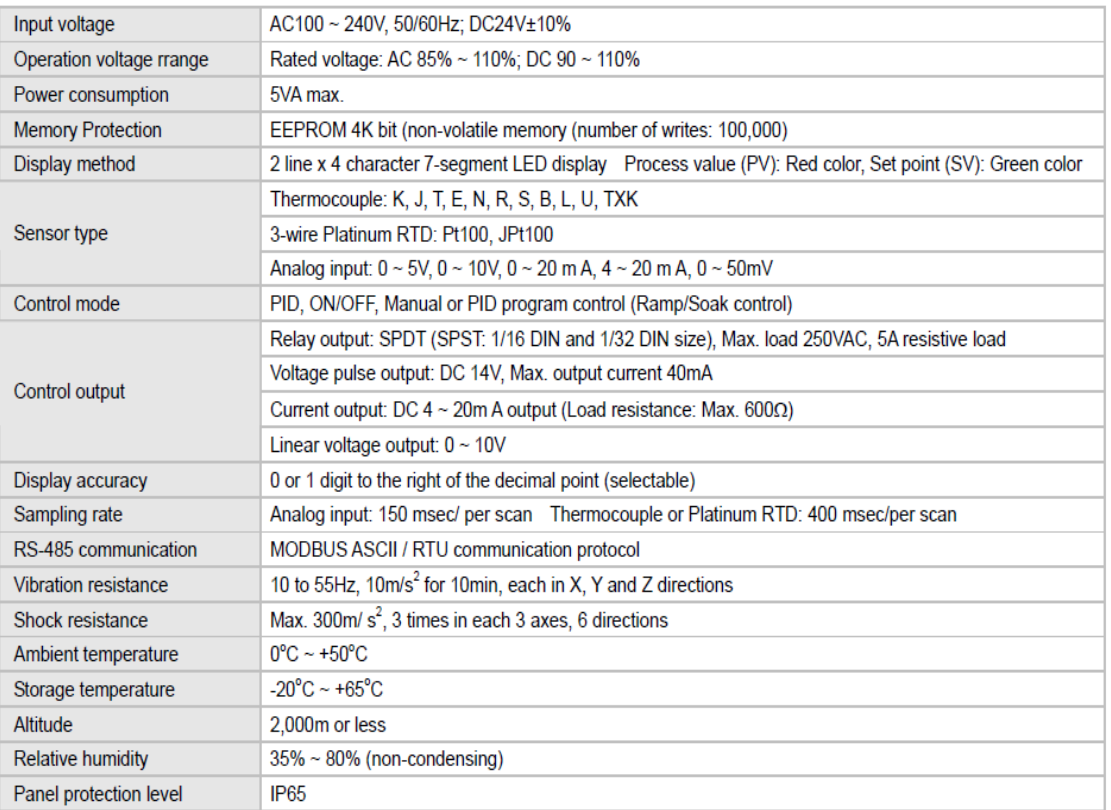

### Conexiones.

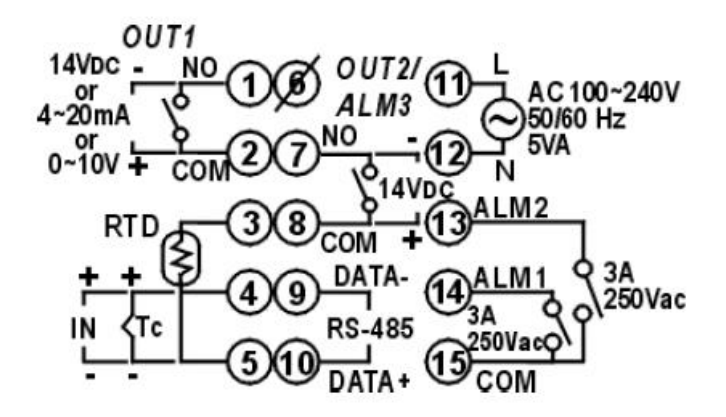

### **Anexo 5.** PLC S7 1200 Siemens.

### Especificaciones eléctricas.

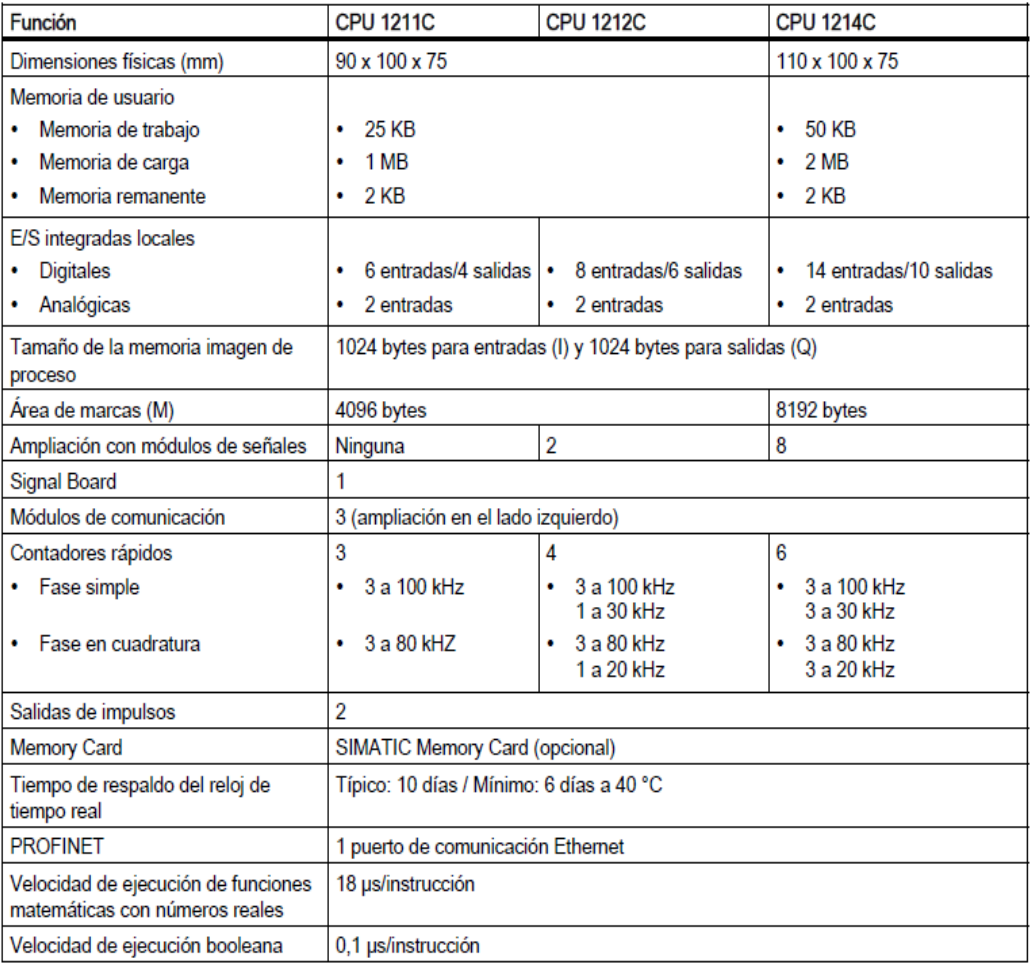

## Datos técnicos de conexión.

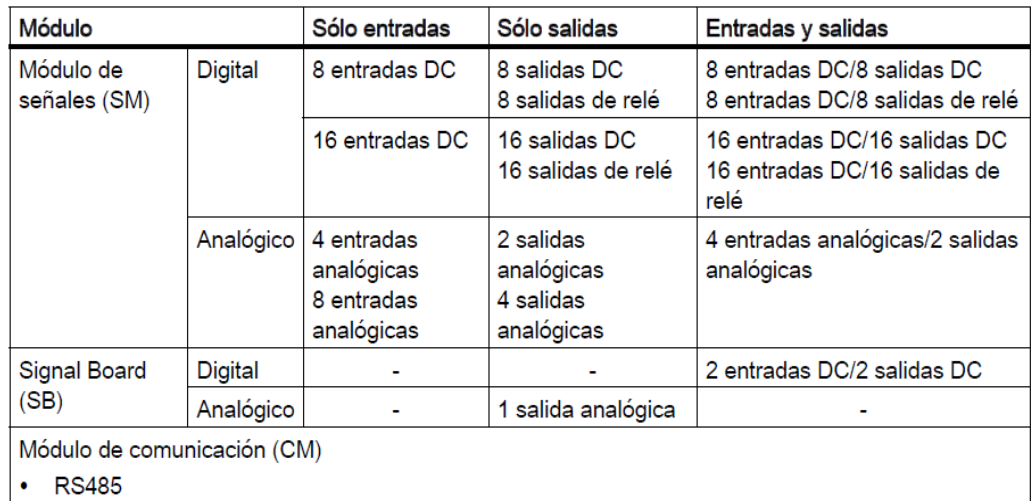

**RS232**  $\ddot{\phantom{0}}$ 

**Anexo 6.** Conexión relé.

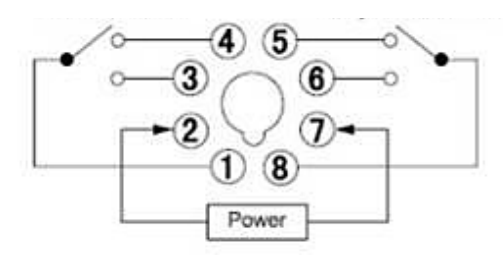

**Anexo 7.** Resistencias planas.

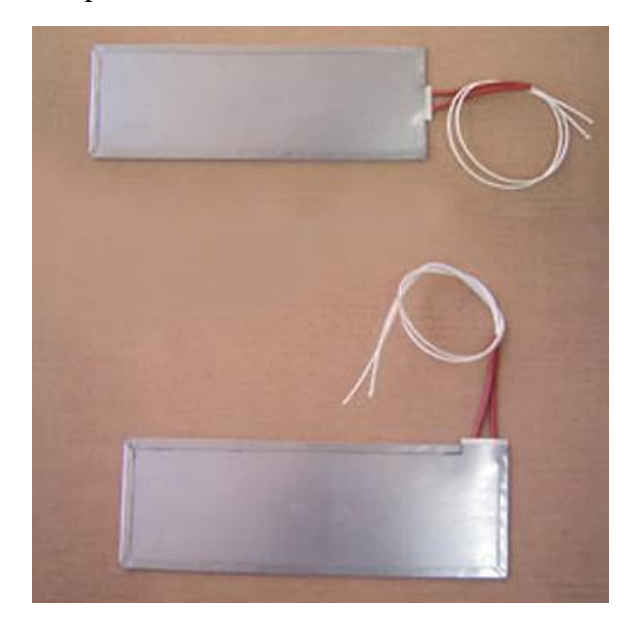

**Anexo 8.** Fotos.

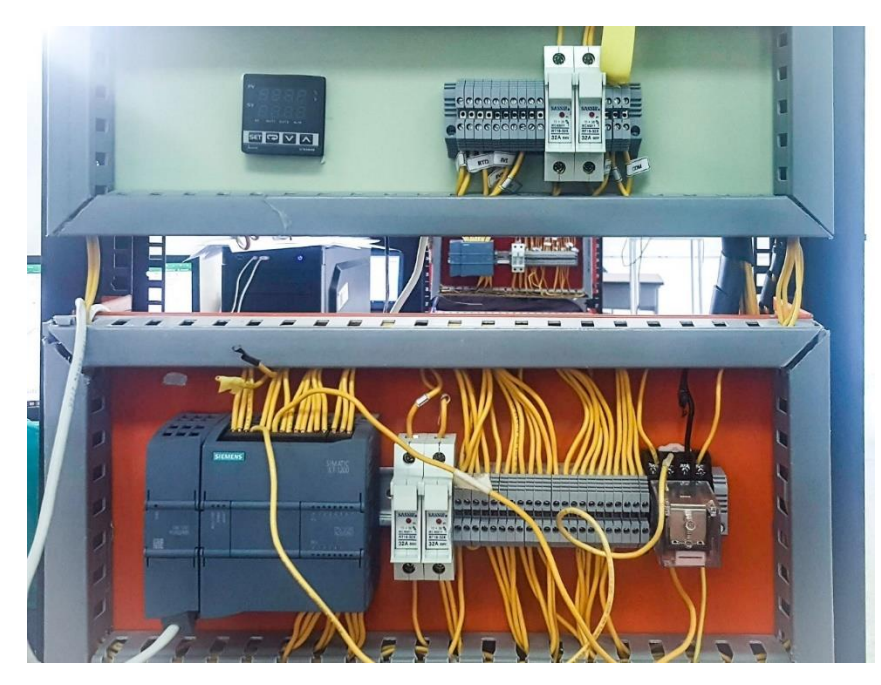

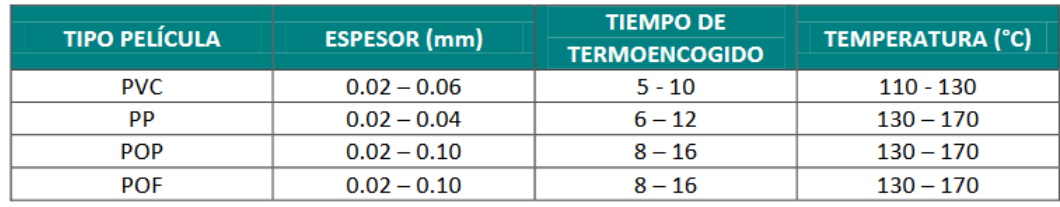

**Anexo 9.** Tiempos de termoencogido y temperaturas según film.

**Anexo 10.** Configuración del controlador de temperatura DTB-4848.

Debido a que este tipo de dispositivo opera dentro de la red MODBUS, esta red es provista mediante entre el PLC, el módulo Modbus y el controlador; para esto es necesaria la configuración de los parámetros utilizados en este proyecto.

| <b>LED</b>    | <b>Parámetros</b> | Función                                  |
|---------------|-------------------|------------------------------------------|
|               | J                 | Asignación del tipo de sensor conectado. |
|               | $\mathcal{C}$     | Medición de temperatura (°C, °F).        |
| $E$ $E$ r $L$ | on/off            | Selección del modo control a utilizar.   |
|               |                   | Modos de trabajo Heating (Calentar y     |
|               | H2C1              | Cooling (Enfriar).                       |
| 8L8 I         | $\theta$          | Configuración de alarma 1.               |
| $\sqrt{2}-5$  | <b>RTU</b>        | Selección del formato de comunicación.   |
|               |                   | Establecer dirección de comunicación     |
| $E$ -no       | $\mathbf{1}$      | MODBUS.                                  |
|               | 9600              | Velocidad de transmisión de datos.       |
| LEn           | 8                 | Configuración de los bits de datos.      |
|               | None              | Configuración del bit de paridad.        |
|               | 1                 | Configuración del bit de Stop.           |

Tabla 21. Parámetros del controlador de temperatura.

Para proceder a la configuración del controlador de temperatura, es necesario mantener presionado el botón <sup>ser</sup> durante unos segundos, para luego proceder a editar la configuración que viene por defecto y establecer los nuevos parámetros.

En el modo de configuración, para cambiar entre parámetros presionamos  $\blacktriangleright$  y para la edición de los valores presionamos  $\vee$  o  $\wedge$  hasta obtener el valor requerido; una vez realizada dicha configuración presionamos <sup>ser</sup>. Este proceso será realizado en cada parámetro que deseemos reemplazar.

Una vez finalizada la configuración procedemos a presionar <sup>541</sup>, para así guardar todos los parámetros y regresar a la pantalla principal, donde visualizaremos nuevamente la medición de temperatura.

**Anexo 11.** Configuración para la importación de los datos.

En el lado superior izquierdo se encuentra la opción "Import Data", se escoge el archivo con los datos recopilados con extensión .xls (Excel) o .txt (bloc de notas).

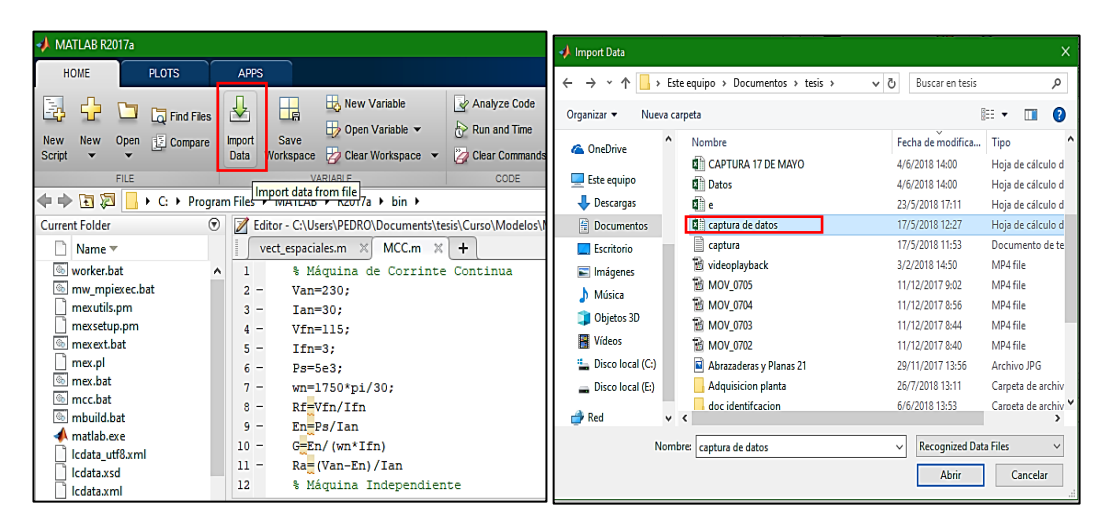

Figura 56. Importación de datos adquiridos.

Para esto, se selecciona solo las columnas a utilizar, se edita el nombre de las variables, como podemos observar en la figura 39, para facilitar el manejo de la herramienta; finalmente, se escoge el tipo de salida como columna de vectores (Output Type). Luego se importan los datos los cuales serán almacenados para la visualización. Se puede visualizar en la figura 40, la señal de salida y la señal de entrada mediante la herramienta **Plot as multiple series** con el fin de observar la forma de la onda.

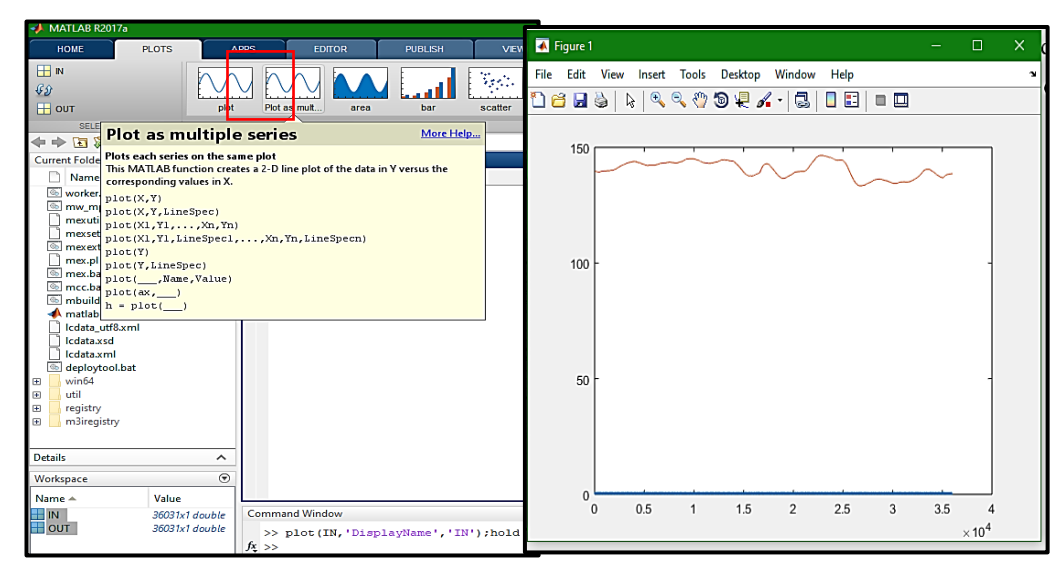

Figura 57. Visualización de la señal procesada.

**Anexo 12.** Configuración de la herramienta systemIdentification.

Para poder acceder a la ventana que se muestra en la figura 41, para la identificación del sistema de la planta es necesario escribir en la página de inicio "**systemIdentification**".

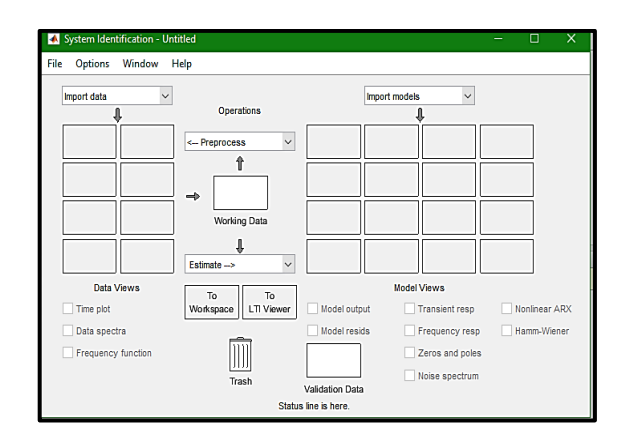

Figura 58. Ventana de SystemIdentification. Matlab.

Se selecciona "Time dominian data" ya que la recolección de los datos fue a través de intervalos de tiempo, exactamente cada 0.2 segundos por muestra. Se agrega las variables antes ingresadas como IN y OUT y se continúa con la importación de los datos. Se verifican los datos como se muestra en la figura 42, los mismos que fueron procesados por el software seleccionando la casilla "Time plot".

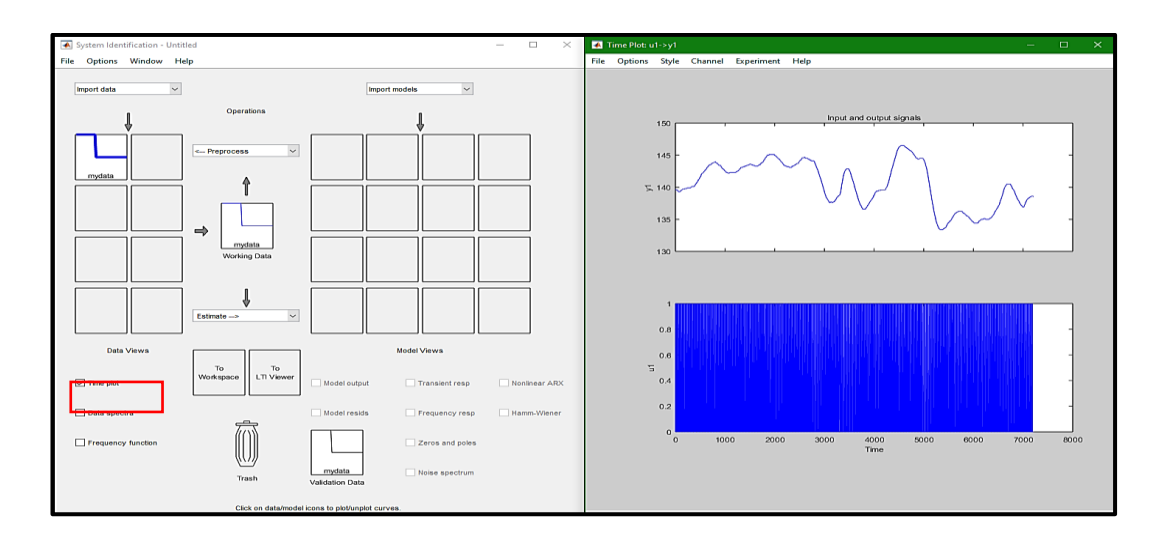

Figura 59. Verificación de los datos tomados en la adquisición.

Aquí se observa la señal del modelo ya identificado, con el tiempo total del muestreo en segundos y con la amplitud de la señal de entrada.

Como se muestra en la figura 43, a esta señal "**mydata**" se le realiza la operación "**Quick start**" con el objetivo de mostrar una nueva señal "**mydatad**" que empezará en el origen cero (0) y se dividirá en dos partes iguales, "**mydatade**" la primera mitad para trabajar y "**mydatadv**" segunda mitad se utilizará para la validación de los datos.

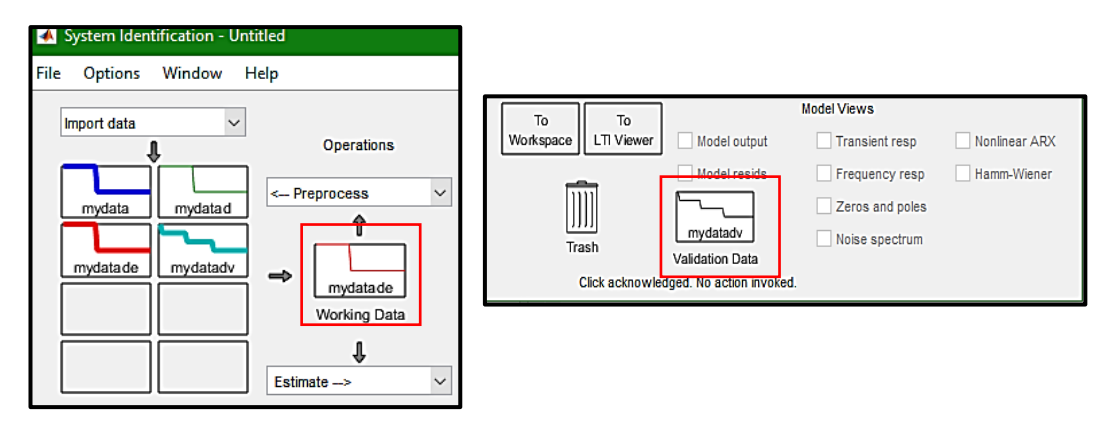

Figura 60. División de la señal original.

Mediante la opción "transfer function models", se puede obtener de forma manual la onda deseada colocando el número de polos y zeros de forma correcta, mediante un tiempo continuo. En este caso el número de polos es "2" y el número de ceros es "0"

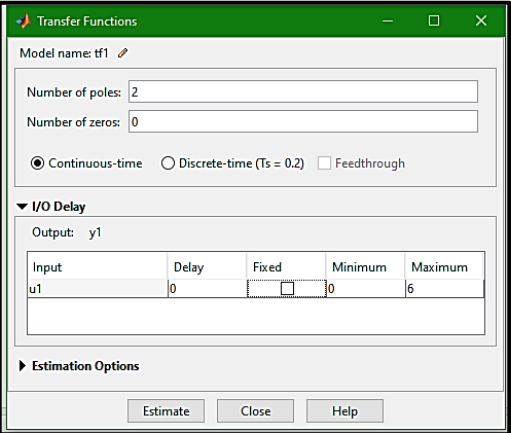

Figura 61. Ubicación de los ceros y polos.

Una vez que el procesamiento y la validación de la función de transferencia termina, se puede confirmar el porcentaje obtenido en cuanto a la comparación de la onda original y su forma final, como se presenta en la figura 45.

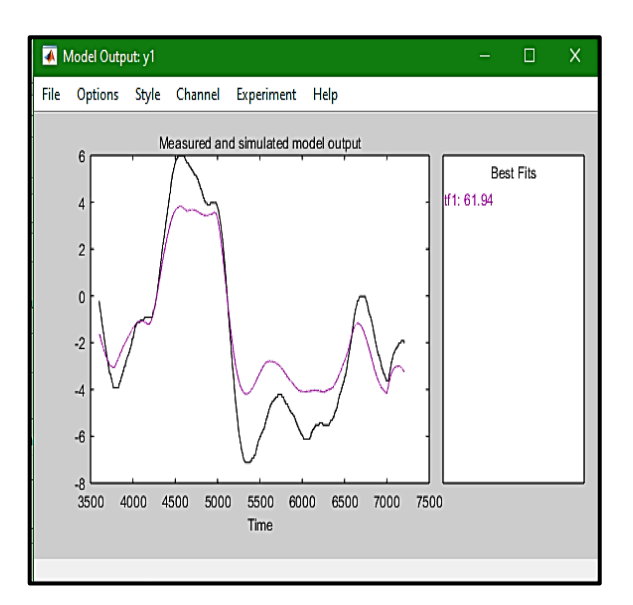

Figura 62. Porcentaje de exactitud con señal original.

Un porcentaje mayor al 60% en la validación es muy aceptable y bueno, ya que cumple con las condiciones y exigencias para el desarrollo del controlador a crear.

Una vez identificada la función de transferencia "tf1" se la exporta al workspace de Matlab como se muestra en la figura 46, mediante el "Command Window" se ejecuta la "tf1" y observamos nuestra ecuación de segundo orden, los polos, los ceros, el número de coeficientes y el porcentaje de estimación.

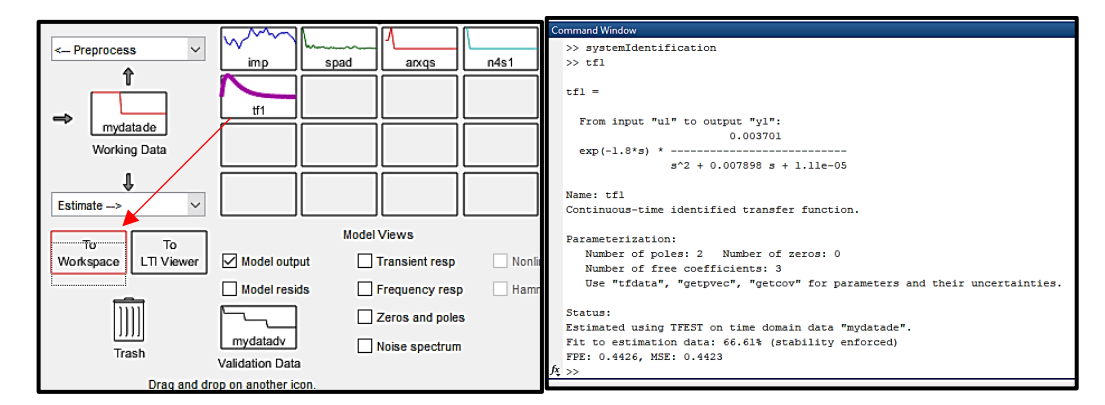

Figura 63. Función de transferencia identificada.

La función de transferencia es representada por la siguiente ecuación:

$$
tf1 = \exp(-1.8s) * \frac{0.003701}{s^2 + 0.00789 s + 1.11 e^{-0.5}}
$$
\n(8)

Donde exp(−1.8s) es el retardo producido por el sistema.

Finalmente, en la figura 47, tenemos el comando "zpk", el mismo que representa la función de transferencia en tiempo continuo en forma de ganancia, ceros y polos.

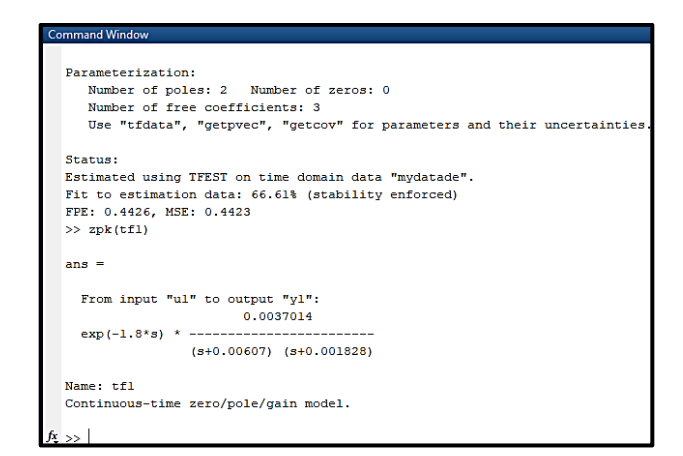

Figura 64. Implementación del comando zpk.

$$
tf1 = \exp(-1.8s) * \frac{0.0037014}{(s + 0.0607)(s + 0.001828)}
$$
(9)

La identificación de la planta concluye con esta ecuación encontrada, la cual será procesada y ejecutada mediante "sisotool" para crear el controlador que mejore los parámetros requeridos en esta investigación.

**Anexo 13.** Pasos en Sisotool para el diseño del controlador.

En la creación de un control para el sistema, es importante la regularización de la temperatura, por medio de un controlador clásico y por la realimentación de los estados, todo esto parte de un modelo en tiempo continuo.

Para esto, se realizó el diseño en Matlab®; cómo se puede observar en la figura 48, asignamos los valores de la TF a la variable H.

$$
s = tf(s') \tag{10}
$$

$$
H = 0.003701/(s^2 + 0.007898*s + 1.11e - 05)
$$
 (11)

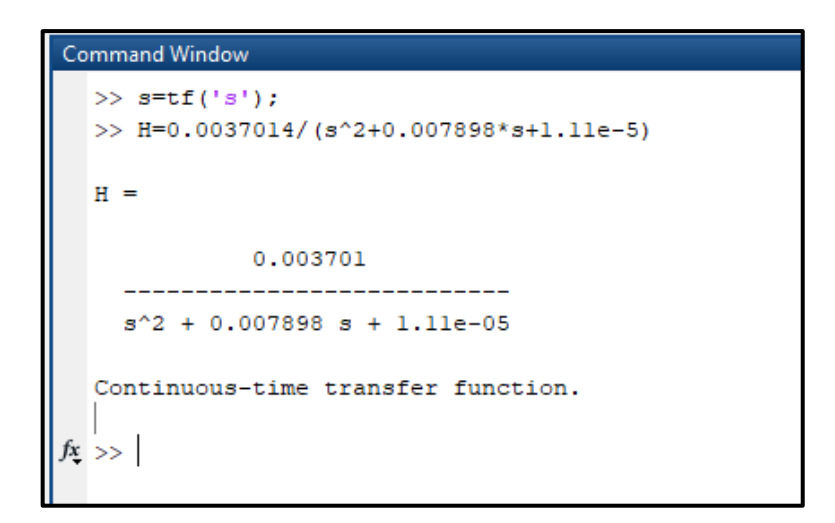

Figura 65. Asignación de los valores de tf a H.

Definimos la función G1 con el valor de H, representado como ganancia/ceros/ polos con la instrucción '**zpk**', para mejorar la visualización de la ecuación.

$$
G1 = \frac{0.0037014}{(s + 0.006069)(s + 0.001829)}
$$
(12)

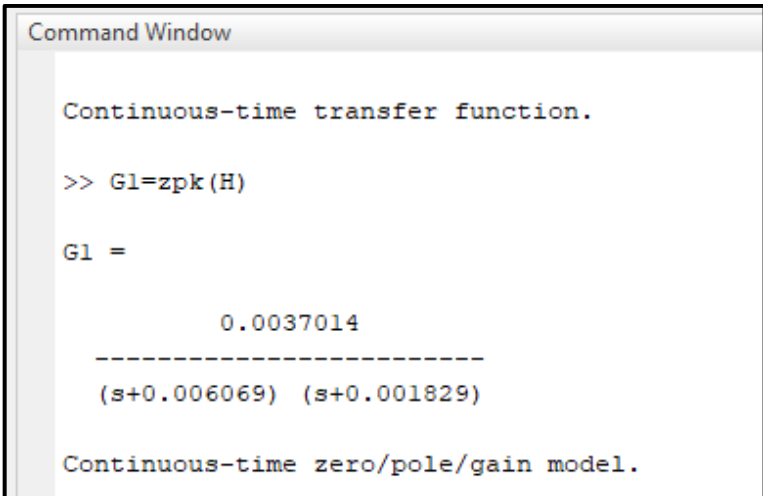

Figura 66. Variable G1, como modelo de ceros/polos/ganancia.

En la figura 50, podemos observar el lugar de las raíces, la cual se utiliza para analizar el lazo de realimentación negativa y mostrar las trayectorias de los polos a lazo cerrado, todo esto mediante la herramienta sisotool.

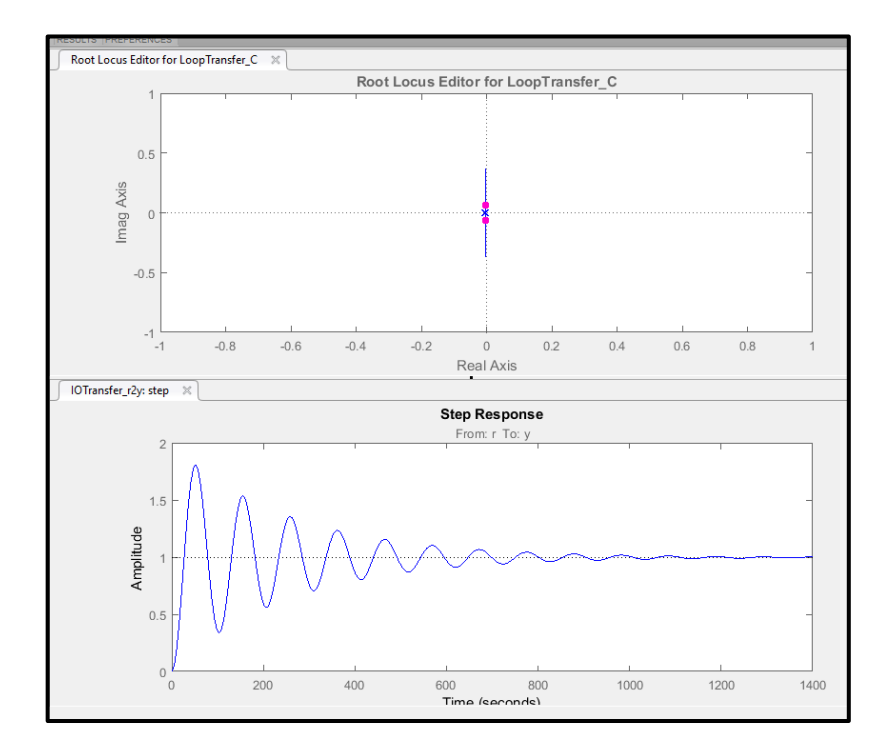

Figura 67. Trayectoria de las raíces y respuesta step al sistema.

Los requerimientos son '**Setting Time**' con un valor < 1000; denota el valor de estabilización del sistema y '**Percent Overshoot**' con < 5 marcando el porcentaje máximo del overshoot.

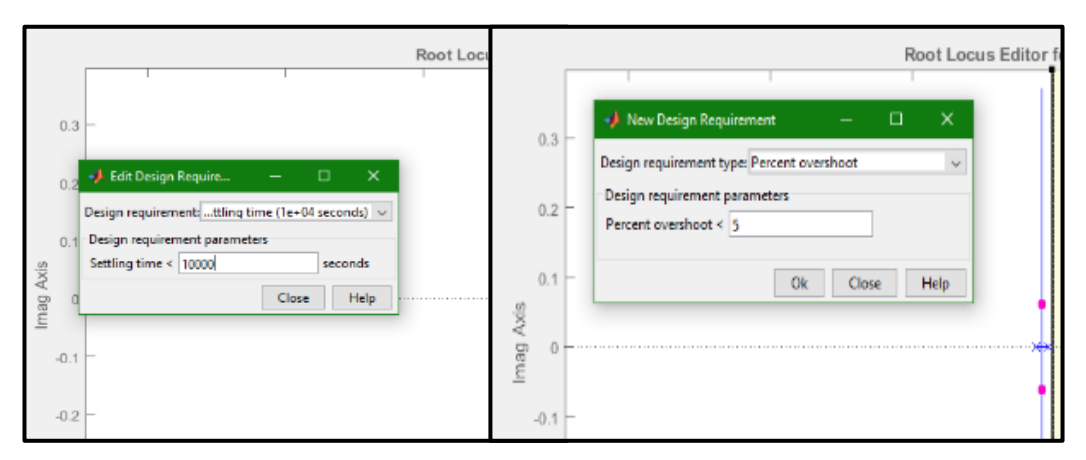

Figura 68. Requerimientos de la planta.

Se utiliza el PID Tunning, con la finalidad de evaluar el comportamiento del sistema con los parámetros agregados anteriormente, se agregó un solo cero "0" a la dinámica de la planta y se interceptó la trayectoria de las raíces con el tiempo de estabilización requerido.

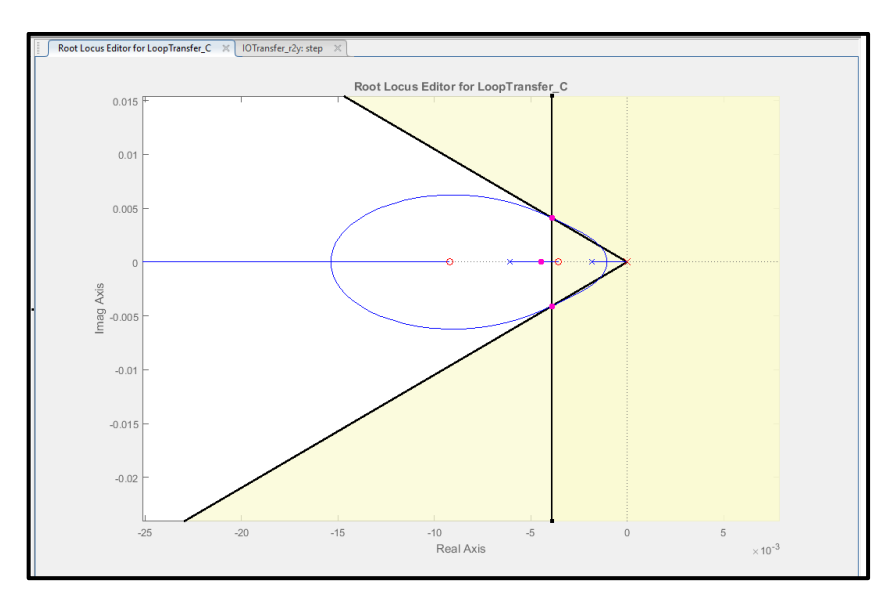

Figura 69. Trayectoria de las raíces.

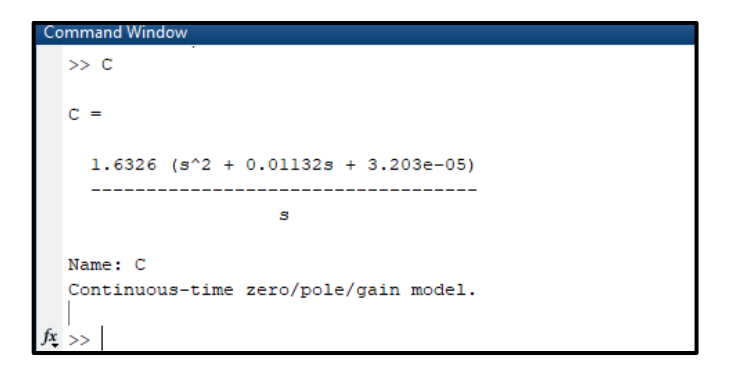

Figura 70. Ecuación del controlador.

El controlador creado mediante la herramienta del sisotool nos da como resultado la siguiente ecuación diferencial.

$$
C = \frac{1.6326 (s^2 + 0.01132 s + 3.203e - 05)}{s}
$$
 (13)

#### **Anexo 14.** Instrumento de observación – Encuesta

# **Universidad Estatal Península de Santa Elena. Facultad de Sistemas y Telecomunicaciones. Carrera de Ingeniería en Electrónica y Telecomunicaciones. Responsables: Carlos Saltos – Pedro De la A.**

La presente información es de uso confidencial, y es recolectada con el propósito de determinar la necesidad de realizar un controlador en el proceso del sellado con el film termocontraíble, que se llevan a cabo en las empresas destinadas al envasado y distribución de garrafones de 20 litros.

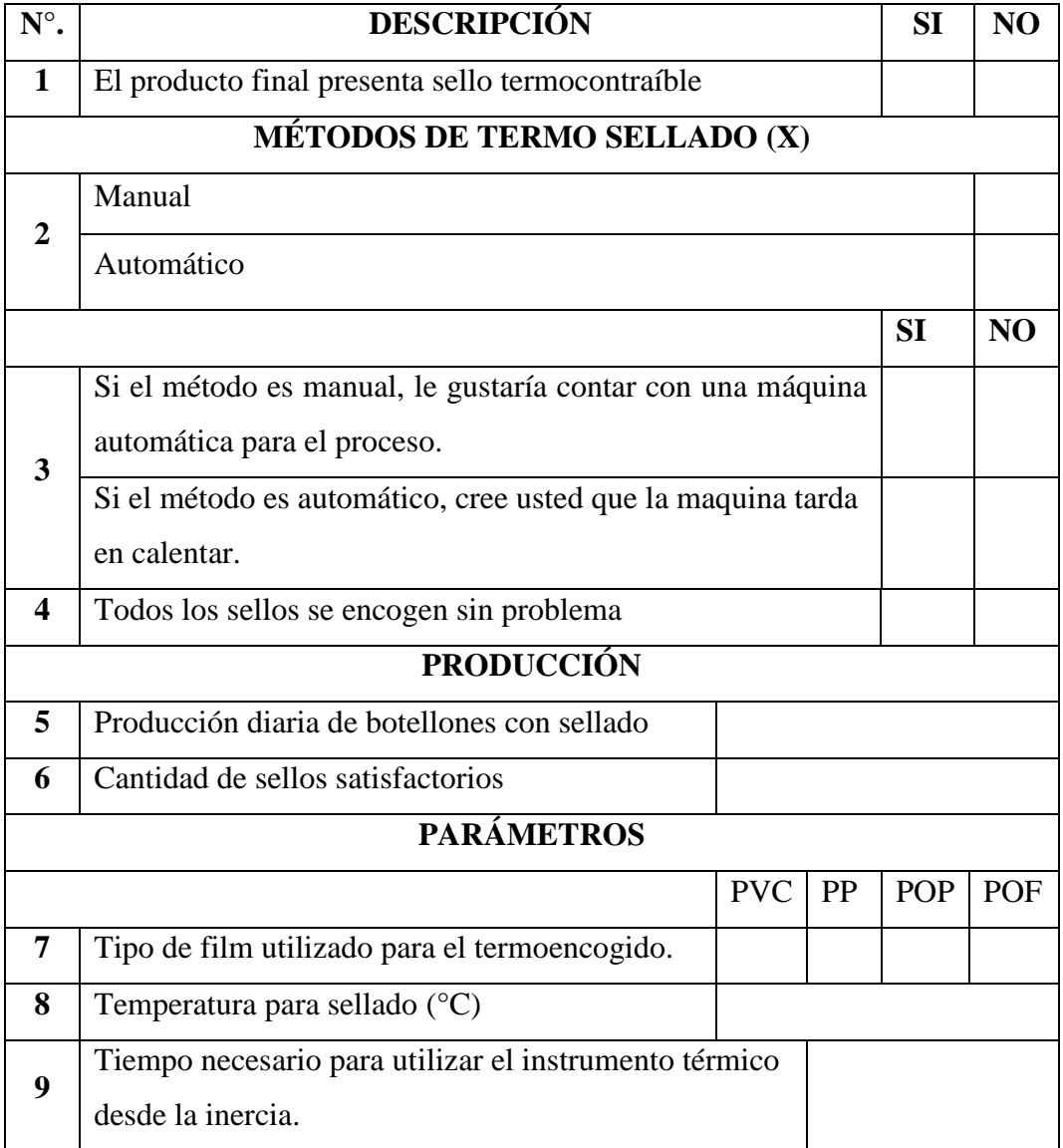

A continuación, se muestran los resultados de las encuestas realizadas mediante el estudio de campo en la cual se visualiza cada ítem con su respectivo porcentaje.

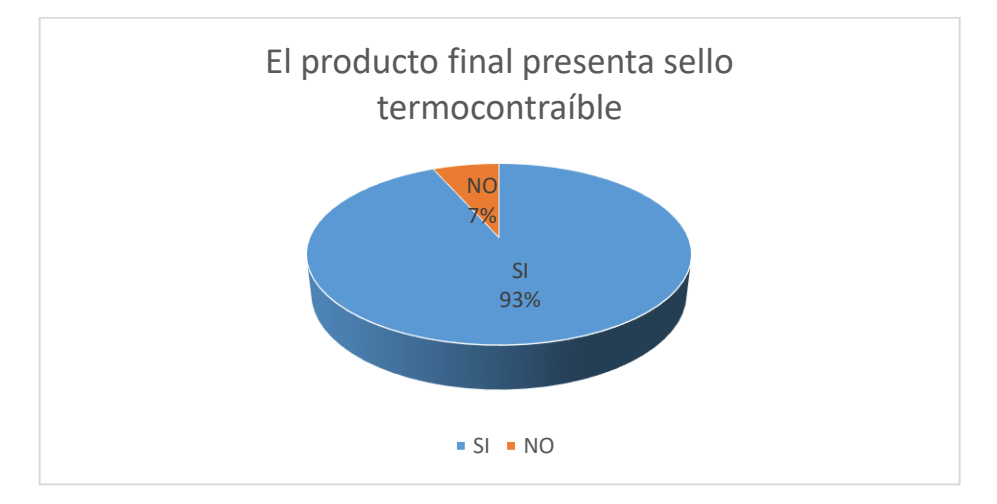

Figura 71. Encuesta sello termoencogible.

El 93% de las embotelladoras en la actualidad trabajan con sello termo-encogibles como se muestra en la figura 71, esto quiere decir que 9 de cada 10 botellones incluyen su sello.

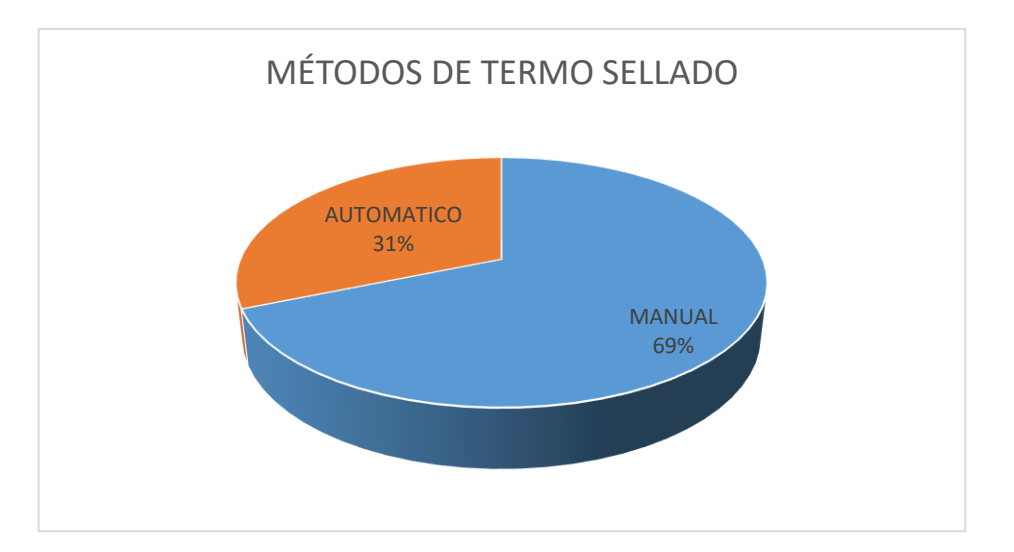

Figura 72. Método de sellado.

No todas las embotelladoras de agua tienen un proceso automático de sellado ya que 11 de cada 15 empresas lo hacen de forma manual como si muestra en la figura 72.

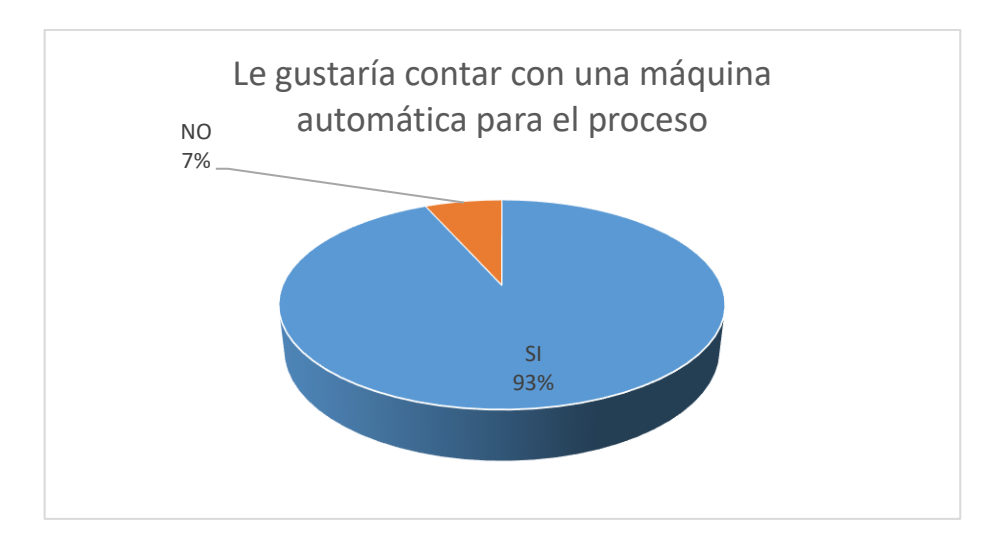

Figura 73. Maquina automática.

Al no contar con máquinas automáticas para el proceso de sellado de botellones, las empresas indicaron que si les interesaría contar con este equipo, 9 de cada 10 empresas están de acuerdo.

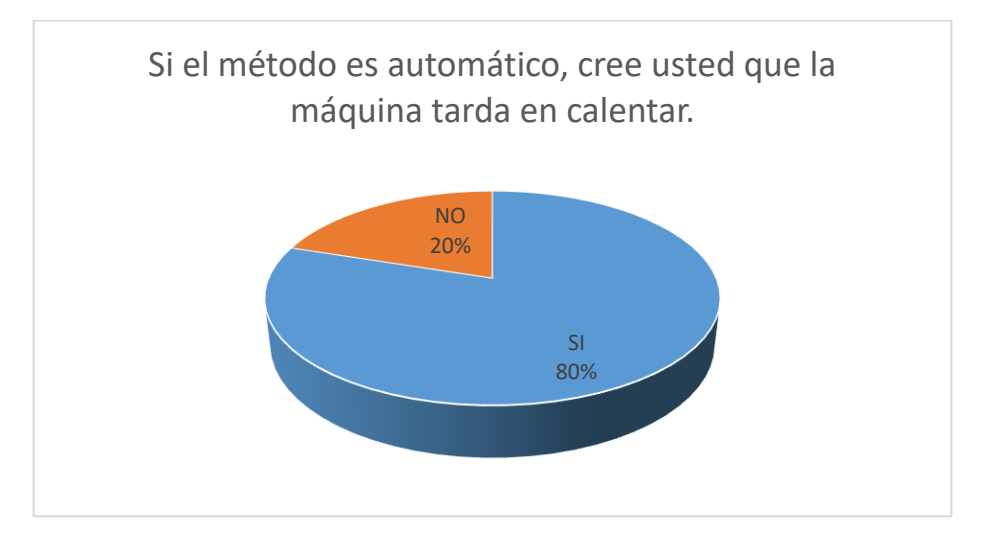

Figura 74. Calentamiento de la máquina.

El 80% de empresas que utilizan máquinas automáticas para el proceso de sellado indicaron que el tiempo de estabilización de la maquina era un poco lento.

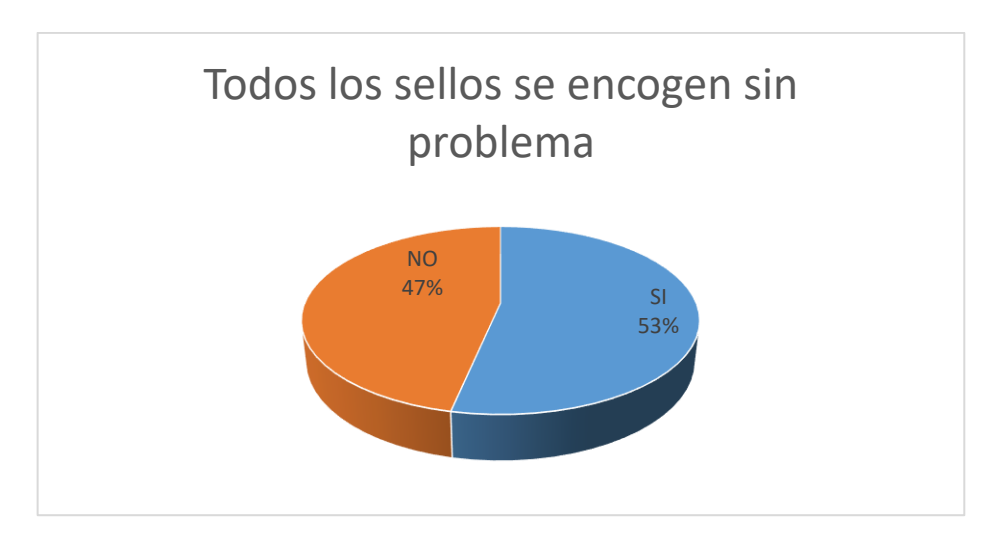

Figura 75. Termo contracción.

De todas las empresas en donde se recopiló información indicaron que 8 de cada 15 sellos presentan algún tipo de problema al sellarlos, sea por falta de calor o exceso de calor.

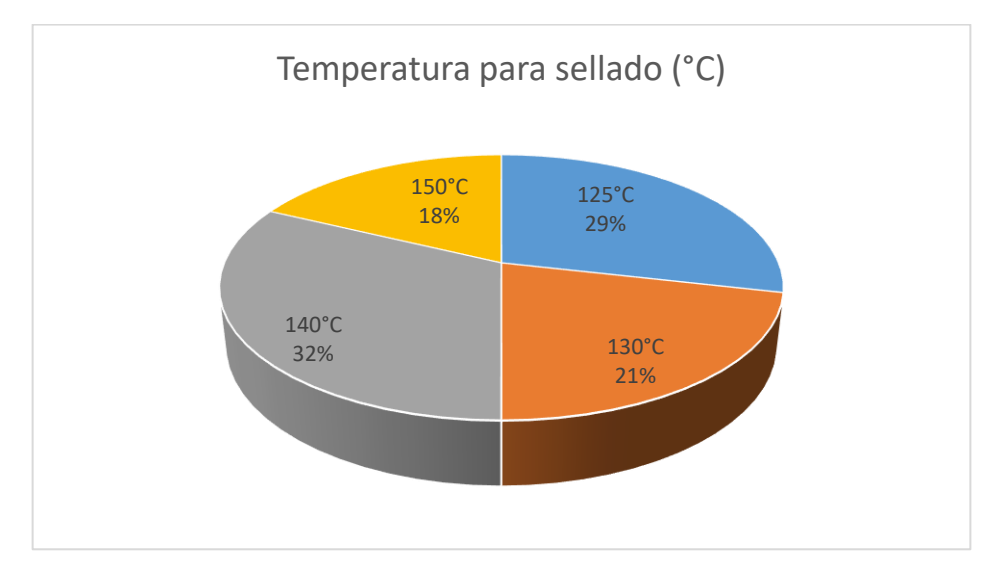

Figura 76. Temperatura de sellado.

La temperatura que se utilizan en las empresas no siempre es la misma, ya que depende mucho del tipo de sello y su material. Pero el principal problema es no tener un control adecuado de temperatura

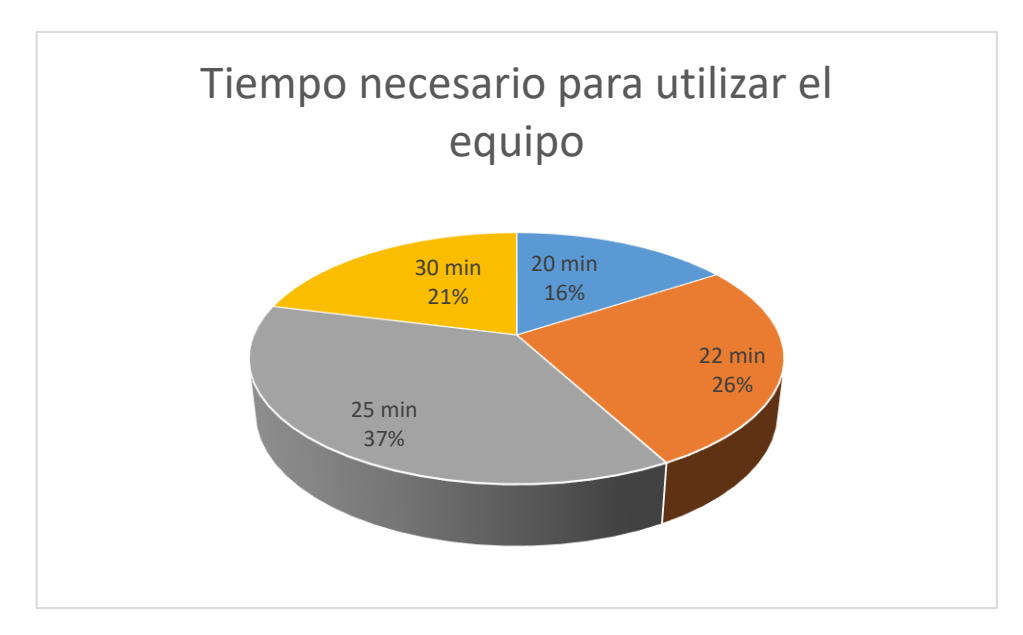

Figura 77. Tiempo para utilizar el equipo

Como se muestra en la figura 77 el 37% de las empresas que cuentan con un proceso automático, tienen de promedio 25 minutos de espera para la estabilización de su sistema. Por lo cual en este proyecto tomaremos de referencia dicho valor para mejorar estos tiempos.